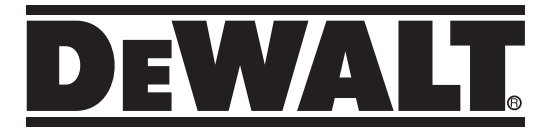

Iseloodiv pöördlaser Pašlīmenojošs rotācijas lāzers Išsilyginantis rotacinis lazerinis nivelyras Ротационный самовыравнивающийся лазерный нивелир DCE080RS, DCE080GS

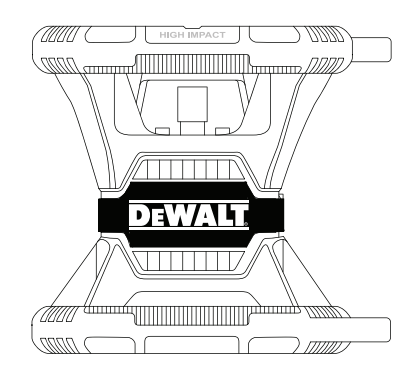

370123 - 17 BLT

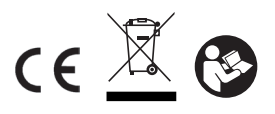

www.2helpU.com

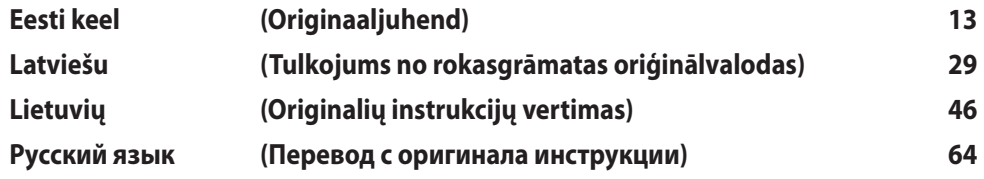

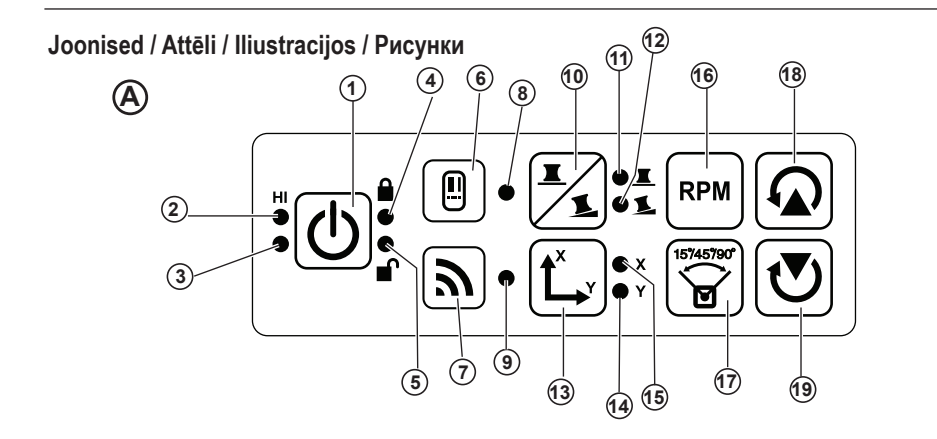

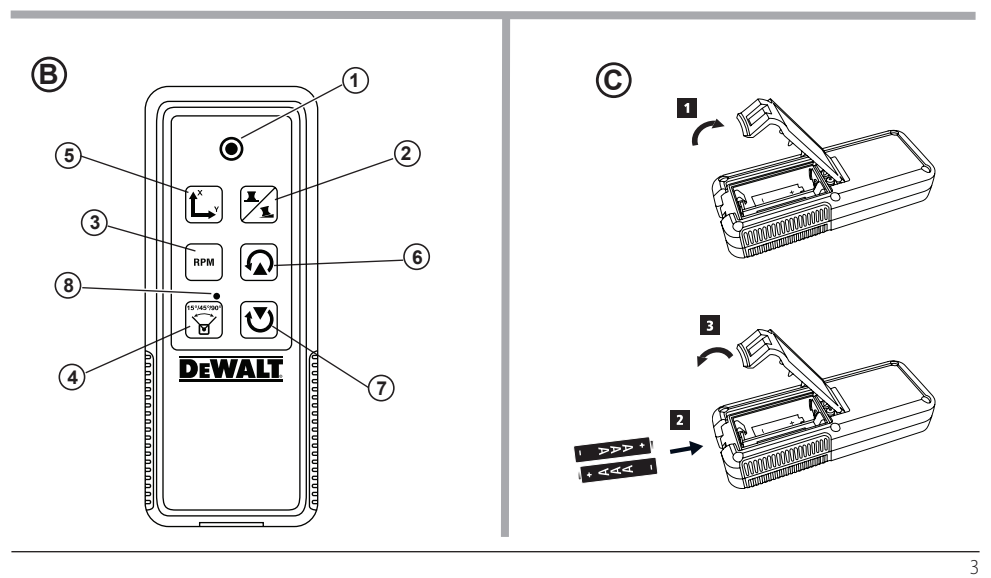

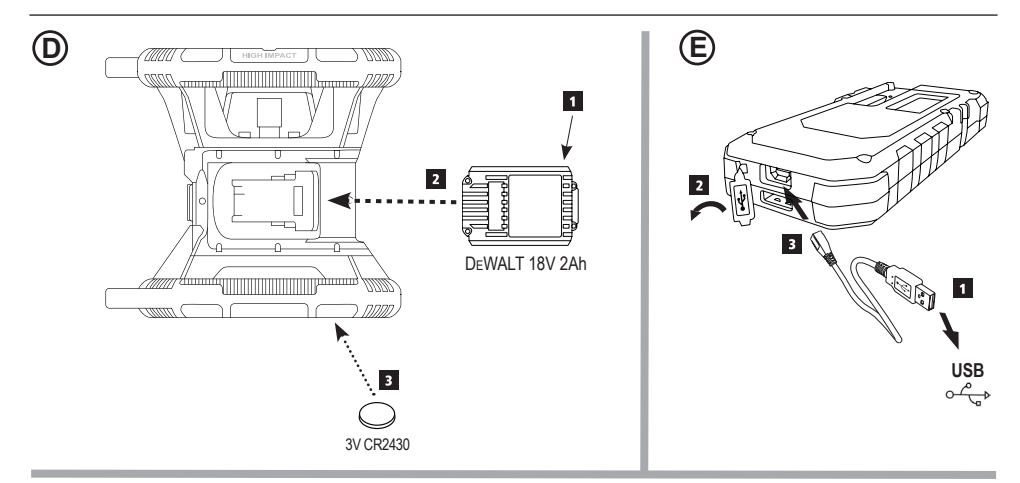

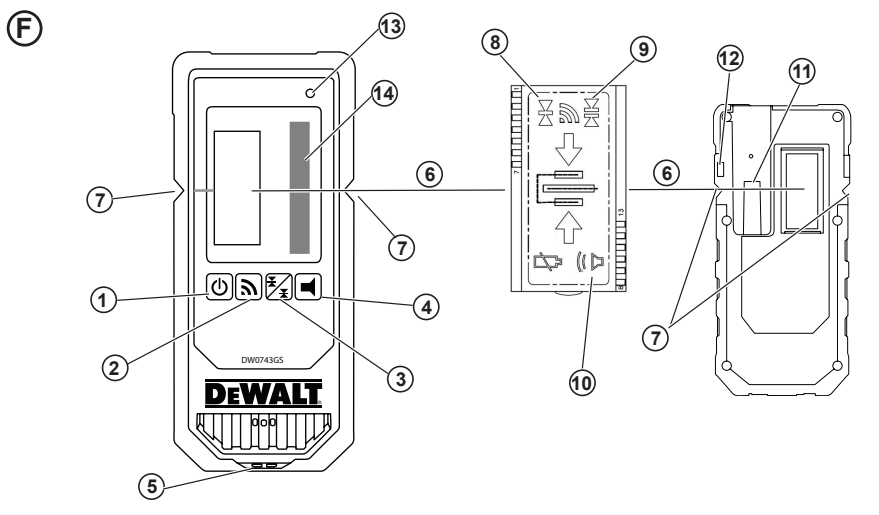

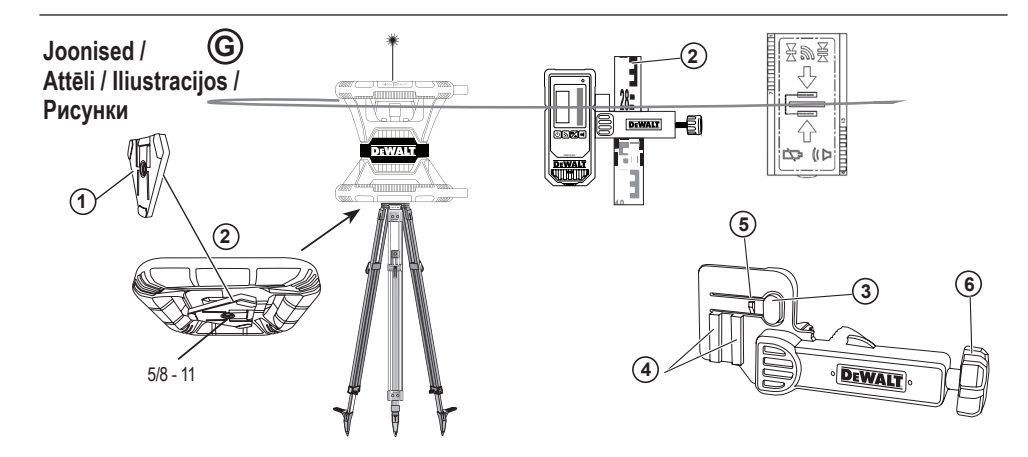

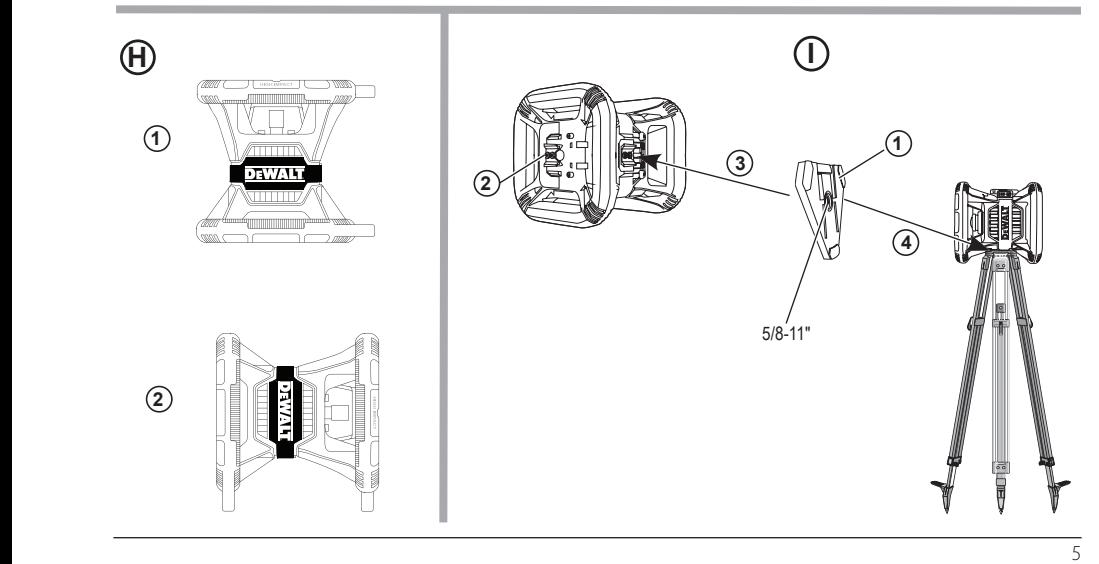

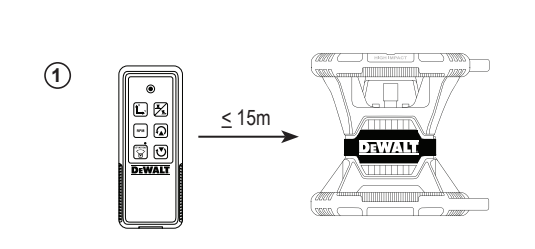

 $\circledS$ 

 $\odot$ 

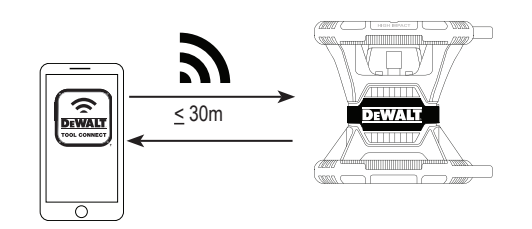

 $\circled{3}$ 

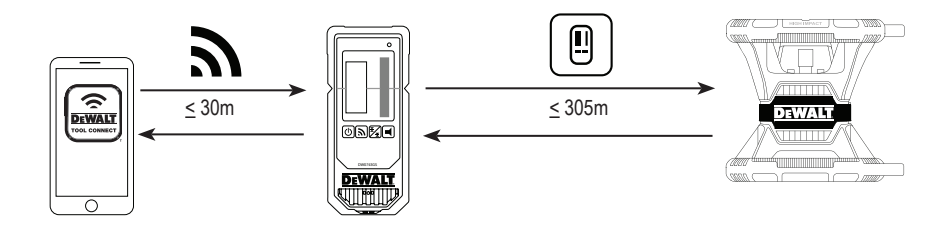

 $\overline{6}$ 

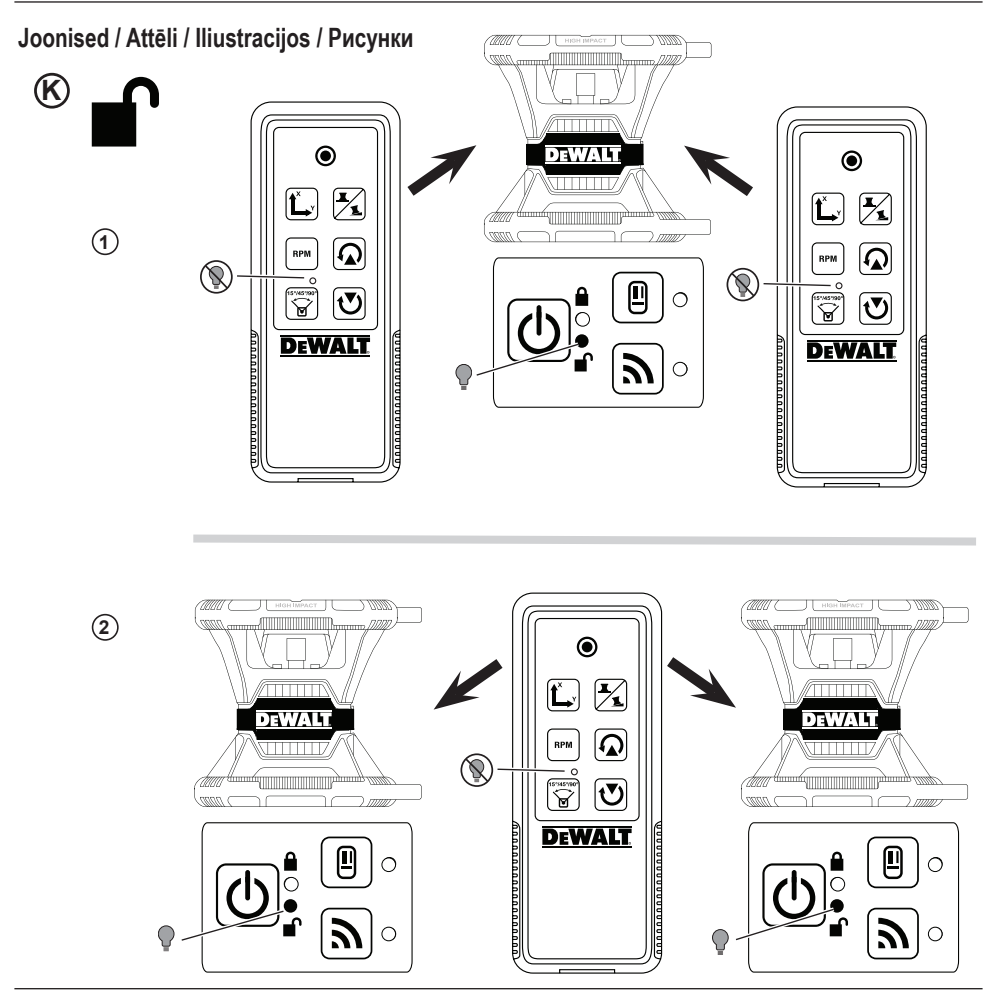

 $\overline{7}$ 

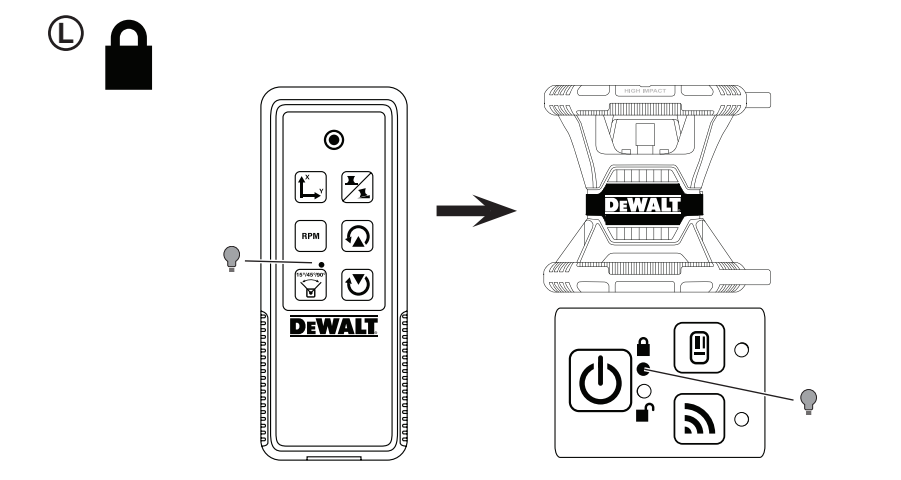

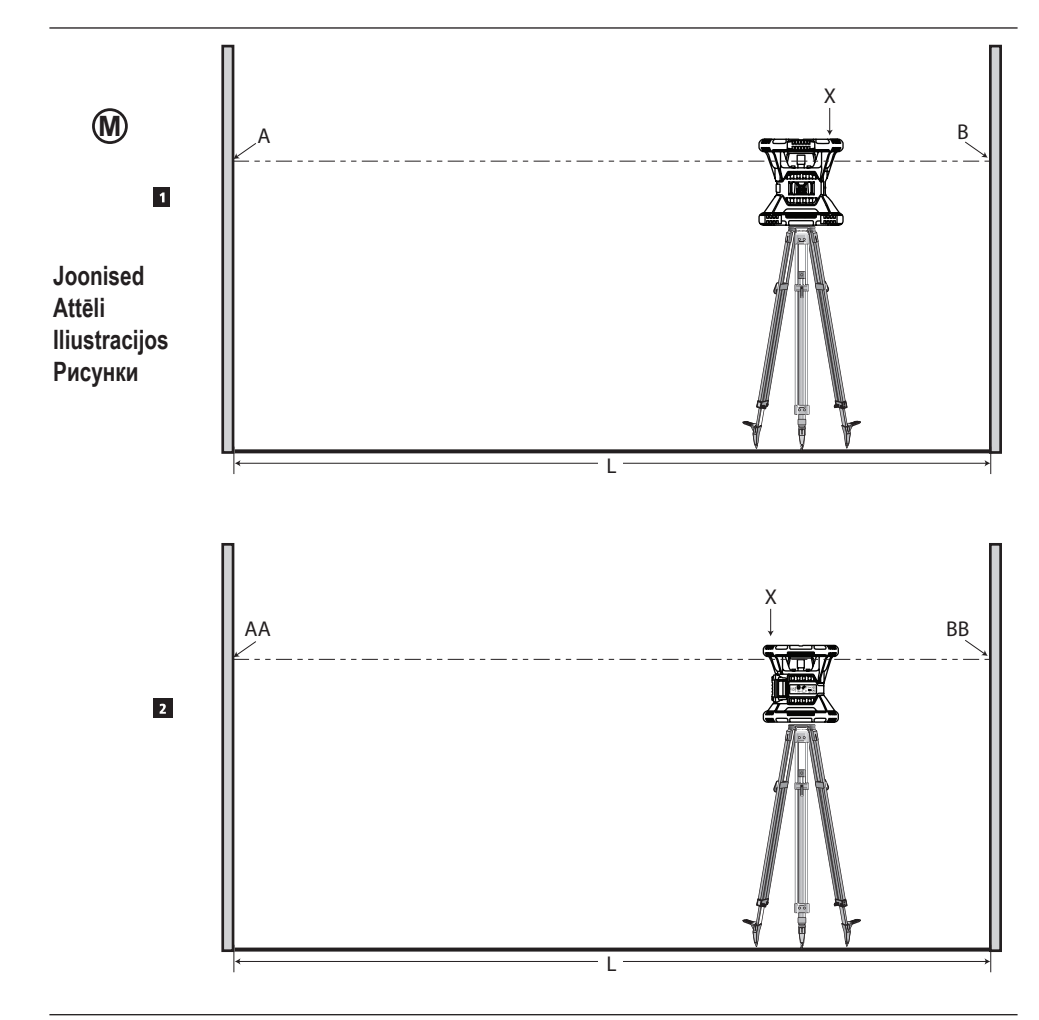

 $\overline{9}$ 

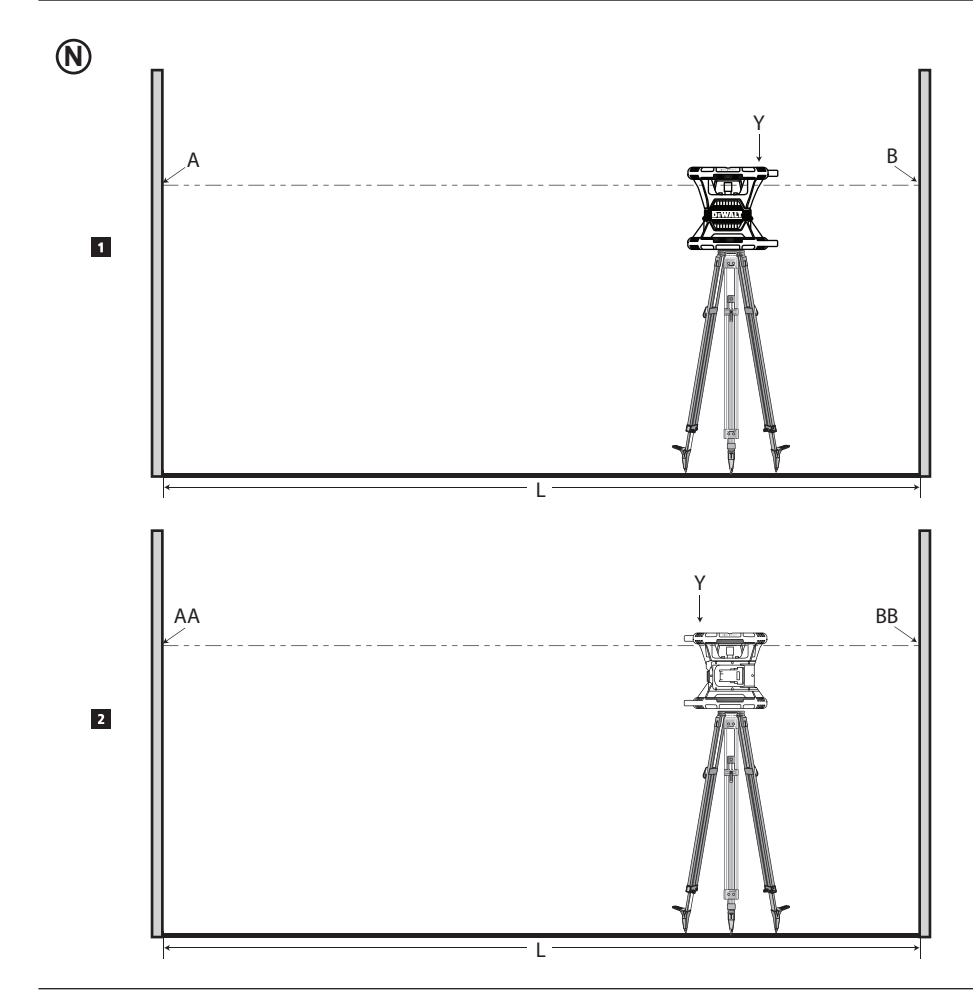

 $\overline{10}$ 

**Joonised / Attēli / Iliustracijos / Рисунки**

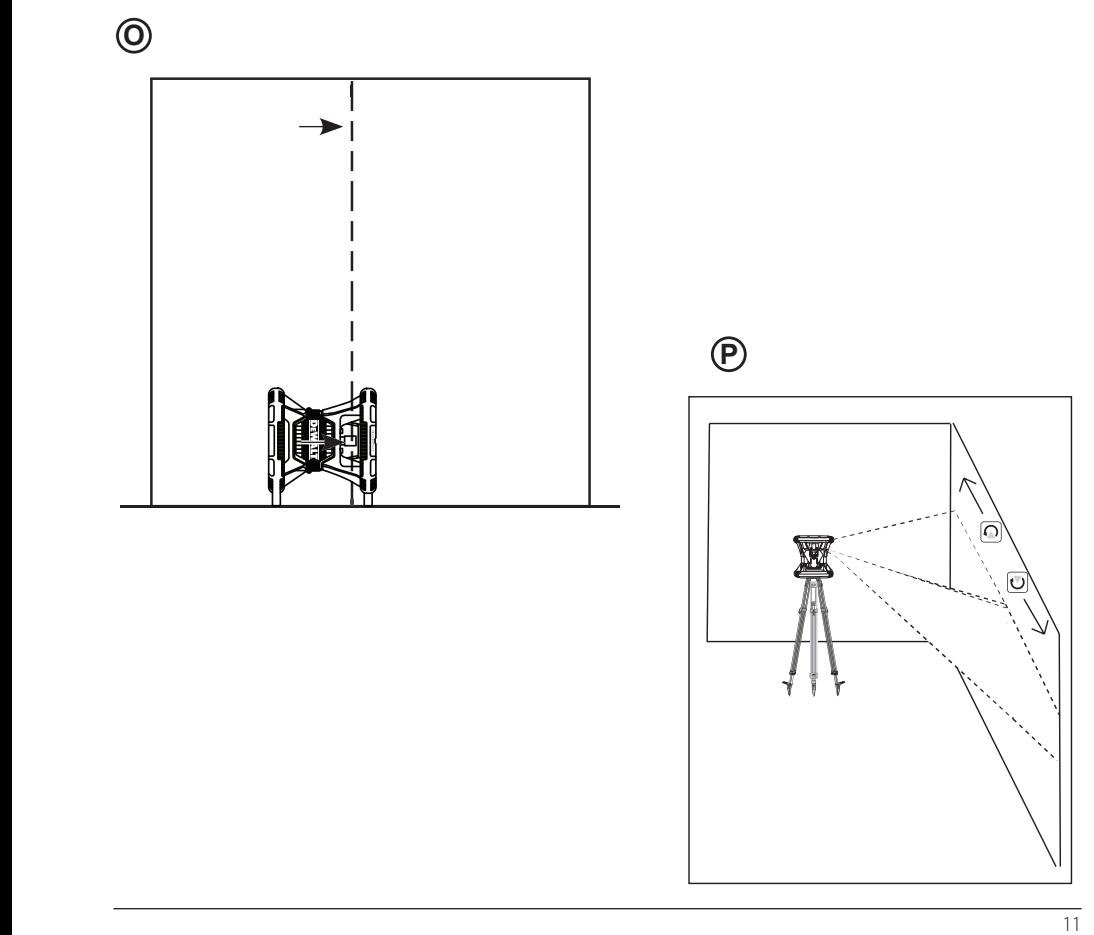

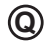

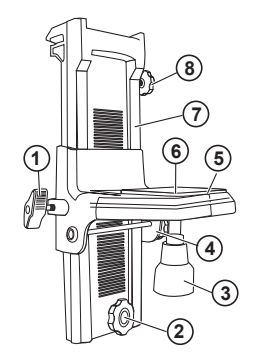

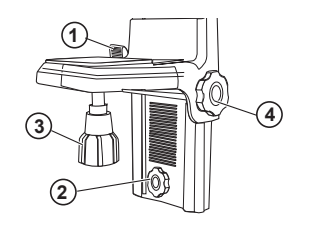

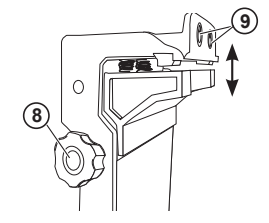

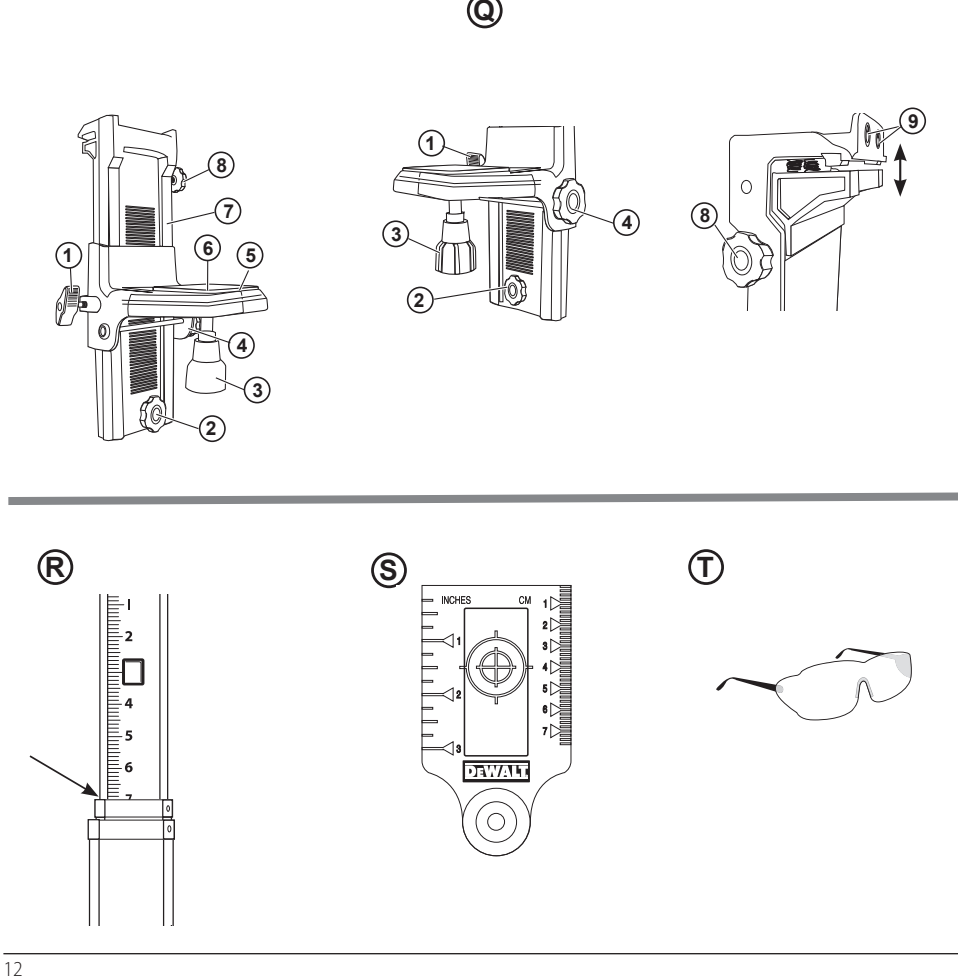

# **Sisukord**

- **• Laseri andmed**
- **• Kasutaja ohutus**
- **• Akud ja toide**
- **• Kasutamisõpetus**
- **• Laseri sisselülitamine**
- **• Kalibreeringu kontrollimine**
- **• Laseri kasutamine**
- **• Laseri kaugjuhtimine**
- **• Tarvikud**
- **• Hooldus**
- **• Probleemide lahendamine**
- **• Teenindus ja remont**
- **• Tehnilised andmed**

# **Laseri andmed**

Akutoitega pöördlaser DCE080RS/GS on 2. klassi laserseade.

# **EÜ vastavusdeklaratsioon**

## **Raadioseadmete direktiiv**

DeWALTi pöördlaser

DCE080RS, DCE080GS

Käesolevaga kinnitab DeWALT, et DeWALTi pöördlaser DCE080RS/DCE080GS vastab direktiivi 2014/53/EL ja kõigi kohaldatavate ELi direktiivide nõuetele.

ELi vastavusdeklaratsiooni tervikteksti saab küsida aadressilt DeWALT Industrial Tool Co., DeWALT Europe, D-655-10 Idstein, Germany 65509, samuti leiate selle internetiaadressilt www.2helpU.com andmesildile märgitud toote- ja tüübinumbri järgi.

## **LUGEGE KÕIKI JUHISEID**

# **Kasutaja ohutus**

# **Ohutusjuhised**

Allpool toodud määratlused kirjeldavad iga märksõna olulisuse astet. Palun lugege juhendit ja pöörake tähelepanu nendele sümbolitele.

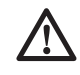

 *OHT! Tähistab tõenäolist ohuolukorda, mis juhul, kui seda ei väldita, lõppeb surma või raske kehavigastusega.*

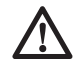

 *HOIATUS! Tähistab võimalikku ohuolukorda, mis juhul, kui seda ei väldita, võib lõppeda surma või raske kehavigastusega.*

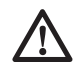

 *ETTEVAATUST! Tähistab võimalikku ohuolukorda, mis juhul, kui seda ei väldita, võib lõppeda kerge või keskmise raskusastmega kehavigastusega.*

*NB! Osutab kasutusviisile, mis ei seostu kehavigastusega, kuid mis võib põhjustada varalist kahju.* 

**Kui teil on selle või mõne muu DeWALTi tööriista kohta küsimusi või kommentaare, minge aadressile www.2helpU.com.**

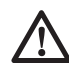

# *HOIATUS!*

*Lugege kõiki juhiseid ja tehke need endale selgeks. Käesolevas juhendis toodud hoiatuste ja juhiste eiramine võib lõppeda raskete kehavigastustega.* **HOIDKE SEE JUHEND ALLES**

# *HOIATUS!*

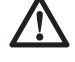

*Laserikiirgusega kokkupuute oht. Ärge võtke laserloodi lahti ega muutke selle ehitust. Selle sees pole kasutajapoolset hooldust vajavaid osi. Tagajärjeks võivad olla rasked silmakahjustused.*

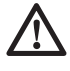

 *HOIATUS!*

*Ohtlik kiirgus. Kui juhtseadiste kasutamisel, seadme reguleerimisel või selle käsitsemisel ei järgita* 

*käesolevat juhendit, võib tagajärjeks olla kokkupuude ohtliku kiirgusega.*

Laseri sildil võivad olla järgmised sümbolid.

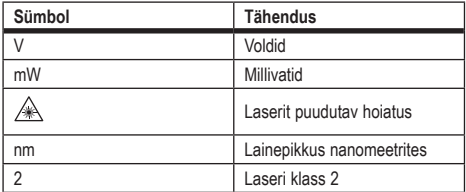

## **Hoiatussildid**

**Teie mugavuse ja ohutuse huvides on laseril järgmised sildid.**

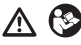

*HOIATUS! Vigastusohu vähendamiseks peab kasutaja lugema kasutusjuhendit.*

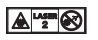

*HOIATUS! LASERIKIIRGUS. VÄLTIDA OTSEST SILMA SATTUMIST. 2. klassi laserseade.*

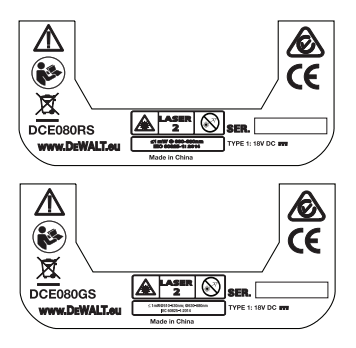

- *Kui seadet kasutatakse viisil, mida tootja ei ole ette näinud, võib see nõrgendada seadme pakutavat kaitset.*
- *Ärge kasutage laserit plahvatusohtlikus keskkonnas, näiteks tuleohtlike vedelike, gaaside või tolmu läheduses. See tööriist võib tekitada sädemeid, mis võivad tolmu või aurud süüdata.*
- *Kui laserit ei kasutata, hoidke seda lastele ja väljaõppeta isikutele kättesaamatus kohas. Oskamatutes kätes võivad laserid olla väga ohtlikud.*
- *Seadet PEAVAD hooldama ainult kvalifitseeritud hooldustehnikud. Oskamatu remont või hooldus võib lõppeda kehavigastustega. Lähima DeWALTi teeninduse leiate aadressilt www.2helpU.com.*
- *Ärge kasutage laserikiire vaatamiseks optilisi vahendeid, näiteks teleskoopi või luupi. Tagajärjeks võivad olla rasked silmakahjustused.*
- *Ärge asetage laserit kohta, kus keegi võib tahtlikult või tahtmatult laserikiirde vaadata. Tagajärjeks võivad olla rasked silmakahjustused.*
- *Ärge asetage laserit peegeldava pinna lähedale, mis võib peegeldada laserikiire kellelegi silma. Tagajärjeks võivad olla rasked silmakahjustused.*
- *Kui te laserit ei kasuta, lülitage see välja. Kui jätate laseri välja lülitamata, suureneb oht, et keegi vaatab laserikiire suunas.*
- *Ärge kunagi muutke laseri ehitust mis tahes moel. Seadme ehituse muutmine võib põhjustada kokkupuute ohtliku laserikiirgusega.*
- *Ärge kasutage laserit laste läheduses ega laske lastel seda kasutada. Tagajärjeks võivad olla tõsised silmakahjustused.*
- *Ärge eemaldage ega rikkuge hoiatussilte. Kui sildid on eemaldatud, võib kasutaja või keegi teine end teadmatusest kiirgusohtu seada.*
- *Asetage laser kindlalt ühetasasele pinnale. Laseri ümberkukkumisel võivad tagajärjeks olla laseri kahjustused ja kehavigastused.*

# **Isiklik ohutus**

- *Olge tähelepanelik, jälgige pidevalt, mida teete, ning kasutage laserseadet mõistlikult. Ärge kasutage seadet väsinuna ega alkoholi, uimastite või ravimite mõju all olles. Kui laserseadmega töötamise ajal tähelepanu kas või hetkeks hajub, võite saada raskeid kehavigastusi.*
- *Kasutage sobivat turvavarustust, sealhulgas silmade kaitset, kui töö toimub ehitusel.*

# **Seadme kasutamine ja hooldamine**

- *Ärge kasutage seadet, kui seda ei saa lülitist sisse ja välja lülitada. Tööriist, mida ei saa lülitist juhtida, on ohtlik ja vajab remonti.*
- *Hoidke laserseadmeid, mida ei kasutata, lastele kättesaamatus kohas. Ärge lubage laserseadet kasutada inimestel, kes seda ei tunne või pole lugenud käesolevat kasutusjuhendit. Oskamatutes kätes võivad laserseadmed olla väga ohtlikud.*
- *Kasutage ainult neid tarvikuid, mida seadme tootja soovitab teie mudelile. Tarvikud, mis sobivad ühele seadmele, võivad olla ohtlikud, kui neid kasutatakse koos mõne teise seadmega.*

# **Akud ja toide**

See DeWALTi pöördlaser töötab kõigi DeWALTi 18-voldiste liitiumioonakupatareidega, kuid kukkumise korral peab see kõige paremini vastu, kui seda kasutatakse järgmiste akudepatareidega: kõik 1,5 Ah ja 2 Ah DeWALTi 18-voldised liitiumioonakud.

# **Akupatarei laadimine**

Aku ei ole ostes täielikult laetud. Enne pöördlaseri kasutamist tuleb laadida akut DeWALTi 18-voldise laadijaga.

• *Enne laadija kasutamist tutvuge kõigi ohutusnõuetega.*

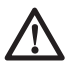

 *HOIATUS! ÄRGE üritage akut laadida mõne muu laadijaga,* 

*mida ei ole mainitud käesolevas juhendis. Laadija ja aku on ette nähtud koos töötama.*

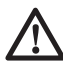

### *HOIATUS!*

*Järgige hoolikalt kõiki juhiseid ja hoiatusi aku märgistusel ja pakendil ning kaasasolevas aku ohutusjuhendis.*

- 1 Paigaldage akupatarei laadijasse, järgides *aku ohutusjuhendit.*
- 2 Oodake, kuni akupatarei on **täis laetud.**
- **3** Libistage akupatarei laadijast välja.

**MÄRKUS!** Asendusakude tellimisel märkige ära katalooginumber ia pinge.

# **DeWALTi 18 V akupatarei paigaldamine**

- 1 Paigutage täielikult laetud DeWALTi 18 V akupatarei nii, et vabastusnupp (joonis  $(0)$ ) oleks suunatud teist eemale ja paremale.
- $\triangleright$  Hoidke all akupatarei vabastusnuppu (joonis  $\mathbb{D}(1)$ ).
- **3** Libistage akupatarei täielikult laseri küljel olevasse relssi  $(i$ oonis  $(D(2))$ .
- 4 Vabastage akupatareil olev nupp.

# **Akupatarei eemaldamine**

- 1 Vajutage pikalt akupatareil olevat vabastusnuppu (ioonis  $(D(1))$ .
- 2 Libistage akupatarei laseril olevast relsist välja.
- 3 Vabastage akupatareil olev nupp.
- 4 Akupatarei laadimiseks paigaldage see laadijasse, nagu kirjeldatud *aku ohutusjuhendis.*

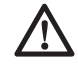

## *HOIATUS!*

*Akud võivad plahvatada, lekkida ning põhjustada vigastusi või tulekahju. Selle riski vähendamiseks järgige aku ohutusjuhendit.*

## **Akupatareide hoiustamine**

Hoidmiseks sobib kõige paremini kuiv ja jahe koht, kuhu ei paista otsene päikesevalgus ning kus temperatuur ei ole liiga kõrge ega madal.

Pikaaegne hoiustamine ei kahjusta akut ega laadijat. Õigete tingimuste korral võib neid hoiustada vähemalt 5 aastat.

#### **HOIDKE SEE JUHEND TULEVIKU TARVIS ALLES**

# **Nööppatarei paigaldamine**

Nööppatarei peaks olema juba paigaldatud laserseadme põhja alla (joonis  $(D(3))$ , nii et pärast patarei kaitsekatte eemaldamist saab kasutada Bluetooth®-ühendust. Uue laseri patarei kaitsekatte eemaldamiseks või tulevikus nööppatarei asendamiseks toimige järgmiselt.

- **1** Keerake laser ettevaatlikult teistpidi, alumine pool üles.
- 2 Keerake laseri põhja all lahti patareipesa kate, millele on märgitud **3V CR2430.**
- 3 Eemaldage patareipesa kate ja võtke nööppatarei välja.
- 4 Kui tegu on uue laseriga, eemaldage patarei kaitsekate (ümar ketas) ja paigaldage sama nööppatarei tagasi.
- 5 Kui tegu ei ole uue laseriga, paigaldage patareipesasse uus 3 V CR2430 nööppatarei.
- **6** Pange patareipesa kate ettevaatlikult tagasi õigesse kohta ja kinnitage kate laserseadme põhja all kruvidega kohale.

#### **B** Bluetooth

BLUETOOTH® -I SÕNAMÄRK JA LOGOD ON REGISTREERITUD KAUBAMÄRGID, MIS KUULUVAD ETTEVÕTTELE BLUETOOTH SIG, INC. JA DEWALT KASUTAB NEID LITSENTSI ALUSEL. APPLE JA APPLE'I LOGO ON ETTEVÕTTE APPLE INC. KAUBAMÄRGID, MIS ON REGISTREERITUD USA-S JA TEISTES RIIKIDES. APP STORE ON ETTEVÕTTE APPLE INC. TEENINDUSMÄRK, MIS ON REGISTREERITUD USA-S JA TEISTES RIIKIDES. GOOGLE PLAY JA GOOGLE PLAY LOGO ON ETTEVÕTTE GOOGLE INC. KAUBAMÄRGID.

# **Kaugjuhtimispuldi patareide paigaldamine**

Paigaldage kaugjuhtimispulti uued AAA-tüüpi patareid, et saaksite pulti laserseadmega kasutada.

- 1 Kergitage kaugjuhtimispuldi põhja all olevat riivi ja avage patareipesa kate (joonis  $\mathcal{O}(1)$ ).
- 2 Paigaldage kaks uut kvaliteetset korraliku kaubamärgiga AAA-tüüpi patareid, jälgides, et kummagi patarei pooluste (– ja +) paigutus vastaks patareipesa siseküljel olevatele tähistele (joonis  $\mathbb{O}(2)$ ).
- $\blacksquare$  Suruge patareipesa kate klõpsatusega kinni (joonis  $\mathbb{C}(\mathbb{S})$ ).

## **Detektori laadimine**

Digitaalse laseridetektori toiteallikaks on liitiumioonaku. Aku laadimine.

- $\blacksquare$  Ühendage laadimisjuhtme USB-kontakt USB-pesaga (ioonis  $(E)(1)$ ).
- 2 Tõmmake detektori Micro USB pesa kate (joonis E2) lahti ja küljele.
- 3 Torgake laadimisjuhtme Micro USB kontakt detektori Micro USB pesasse (joonis  $(E(3))$ .
- 4 Oodake, kuni detektor on täielikult laetud. Aku laadimise ajal põleb detektoril punane märgutuli (joonis  $\Theta$ 13).
- 5 Kui detektori märgutuli muutub roheliseks, eemaldage laadimisiuhe.

# **Kasutamisõpetus**

- *Et aku ühe laadimisega kauem vastu peaks, lülitage laser välja, kui seda ei kasutata.*
- *Töö täpsuse tagamiseks tuleb laserit tihti kalibreerida. Vt "Laseri kalibreerimine".*
- *Enne laseri kasutamist veenduge, et see asetseks suhteliselt tasasel ja kindlal pinnal.*
- *Märkige alati ära laserijoone või -täpi keskpunkt. Kui märgite eri kordadel erinevad kiire punktid, on tagajärjeks mõõtmistulemuste viga.*
- *Töökauguse ja täpsuse suurendamiseks seadke tööriist tööpiirkonna keskele.*
- *Kui kasutate statiivi või seinakinnitust, kinnitage laser kindlalt.*
- *Sisetingimustes töötades tekitab aeglasel pöörlemisel märgatavalt heledam joon, kiirema pöörlemise korral on joon märgatavalt tugevam.*
- *Et laserikiirt paremini näha, kasutage laserivõimendusprille (joonis* S*) ja/või laserikiire leidmist hõlbustavat laseri sihikut (joonis* R*).*
- *Äärmuslikud temperatuuri muutused võivad põhjustada ehituskonstruktsioonide, metallstatiivide, varustuse jms liikumist või nihkumist, mis omakorda mõjutab täpsust. Kontrollige töötamisel sageli täpsust.*
- *Kui laser kukub maha või saab järsu löögi, laske volitatud teeninduses kalibreeringut kontrollida, enne kui laserit uuesti kasutate.*

# **Laseri sisselülitamine**

- 1 Paigaldage täis laetud 18 V DeWALTi aku, nagu näidatud ioonisel (D).
- 2 Laseri sisselülitamiseks vajutage õrnalt toitenuppu  $\boxed{0}$ :
	- Süttib toite märgutuli (joonis  $(A)$ 3).
	- Automaatselt aktiveeritakse iseloodimisrežiim ja laserseade loodib end ise. Kui laserseade on loodis, teeb kiir ühe pöörde päripäeva kiirusega 600 p/min.
	- 30 sekundit pärast viimast nupuvajutust aktiveeritakse automaatselt **HI-režiim** (instrumendi kõrgus, triivimisvastane funktsioon) ja süttib märgutuli HI (joonis A2). (**HI-režiimi** saate keelata, hoides **kalderežiimi** nuppu 2 sekundit all. Laser toob kuuldavale kaks helisignaali ja HI-režiimi märgutuli kustub. **MÄRKUS!** Kui **HI-režiim** on *keelatud*, ei suuda laser pärast seadistamist liikumist tuvastada, mistõttu *ei saa täpsust tagada.*)
- **3** Vajutage nuppu RPM (joonis (A)<sup>(6)</sup>) ja valige üks neljast laserikiire **pöörlemiskiirusest** (150, 300, 600 ja 1200 p/min). MÄRKUS! Täpsus on kõige optimaalsem kiirusel 600 p/min või alla selle.
- 4 Laserikiire suuna muutmiseks iseloodimisrežiimis vajutage nuppu või <sup>2</sup> (joonis 4 (8 või 19).
- **5** Vajutage skaneerimisrežiimi nuppu **15** (joonis  $\textcircled{0}$ ) ja valige laseri **skaneerimisnurgaks** 0°, 15°, 45° või 90°.
	- Nupuga **15˚/45˚/90˚** liigutatakse laseri pead edasi-tagasi, nii et tekib lühike ere laserikiir. See lühike kiir on palju eredam ja paremini nähtav võrreldes seadme pöörlemisega maksimumkiirusel.
	- Skaneerimistsooni suunda saab juhtida noolenuppudega  $ia$  (ioonis  $(A)(B)$  või  $(B)$ ).
- 6 Kui vajutate kalderežiimi sisselülitamiseks **kalderežiimi** nuppu  $\mathbb Z$ . lülitub seade automaatselt X-teliele. See võimaldab kallutada laserit X-telje suunas, mida näitab karkassi ülemises osas olev tähis **X**.
	- Teatavatel juhtudel võib olla soovitav laserit Y-teljel kallutada. Kalderežiimi suunda saab Y- ja X-telje vahel muuta, vajutades X-Y telje nuppu  $\Box$  (joonis  $\Box$ ).
	- X-telje loodimise korral süttib X-telje märgutuli (joonis  $(A)(B)$ ), Y-telje loodimise korral Y-telje märgutuli (joonis Aqf4).
- 7 **Kalderežiimis** saate nuppu või vajutades kallutada laseripead üles ja alla (reguleerida laserikiire kõrgust).
	- Nupu või <sup>®</sup> kiirel vajutamisel muutub kalle iga kord 0,01° (1/16" 30 jala kohta või 1,6 mm 10 m kohta).
	- Kui hoiate nuppu  $\overline{\circ}$  või  $\Omega$  2–10 sekundit all, muutub kalle 0,01º sekundis asemel 0,2º võrra sekundis.
	- Kui hoiate nuppu  $\circledcirc$  või  $\circledcirc$  all kauem kui 10 sekundit. muutub kalle 0,2º võrra sekundis.
- **8** Laserseadme väljalülitamiseks hoidke toitenuppu 3 sekundit all.
- 9 **ENNE kui kasutate laserit esimese projekti jaoks**, järgige *kalibreeringu kontrollimise juhiseid.*

**MÄRKUS!** Kui vajutate uuesti **kaderežiimi** nuppu 风 pöördub laser tagasi iseloodimisrežiimile.

# **Kalibreeringu kontrollimine**

Kalibreeringut tuleks korrapäraselt kontrollida. Sellest jaotisest leiate juhiseid, kuidas oma DeWALTi pöördlaseri kalibreeringut kohapeal kerge vaevaga kontrollida. Kalibreeringu kontroll ei

kalibreeri laserit. See tähendab, et need kontrollid ei paranda laseri rõht- või püstloodimisega seotud vigu. Need kontrollid näitavad, kas laser väljastab korrektset rõht- ja püstloodimiskiirt. Neid kontrolle ei saa teha professionaalse kalibreerimise käigus, mida tehakse DeWALTi volitatud teenindustes.

### **Rõhtloodis kalibreeringu kontroll (X-telg)**

- **11** Asetage statiiv kindlalt põrandale kahe seina vahele, mille vahekaugus on vähemalt 15 m. Statiivi täpne asukoht pole määrav.
- 2 Veenduge, et statiivi ülaosa oleks enam-vähem loodis.
	- Laser loodib end ise, kui statiivi ülaosa on  $\pm$  5° loodis.
	- Kui laser on paigaldatud liiga palju loodist välja, kõlab loodimisvahemiku piirini jõudes helisignaal. See ei kahjusta laserit, kuid loodist väljas laser ei tööta.
- **3** Kinnitage laserseadme külge statiiviadapter (joonis G1). Adapteri võib paigaldada rõhtloodimiseks alla või püstloodimiseks küljele.
- 4 Asetage laser koos selle külge kinnitatud adapteriga statiivile ja keerake statiivi keermestatud nupp statiiviadapteris olevasse keermestatud avasse.
- 5 Paigutage laserseade koos statiiviga nii, et laseri X-telg on suunatud otse ühe seina poole (joonis  $\mathbb{O}(1)$ ).
- 6 Lülitage laser sisse ja oodake, kuni toimub iseloodimine.
- 7 Märgistage vasakpoolsel seinal kohas, kuhu ilmub laserikiir, punkt **A** ja parempoolsel seinal punkt **B**.
- 8 Pöörake laserseadet 180º, nii et X-telg oleks suunatud otse vastasseina poole (joonis  $\mathbb{O}(2)$ ).
- **9** Laske laserseadmel end ise loodida.
- $f_0$  Märgistage vasakpoolsel seinal kella asendis kohas, kuhu ilmub laserikiir, punkt **AA** ja parempoolsel seinal punkt **BB**.
- **Ti** Arvutage lõplik viga järgmise valemi abil:

**Lõplik viga = (AA – A) – (BB – B)**

qs Kui **lõpliku vea** mõõtmistulemus ületab **lubatud viga** alljärgnevas tabelis esitatud vastava **seinte vahelise kauguse** puhul, tuleb laser viia probleemi lahendamiseks volitatud teenindusse.

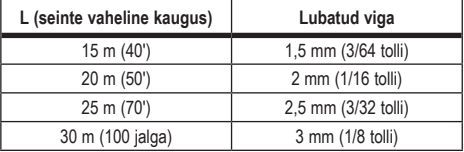

### **Rõhtloodis kalibreeringu kontroll (Y-telg)**

- $\blacksquare$  Seadke statiiv kahe seina vahele, mis on teineteisest vähemalt 15 m kaugusel. Statiivi täpne asukoht pole määrav.
- 2 Veenduge, et statiivi ülaosa oleks enam-vähem loodis.
	- Laser loodib end ise, kui statiivi ülaosa on  $\pm$  5° loodis.
	- Kui laser on paigaldatud liiga palju loodist välja, kõlab loodimisvahemiku piirini jõudes helisignaal. See ei kahjusta laserit, kuid loodist väljas laser ei tööta.
- 3 Kinnitage laserseadme külge statiiviadapter (joonis G1). Adapteri võib paigaldada rõhtloodimiseks alla või püstloodimiseks küljele.
- 4 Asetage laser koos selle külge kinnitatud adapteriga statiivile ja keerake statiivi keermestatud nupp statiiviadapteris olevasse keermestatud avasse.
- 5 Paigutage laserseade koos statiiviga nii, et laseri Y-telg on suunatud otse ühe seina poole (joonis  $(M(1))$ .
- 6 Lülitage laser sisse ja oodake, kuni toimub iseloodimine.
- 7 Märgistage vasakpoolsel seinal kohas, kuhu ilmub laserikiir, punkt **A** ja parempoolsel seinal punkt **B**.
- 8 Pöörake laserseadet 180°, nii et Y-telg oleks suunatud otse vastasseina poole (joonis M2).
- **9** Laske laserseadmel end ise loodida.
- $q$ ; Märgistage vasakpoolsel seinal kohas, kuhu ilmub laserikiir, punkt **AA** ja parempoolsel seinal punkt **BB**.
- **TI** Arvutage lõplik viga järgmise valemi abil:

**Lõplik viga = (AA – A) – (BB – B)**

qs Kui **lõpliku vea** mõõtmistulemus ületab **lubatud viga** alljärgnevas tabelis esitatud vastava **seinte vahelise kauguse** puhul, tuleb laser viia probleemi lahendamiseks volitatud teenindusse.

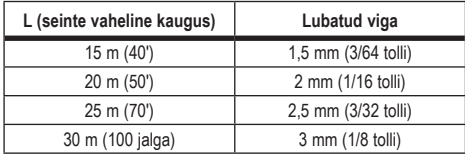

#### **Püstloodimisvea kontrollimine**

Tehke see kontroll seinal, mis on ei tohi olla lühem kui kõrgeim sein, mille jaoks seda pöördlaserit kasutatakse (joonis (N).

- 1 Kasutades etaloniks tavalist loodi, märkige seina kõrgeim ja madalaim punkt. (Veenduge, et märgistate seina, mitte lage ega põrandat.)
- 2 Asetage pöördlaser kindlalt põrandale, seinast umbes 1 m (3") kaugusele.
- **3** Lülitage laser sisse ja suunake laseritäpp märgile seina madalaimas punktis.
- 4 Nihutage laseritäppi kaugjuhtimispuldi noolenupuga  $\odot$  või $\odot$ ülespoole (joonis ®6 või 7).
- 5 Kui laseritäpi keskpunkt jookseb üle märgi seina ülaosas, on laser õigesti kalibreeritud.

# **Laseri kasutamine**

# **Laseri kasutamine statiivil**

- 1 Asetage statiiv kindlale pinnale ja reguleerige soovitud kõrgusele. Laserseadme kindlaks kinnitamiseks veenduge, et statiivil oleks 5/8"-11 keermega kruvi.
- **2** Veenduge, et statiivi ülaosa oleks enam-vähem loodis.
	- Laser loodib end ise, kui statiivi ülaosa on  $\pm$  5° loodis.
- Kui laser on paigaldatud liiga palju loodist välja, kõlab loodimisvahemiku piirini jõudes helisignaal. See ei kahjusta laserit, kuid loodist väljas laser ei tööta.
- $\bigotimes$  Kinnitage statiiviadapter (joonis  $\bigcirc$ ) laserseadme põhja külge (joonis  $\mathbb{G}(2)$ ).
- 4 Asetage laser koos selle külge kinnitatud adapteriga statiivile ja keerake statiivi keermestatud nupp statiiviadapteris olevasse keermestatud avasse.
- 5 Lülitage laser sisse ja laske sellel horisontaalses (rõhtloodimise) režiimis end ise loodida (joonis  $H(1)$ ).
- **6** Kui soovite laserit kasutada vertikaalses püstloodimise režiimis, toimige järgmiselt (laser sisse lülitatud):
	- Eemaldage laserseade ettevaatlikult statiivi küljest.
	- Eemaldage statiiviadapter (joonis  $(1)$ ) laserseadme põhja küljest (joonis  $\mathbb{O}(2)$ ) ja kinnitage see küljele (joonis  $\mathbb{O}(3)$ ).
	- Kui laser on vertikaalses (püstloodimise) asendis, kinnitage laserseade statiivi külge (joonis  $(1)(4)$ ). Laseritäpp viiakse alla kella 6 asendisse.
	- Vajutage nuppu RPM ja veenduge, et laser pöörleks.
- 7 Reguleerige pöörlemiskiirust ja juhtseadiseid vastavalt soovile  $(ionis (P)).$

# **Laseri kasutamine põrandal**

Rõht- ja püstloodimiseks, näiteks seinakarkassi kinnitamiseks, võib laserloodi paigaldada otse põrandale.

- 1 Asetage laser suhteliselt loodis ja tasasele pinnale, kus see ette ei jää ja on kaitstud vibratsiooni eest.
- **2** Paigutage laser loodimistaseme seadistamiseks sobivasse asendisse (joonis  $(H)(1)$ ).
- 3 Lülitage laser sisse ja laske sellel horisontaalses (rõhtloodimise) režiimis end ise loodida (joonis  $H(1)$ ).
- 4 Kui soovite laserit kasutada püstloodimise (vertikaalses) režiimis, pöörake laserit ettevaatlikult nii, et klahvistik oleks suunatud üles (joonis  $(H)(2)$ ). Laseritäpp viiakse alla kella 6 asendisse. Vajutage nuppu ja veenduge, et laser pöörleks.

5 Reguleerige pöörlemiskiirust ja juhtseadiseid vastavalt soovile  $(i$ oonis  $(P)$ ).

#### **MÄRKUS!**

Laserit on lihtsam seina jaoks seadistada, kui pöörlemiskiirus on null ja laseri joondamiseks märkidega kasutatakse kaugjuhtimispulti. Kaugjuhtimise teel on võimalik lood töövalmis seada üksi.

# **Laseri kasutamine laseridetektoriga**

#### **Detektori tööpõhimõte**

Mõne laserseadme komplekti kuulub DeWALTi digitaalne laseridetektor. DeWALTi digitaalne laseridetektor aitab märgata pöördlaserist tulevat laserikiirt ereda valguse käes ja pika vahemaa tagant.

- Seadet saab kasutada nii siseruumides kui väljas, kus on raske laserikiirt märgata.
- Detektor pole mõeldud kasutamiseks mittepöörlevate laseritega, kuid ühildub enamiku turul pakutavate punase kiirega (DCE080RS) või rohelise kiirega (DCE080GS) pöördlaseritega.
- Detektorit saab seadistada nii, et see näitaks kiire asukohta lähima 2 mm (5/64") või lähima 1 mm (3/64") juures.
- Detektor annab laserikiire paiknemise kohta nii visuaalseid signaale läbi ekraani (joonis (F) 6) kui ka helisignaale läbi kõlari (joonis (F)(5)).

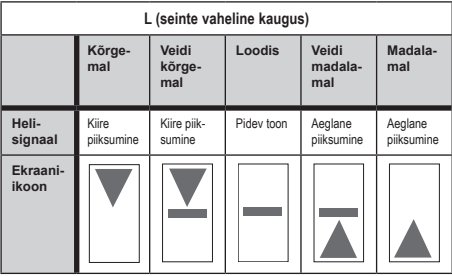

- DeWALTi digitaalset laseridetektorit saab kasutada kas koos või ilma detektori klambrita. Klambriga koos kasutades võib detektori kinnitada mõõtelati, loodimisvarda või seinakarkassi, lati või posti külge (joonis G). Detektori ühendamine klambriga:
	- Lükake klambri riiv sisse (joonis  $\textcircled{3}$ ).
	- Libistage klambri soon (joonis  $\mathbb{G}(4)$ ) detektori tagaküljel oleva relsi ümber (joonis (F)(1)), kuni klambri nupp (joonis GG) asetub klõpsatusega detektori tagaküljel olevasse fikseerimisavasse (joonis (F)(2).
	- Klambri lõugade avamiseks keerake kinnitusnuppu (joonis C6) vastupäeva.
	- Asetage klamber varda külge (joonis  $\mathbb{G}(2)$ ), fikseerides detektori laseriga töötamiseks vajalikule kõrgusele.
	- Klambri kinnitamiseks varda külge keerake kinnitusnuppu (joonis G) päripäeva.

#### **Detektori kasutamine**

- 1 Seadistage ja paigutage pöördlaser vastavalt tootja juhistele. Lülitage laser sisse ja veenduge, et laser pöörleks ja et sellest väljuks laserikiir.
- 2 Vajutage detektori sisselülitamiseks üks kord detektori toitenuppu.
- $\blacksquare$  Jälgige ekraani alumises servas kõlari ikooni (joonis  $\mathcal{F}(\lozenge).$ 
	- Helisignaali helitugevuse vähendamiseks vajutage helitugevuse nuppu (joonis  $\mathcal{F}(4)$ ); mõlemad poolringid kõlari ikooni kõrval (joonis (F)(10) kaovad.
	- Helisignaali väljalülitamiseks vajutage helitugevuse nuppu (joonis (F) (4)), kuni kõlari ikoon ekraanilt kaob.
- 4 Vaadake ekraani ülaosas **täppisrežiimi** ikooni  $(i$ oonis  $(F)(8)$ ).
	- Tähis  $\blacktriangleright$  näitab, et detektor annab õige taseme näidu ainult siis, kui laserikiir on ettenähtud kõrgusel või sellest vähem kui 1 mm (1/25") kõrgemal või madalamal.
	- Kui soovite valida täppisrežiimi asemel funktsiooni  $\blacktriangleright$  et detektor näitaks õige kõrguse saavutamist, kui laserikiir on sellel kõrgusel või umbes 3 mm (1/8") sellest kõrgemal või madalamal, vajutage korraks täppisrežiimi nuppu (joonis  $(F)$ 3). Seejärel ilmub ekraanile  $\Xi$  (joonis  $(F)$ 9).
- **5** Paigutage detektor nii, et selle aken (joonis (F)(14) on suunatud pöördlaseri tekitatava laserikiire poole (joonis (G)). Nihutage detektorit laserikiire lähikonnas üles- või allapoole, kuni see on tsentreeritud.
- 6 Kasutage märkepügalaid (joonis  $(F)(7)$ ) laserikiire asukoha täpseks märgistamiseks.
- 7 Detektori väljalülitamine.
	- Vajutage 3 sekundit detektori nuppu  $\circled$
	- Kui pöörlev laserikiir ei taba detektori tuvastusakent või kui 30 minuti jooksul ei vajutata ühtki detektori nuppu, lülitub detektor välja.

# **Laseri kaugjuhtimine**

Laserseadme kaugjuhtimiseks on 3 võimalust:

- **Laserseadet saab juhtida kaugjuhtimispuldi abil kuni 15 m**  kauguselt (joonis  $(1)$ ). Infrapunaandurid hoiavad sidet kaugjuhtimispuldi ja laserseadme vahel.
- **Laserseadmest kuni 30 m raadiuses** saate sellega ühenduse loomiseks kasutada oma Bluetooth®-seadme rakendust DeWALT<sup>®</sup> Tool Connect™ (ioonis (1)(2)).
- **Laserseadet saab juhtida kuni 335 m kauguselt**, kasutades selleks Bluetooth®-seadme rakendust DeWALT® Tool Connect™ ja luues ühenduse laserseadmega ühendatud detektoriga (joonis  $\mathbb{O}(3)$ ). Detektori ühendamiseks laserseadmega tuleb vajutada laseril detektori nuppu  $\left[\begin{array}{c} n \end{array}\right]$  (joonis  $\left(\begin{array}{c} n \end{array}\right)$ ).

# **Laseri juhtimine kuni 15 m kauguselt**

Kaugjuhtimispuldiga DCE080RS/GS saab laserit kasutada ja seadistada kuni 15 m kauguselt. Kaugjuhtimispuldi märgutuli (joonis  $(0)$ ) näitab signaali edastamist laserseadmest DCE080RS/GS.

Laserseadme juhtimiseks saate kasutada kõiki kaugjuhtimispuldi nuppe. Laserseadme DCE080RS/GS täielikuks väljalülitamiseks kaugjuhtimispuldi klahvistiku abil vajutage korraga XY-telje nuppu (joonis B5) ja **kalderežiimi** nuppu (joonis B2).

Vaikimisi **ei ole laserseade kaugjuhtimispuldiga seotud** (laserseade on **avalikus** režiimis). Laserseadme ja kaugjuhtimispuldi märgutuled näitavad, et need **ei ole** omavahel seotud.

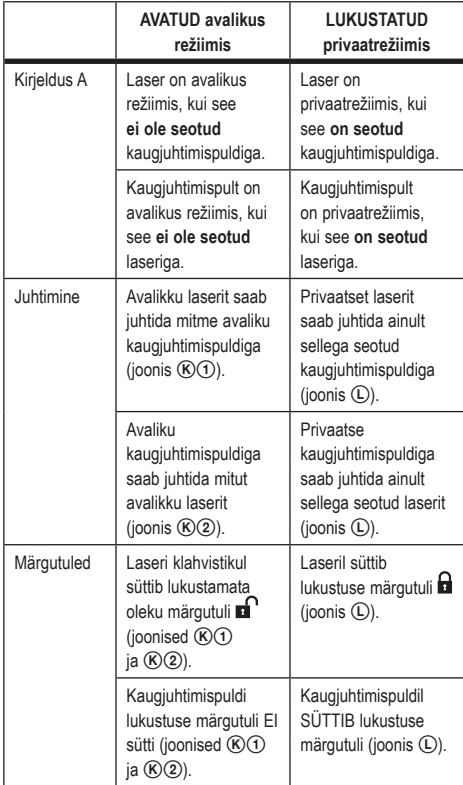

#### **Laseri sidumine kaugjuhtimispuldiga**

Laserseadme sidumiseks ühe kaugiuhtimispuldiga vajutage laseri klahvistikul pikalt nuppu **15˚/45˚/90˚** ja kaugjuhtimispuldi nuppu **15˚/45˚/90˚** . Laseri ja kaugjuhtimispuldi märgutuled näitavad, et need on omavahel seotud (privaatrežiimis).

- Laserseade toob kuuldavale kaks helisignaali ja lukustuse märgutuli  $\blacksquare$  (joonis  $\mathsf{A}(4)$ ) laseri klahvistikul vilgub kaks korda ning jääb siis rohelisena põlema, mis näitab, et hetkel saab laserit juhtida ainult ühe kaugjuhtimispuldiga (joonis  $\mathbb O$ ).
- Kaugjuhtimispuldi lukustuse märgutuli (joonis ®®) vilgub kaks korda ja seejärel jääb punane tuli põlema.

#### **Kui lõpetate seotud kaugjuhtimispuldi kasutamise**

Kui lõpetate laserseadmega seotud kaugjuhtimispuldi kasutamise (pult on **privaatrežiimis**), lähtestatakse pult automaatselt uuesti **avalikule** režiimile. Kaugjuhtimispulti ei saa enam laserseadme juhtimiseks kasutada. Laseri klahvistiku lukustuse märgutuli jääb põlema, aga laseri klahvistikku saab kasutada ainult laseri juhtimiseks.

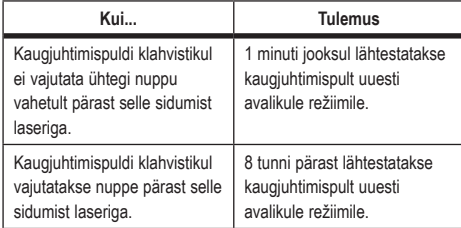

Kui soovite lülitada kaugjuhtimispuldi tagasi **privaatrežiimile**, et sellega saaks uuesti laserseadet juhtida, vajutage kaugjuhtimispuldi klahvistikul pikalt nuppu **15˚/45˚/90˚** .

#### **Kui lülitate seotud laserseadme välja**

Kui kasutate kaugjuhtimispuldiga ühendatud laserseadme väljalülitamiseks laseri klahvistikku, ei loo laser uuesti sisselülitamisel automaatselt privaatset ühendust sama kaugjuhtimispuldiga.

- Laserseadmega seotud kaugjuhtimispult jääb privaatrežiimile ja lukustuse märgutuli põleb edasi, aga sellega ei saa juhtida ühtegi laserseadet.
- Laserseade on vaikimisi avalikus režiimis ja seda saab juhtida mis tahes kaugjuhtimispuldiga, välja arvatud see, mis on endiselt privaatrežiimis.

Kaugjuhtimispuldi lukust avamiseks ja selle lähtestamiseks avalikule režiimile, nii et sellega saaks uuesti juhtida ükskõik millist laserseadet, vajutage kaugjuhtimispuldi klahvistikul pikalt nuppu **RPM**.

#### **Kaugjuhtimispuldi lähtestamine privaatrežiimis**

Kui kaugjuhtimispult on laserseadmega privaatrežiimis, peate kaugjuhtimispuldi võib-olla lähtestama, et seda uuesti laserseadmega kasutada.

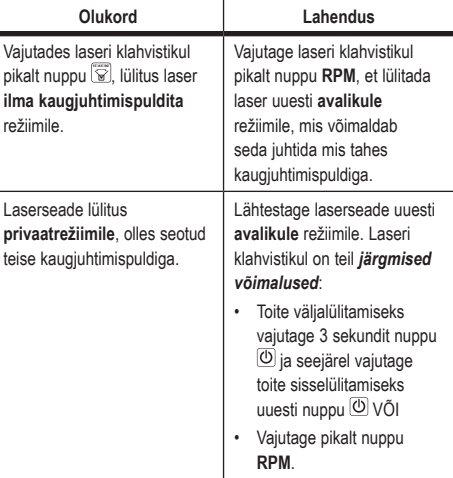

Kui kaugjuhtimispuldil põleb **lukustuse** märgutuli, on pult seotud mõne teise pöördlaseriga.

**Avaliku** režiimi

lähtestamiseks vajutage pikalt kaugjuhtimispuldi nuppu **RPM**.

# **Laseri juhtimine kuni 30 m kauguselt**

Bluetooth®-i abil saate siduda laseri oma mobiiltelefoni rakendusega DeWALT® Tool Connect™ ja seejärel juhtida laserit oma mobiiltelefoniga (joonis  $(1)(2)$ ).

1 Laadige või või või poest oma mobiiltelefoni rakendus DeWALT® Tool Connect™ ja avage see.

- 2 Laseri sisselülitamiseks vajutage laseri klahvistikul nuppu  $\circledcirc$ .
- 3 Siduge rakendus DeWALT® Tool Connect™ Bluetooth® ühenduse kaudu laseriga.

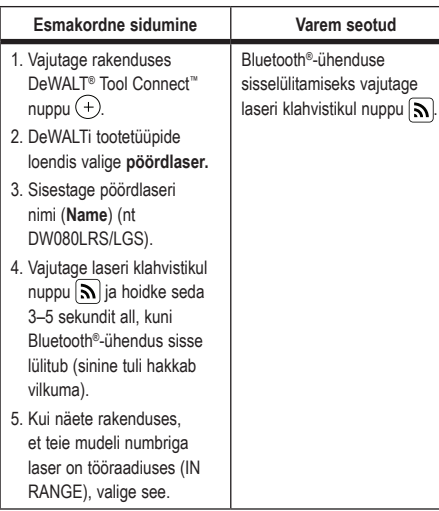

#### **MÄRKUS!**

Kui Bluetooth®-ühendus ei lülitu sisse, vahetage 18 V aku välja.

- **21** Valige rakenduses DeWALT<sup>®</sup> Tool Connect<sup>™</sup> pöördlaser DCE080LRS/LGS.
- 5 Rakenduse DeWALT® Tool Connect™ diagnostikakuval näidatakse teavet laseri kohta:
	- Kui praegune seadistus kuulub laseri jaoks salvestatud lemmiksätete hulka, kuvatakse selle seadistuse nimi (nt Tamme pst – objekt 1).
	- Kui laser maha kukub, paigast nihkub vms, saadab see teie teavitamiseks teate rakendusele Tool Connect™.
	- Kui jälgimisfunktsioon on sisse lülitatud, saab rakendus teada, kus laser asub, ja teavitab teid, kui laser on ära viidud ja asub levist väljas. (Jälgimisfunktsiooni võimaldab nööppatarei.)

### 6 Valige **ACTIONS** (TOIMINGUD).

- Kui kasutate mitut pöördlaserit ja peate kontrollima, milline laser on rakendusega seotud, vajutage ekraani alumises servas nuppu **Identify** (Tuvasta). Seotud laseril hakkab vilkuma nupu  $\left|\mathbf{N}\right|$  kõrval olev sinine märgutuli.
- Vajaduse korral saate laserit lubada, keelata või välja lülitada.
- 7 Pöördlaseri sätete muutmiseks valige **Rotary Control** (Pöördlaseri juhtimine).
	- Kui valitud on **RPM, valige pöörlemiskiirus (150, 300, 600** või 1200).
	- Valige **iselisel pöörlemisnurk (0, 15, 45, 90 või 360)** ja pöörlemissuund  $(\mathcal{O} \vee \tilde{o})$ .
	- Valige ja seejärel **Kalde seadistus, Telje seadistus** (X või Y), **Kalde konfiguratsioon** (% või kraad), # kraad või %.

8 Kasutage laseri juhtimiseks oma mobiiltelefoni.

9 Kui olete valmis, lülitage laser **diagnostikakuvalt** välja.

# **Laseri juhtimine kuni 335 m kauguselt**

Bluetooth®-i abil saate detektori DW0743DR (punane laser) või DW0743DG (roheline laser) siduda oma mobiiltelefoni rakendusega

DeWALT® Tool Connect™ ja seejärel juhtida laserit oma mobiiltelefoniga (joonis (J3).

- $\overline{1}$  Laadige  $\overline{}$   $\overline{}$  Google Play  $\overline{}$   $\sqrt{0}$ i  $\overline{}$  App Store  $\overline{)}$  poest oma mobiiltelefoni rakendus DeWALT® Tool Connect™.
- 2 Laseri sisselülitamiseks vajutage laseri klahvistikul nuppu  $\circledcirc$ .
- $\blacksquare$  Vaadake kas laseri klahvistikul nupu  $\blacksquare$  kõrval põleb sinine tuli. Kui sinine märgutuli põleb, siis on laser tõenäoliselt juba seotud mõne teise nutiseadmega. Enne kui saate siduda laseri rakendusega DeWALT® Tool Connect™, peate selle teisest seadmest lahti siduma.
- ■4 Siduge rakendus DeWALT<sup>®</sup> Tool Connect™ Bluetooth<sup>®</sup>ühenduse kaudu laseriga.

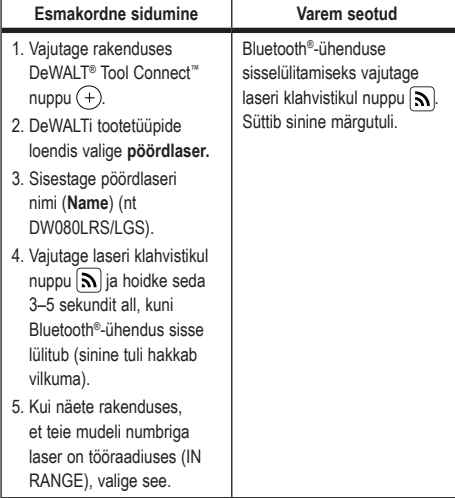

#### **MÄRKUS!**

Kui Bluetooth®-ühendus ei lülitu sisse, vahetage DeWALTi 18 V aku välja.

5 Detektori ühenduse sisselülitamiseks vajutage laseri klahvistikul nuppu  $\left[\begin{array}{c} \blacksquare \end{array}\right]$  (joonis  $\bigcircled{0}$ ).

- 6 Vajutage rakenduses DeWALT® Tool Connect™ **detektori lisamise nuppu.**
- 7 Sisestage detektori **nimi** ja valige **Connect** (Ühenda).
- 8 Lülitage detektor sisse ja seejärel vajutage Bluetooth®  $i$ henduse sisselülitamiseks nuppu  $|\mathbf{N}|$ .
- 9 Rakenduse DeWALT® Tool Connect™ **diagnostikakuval** näidatakse teavet laseri kohta:
	- Kui praegune seadistus kuulub laseri jaoks salvestatud lemmiksätete hulka, kuvatakse selle seadistuse nimi (nt Tamme pst – objekt 1).
	- Kui laser maha kukub, paigast nihkub vms, saadab see teie teavitamiseks teate rakendusele Tool Connect™.
	- Kui jälgimisfunktsioon on sisse lülitatud, saab rakendus teada, kus laser asub, ja teavitab teid, kui laser on ära viidud ja asub levist väljas. (Jälgimisfunktsiooni võimaldab nööppatarei.)

#### **TO** Valige **ACTIONS** (TOIMINGUD).

- Kui kasutate mitut pöördlaserit ja peate kontrollima, milline laser on rakendusega seotud, vajutage ekraani alumises servas nuppu Identify (Tuvasta). Seotud laseril hakkab vilkuma nupu  $\left| \mathbf{N} \right|$  kõrval olev sinine märgutuli.
- Vajaduse korral saate laserit lubada, keelata või välja lülitada.
- **FFI** Pöördlaseri sätete muutmiseks valige **Pöördlaseri juhtimine**.
	- Kui valitud on **RPM**, valige pöörlemiskiirus (150, 300, 600 või 1200).
	- Valige **iselisel pöörlemisnurk (0, 15, 45, 90 või 360)** ja pöörlemissuund  $(\mathcal{O} \vee \mathfrak{d})$ .
	- Valige  $\mathbb Z$  ja seejärel Kalde seadistus, Telje seadistus (X või Y), Kalde konfiguratsioon (% või kraad), # kraad või %.
- **[2]** Kasutage laseri juhtimiseks oma mobiiltelefoni.
- **FR** Kui olete valmis, lülitage laser **diagnostikakuvalt** välja.

### **Detektori lahtisidumine rakendusest**

Et katkestada detektori ühendus rakendusega DeWALT® Tool Connect™ ja pöörduda tagasi rakenduse sidumise juurde laserseadmega, toimige järgmiselt.

- 1 Katkestage detektori ühendus rakenduse DeWALT® Tool Connect™ kuval **Diagnostics** (Diagnostika).
- 2 Lülitage **detektor** välja.
- 3 Detektori ühenduse katkestamiseks vajutage laseri klahvistikul nuppu  $\left[\begin{array}{c}n\end{array}\right]$  (ioonis  $\left(\begin{array}{c}\n\end{array}\right)$ ). Kui detektor pole laseriga seotud, pöördub laser automaatselt tagasi rakendusega DeWALT® Tool Connect™ sidumise juurde.
- 4 Seejärel saate veenduda, et laserseade oleks rakendusega seotud. Valige kuval **ACTIONS** (TOIMINGUD) ekraani alumises servas nupp **Identify** (Tuvasta). Seotud laserseadmel vilgub sinine märgutuli.
- 5 Kui soovite laserseadme rakendusest DeWALT® Tool Connect™ lahti siduda, saate seda teha toimingute kuval **(Actions)**.

# **Tarvikud**

Teie seadmega kasutamiseks soovitatavaid tarvikuid saate osta kohalikust volitatud teenindusest.

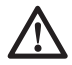

## *HOIATUS!*

*Kuna muid tarvikuid peale DeWALTi pakutavate ei ole selle laseriga testitud, võib nende kasutamine koos selle laseriga olla ohtlik. Kehavigastuste ohu vähendamiseks kasutage ainult selle pöördlaseriga kasutamiseks soovitatud DeWALT®-i tarvikuid.*

Kui vajate mõne tarviku leidmisel abi, külastage meie veebilehte www.2helpU.com.

# **Kinnitusklamber**

Mõne laseri komplektis on kinnitusklamber, mille abil saab seadme kinnitada relsi või laekarkassi külge, et hõlbustada ripplae paigaldamist. Kinnitusklambri kasutamiseks järgige alltoodud juhiseid.

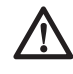

#### *ETTEVAATUST!*

*Enne laseri kinnitamist seinale või laenurka veenduge, et seinakinnitus või nurk on korralikult paigas.*

- **11** Asetage laser paigaldusalusele (joonis (P)(5)), joondades laseri alla kinnitatud statiiviadapteri 5/8–11 kruviava (joonis  $\mathbb{G}(1)$  paigaldusaluses oleva avaga (joonis  $\mathbb{P}(6)$ ).
- 2 Laseri kinnitamiseks keerake kinnitusnuppu (joonis  $(P(3))$ .
- $\overline{\mathbf{8}}$  Suunates kanduri mõõteskaala (joonis  $(\overline{P}(\overline{7}))$  enda poole, vabastage klambri lukustusnupp (joonis P8) ja avage klambri lõuad.
- 4 Asetage klambri lõuad ümber seinakinnituse või laenurga ja kinnitage klambri lukustusnupp (joonis  $(P(8))$ , et fikseerida klambri lõuad seinakinnituse külge. Enne jätkamist veenduge et klambri fikseerimisnupp oleks korralikult kinni keeratud.

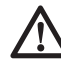

## *ETTEVAATUST!*

- *Kasutage lisaks kinnitusklambrile alati laeriputit vms, et laserlood seinale kinnitamisel korralikult fikseerida. Juhtige traat läbi laserloodi käepideme. ÄRGE kinnitage traati läbi metallist kaitsekarkassi. Lisaks võite kanduri igaks juhuks kruvidega seina külge kinnitada. Kruviaugud*  (joonis P9) *asuvad kanduri ülaosas.*
- $\overline{5}$  Kasutades aluse loodimise nuppu (joonis  $(P(2))$ , leidke asend, mis on seinaga enam-vähem loodis.
- **6** Soovitud töökõrguse saavutamiseks saab seadet reguleerida üles- ja allapoole. Hoidke paigaldusalust kinni ja vabastage kanduri vasakpoolsel küljel olev lukustusnupp (joonis  $(P(1))$ .
- 7 Laserloodi seadmiseks soovitud kõrgusele saate seda üles- ja allapoole nihutada kanduri parempoolsel küljel oleva reguleerimisnupuga (joonis (P4). Asukoha täpseks määramiseks kasutage mõõteskaalat (joonis  $(P(7))$ .

**MÄRKUS!** Abi võib olla sellest, kui lülitada toide sisse ja keerata pöördpead nii, et laseri ühele skaalale tekib täpp. DeWALTi sihik on märgistatud 38 mm (1–1/2") peal, seega lihtsaim moodus on seada laseri nihe seinakinnitusest 38 mm (1–1/2") allapoole.

8 Kui olete laseri soovitud kõrgusele kinnitanud, keerake lukustusnupp (joonis (P)(1) laseri fikseerimiseks kinni.

## **Mõõtelatt**

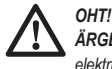

*ÄRGE üritage kasutada mõõtelatti tormiga või elektriliinide läheduses. See võib lõppeda surma või raske kehavigastusega.*

Mõne laserseadme komplekti kuulub mõõtelatt. DeWALTi mõõtelatt töötab teleskoobi põhimõttel ja selle mõlemal küljel on skaala. Vedrunupuga saate mõõtelatti erinevatesse pikkustesse fikseerida. Mõõtelati esiküljel on mõõteskaala, mis kulgeb alt üles. Kasutage seda kõrguse mõõtmisel maapinnast või loodimisel.

Mõõtelati tagaosa on mõeldud lagede, talade jms kõrguse mõõtmiseks. Tõmmake mõõtelatt täies pikkuses välja, kuni nupp lukustub eelmisesse sektsiooni. Pikendage seni, kuni latt lukustub soovitud pikkusel või jõuab soovitud kohani laes või talal. Kõrgust loetakse sealt, kus viimane väljatõmmatud sektsioon väljub eelnevast sektsioonist (joonis Q).

# **Sihik**

Mõnes laserikomplektis on laseri sihik (joonis (R)), mille abil on kergem leida ja märgistada laserikiire asukohta. Sihik muudab laserikiire paremini nähtavaks, kui kiir liigub üle sihiku. Sihik on markeeritud standard- ja meetermõõdustikus. Laserikiir läbib punase plasti ja peegeldub tagaküljel olevalt reflektorteibilt. Sihiku ülaosas asuva magnetiga saab kinnitada sihiku laekarkassi või teraspoltide külge, et määrata vertikaalset ja horisontaalset asendit. Sihiku optimaalseks kasutamiseks peaks DeWALTi logo olema suunatud teie poole.

# **Laserivõimendusprillid**

Mõne laserseadme komplektis on laserivõimendusprillid  $(i$ oonis  $\circledS)$ .

Need prillid parandavad laserikiire nähtavust siseruumides pika vahemaa puhul või ereda valguse käes. Need prillid ei ole laseriga töötamisel kohustuslikud.

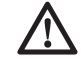

### *ETTEVAATUST!*

*Need prillid ei ole ANSI nõuete kohaselt heakskiidetud kaitseprillid ja neid ei tohi kasutada teiste tööriistadega töötades. Prillid ei hoia ära laserikiire silma tungimist.*

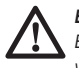

## *ETTEVAATUST!*

*Et vähendada raskete vigastuste ohtu, ärge kunagi vaadake laserikiirde ei prillidega ega ilma.*

# **Hooldus**

### **Laseri puhastamine ja hoiustamine**

- Mõnedes tingimustes võib klaasläätsele koguneda tolmu või prahti. See mõjutab laserikiire kvaliteeti ja tööraadiust. Läätse tuleks sel juhul puhastada veega niisutatud vatitupsuga.
- Pehmet kummikaitset võib puhastada märja ebemevaba, näiteks puuvillase lapiga. KASUTAGE AINULT VETT – ÄRGE kasutage puhastusvahendeid ega lahusteid. Enne seadme hoiustamist laske sel õhu käes kuivada.
- Töö täpsuse tagamiseks tuleb laseri kalibreeringut tihti kontrollida. Vt "Kalibreeringu kontrollimine".
- Kalibreeringu kontrolli ja teisi hooldustöid tohivad teha ainult DeWALTi volitatud teenindused. DeWALTi üheaastane tasuta teeninduse leping hõlmab kahte tasuta kalibreeringu kontrolli.
- Kui laserit ei kasutata, hoidke seda kaasasolevas karbis.
- Ärge pange laserit karpi, kui see on märg. Kuivatage välispinnad pehme ja kuiva lapiga ning laske seadmel kuivada.
- Ärge hoidke laserit temperatuuril alla –18 ˚C (0 ˚F) ega üle 41 ˚C (105 ˚F).

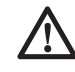

## *HOIATUS!*

*Ärge kunagi kasutage tööriista mittemetallist osade puhastamiseks lahusteid ega muid kemikaale. Need kemikaalid võivad nimetatud osade* 

*materjale nõrgendada. Kasutage ainult vee ja neutraalse seebiga niisutatud lappi. Vältige vedelike sattumist seadmesse; ärge kastke seadet ega selle osi vedelikku. Ärge kunagi kasutage laseri puhastamiseks suruõhku.*

### **Detektori puhastamine ja hoiustamine**

- Mustuse ja õli võib detektori välispinnalt eemaldada lapi või pehme metallivaba harjaga.
- DeWALTi digitaalne laseridetektor on veekindel. Kui detektor peaks kukkuma pori, märja betooni vms aine sisse, puhastage see lihtsalt voolava veega. Ärge kasutage suure surve all olevat vett (nt survepesurit).
- Hoidmiseks sobib kõige paremini kuiv ja jahe koht, kuhu ei paista otsene päikesevalgus ning kus temperatuur ei ole liiga kõrge ega madal.

# **Probleemide lahendamine**

# **Laseri tõrgete kõrvaldamine**

#### **Instrumendi kõrguse hoiatus**

Seadmel DCE080RS/GS on sisseehitatud häirefunktsioon, mis hoiatab kasutajat, kui seadet pärast iseloodimist häiritakse. Laserseadme pöörlemine lakkab, juhtpaneeli märgutuli hakkab vilkuma ja kõlab helisignaal.

Lähtestage laserseade, et saaksite seda edasi kasutada:

- **1** Laseri väljalülitamiseks hoidke toitenuppu  $\textcircled{1}$  3 sekundit all. Toite märgutuli kustub.
- 2 Laseri uuesti sisselülitamiseks vajutage toitenuppu  $\circled{0}$

## **Detektori probleemide lahendamine**

#### **Detektor ei lülitu sisse**

**1** Veenduge, et aku oleks laetud.

2 Kui detektor on väga külm, laske sellel soojas ruumis üles soojeneda.

- **3** Detektori sisselülitamiseks vajutage toitenuppu (joonis  $\mathcal{F}(1)$ ).
- 4 Kui detektor ei lülitu ikkagi sisse, viige see DeWALTi teenindusse.

#### **Detektor ei tee häält**

- 1 Veenduge, et detektor oleks sisse lülitatud.
- $2$  Vajutage helitugevuse nuppu (joonis  $(F)(4)$ ). Sellega saab kordamööda valida tugeva, nõrga või vaigistatud heli. Veenduge, et ilmuks kõlari ikoon kahe poolringiga  $(ioonis$  $(F)(0)$ ).
- 3 Veenduge, et pöördlaser pöörleks ja et sellest väljuks laserikiir.
- 4 Kui detektor ei tee endiselt häält, viige see DeWALTi teenindusse.

#### **Detektor teeb häält, aga ei näita pilti**

- 1 Kui detektor on väga külm, laske sellel soojas ruumis üles soojeneda.
- 2 Kui LCD-ekraan endiselt ei tööta, viige detektor DeWALTi teenindusse.

# **Teenindus ja remont**

# **Laseri hooldus**

*Märkus! Laseri lahtivõtmine muudab kehtetuks kõik tootega seotud garantiid.*

Et tagada toote OHUTUS ja USALDUSVÄÄRSUS, tuleb selle remondi- ja hooldustööd ning reguleerimine lasta teha volitatud teeninduses. Oskamatu remondi või hooldusega kaasneb kehavigastuste oht. Lähima DeWALTi teeninduse leiate aadressilt **www.2helpU.com***.*

### **Detektori hooldus**

Digitaalse laseridetektori sees ei ole kasutaja poolt hooldatavaid osasid, välja arvatud patareid. Ärge võtke seadet lahti. Laseridetektori omavoliline lahtivõtmine muudab kõik garantiid kehtetuks.

# **Keskkonnakaitse**

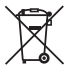

Eraldi kogumine. Selle sümboliga märgistatud tooteid ja akusid ei tohi kõrvaldada koos olmejäätmetega. Seadmed ja akud sisaldavad aineid, mida saab

eemaldada ja taaskasutada, et vähendada

toorainepuudust. Elektriseadmed ja akud tuleb ringlusse võtta vastavalt kohalikele eeskirjadele. Lisateavet leiate aadressilt **www.2helpU.com.**

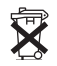

# **Akud**

Akude kõrvaldamisel mõelge keskkonna kaitsmisele. Uurige kohalikust omavalitsusest, kuidas akud keskkonnaohutult kõrvaldada.

# **Laseri tehnilised andmed**

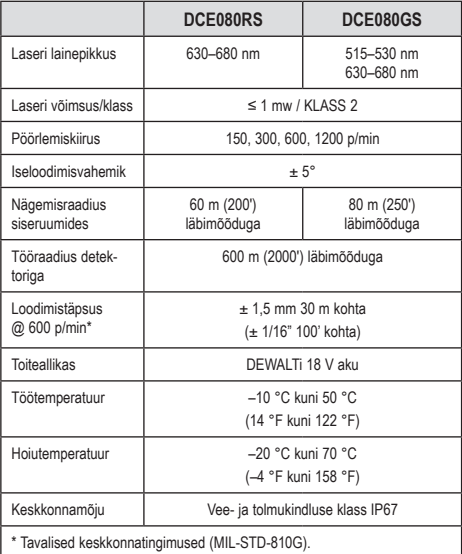

# **Detektori tehnilised andmed**

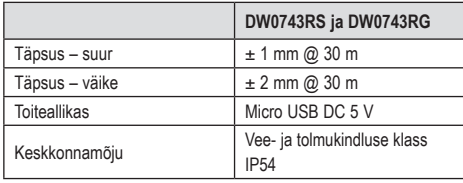

# **Saturs**

- **• Informācija par lāzeru**
- **• Lietotāja drošība**
- **• Akumulatori un jauda**
- **• Ieteikumi par lietošanu**
- **• Lāzera ieslēgšana**
- **• Kalibrācijas pārbaude**
- **• Lāzera lietošana**
- **• Lāzera tālvadība**
- **• Piederumi**
- **• Apkope**
- **• Problēmu novēršana**
- **• Apkalpošana un remonts**
- **• Tehniskie dati**

# **Informācija par lāzeru**

Bezvadu rotācijas lāzers DCE080RS/GS ir 2. klases lāzera izstrādājums.

# **EK atbilstības deklarācija Radioiekārtu direktīva**

DeWALT rotācijas lāzers DCE080RS, DCE080GS

Ar šo DeWALT apliecina, ka DeWALT rotācijas lāzers DCE080RS/ DCE080GS atbilst Direktīvas 2014/53/ES un visu piemērojamo ES direktīvu prasībām.

Pilnu ES atbilstības deklarācijas tekstu var pieprasīt, rakstot uz adresi: DeWALT Industrial Tool Co., DeWALT Europe, DeWALT D-655-10 Idstein, Vācija 65509 vai lejupielādējot no šādas tīmekļa vietnes: www.2helpU.com.

Meklējiet pēc izstrādājuma un ievadiet numuru, kas norādīts instrumenta plāksnītē.

# **IZLASIET VISUS NORĀDĪJUMUS Lietotāja drošība**

# **Ieteikumi par drošību**

Turpmāk redzamajās definīcijās izskaidrota signālvārdu nopietnības pakāpe. Lūdzu, izlasiet šo rokasgrāmatu un pievērsiet uzmanību šiem apzīmējumiem.

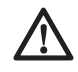

 *BĪSTAMI! Norāda draudošu bīstamu situāciju, kuras rezultātā, ja to nenovērš, iestājas nāve vai tiek gūti smagi ievainojumi.*

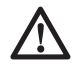

 *BRĪDINĀJUMS! Norāda iespējami bīstamu situāciju, kuras rezultātā, ja to nenovērš, var iestāties nāve vai gūt smagus ievainojumus.*

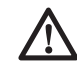

 *UZMANĪBU! Norāda iespējami bīstamu situāciju, kuras rezultātā, ja to nenovērš, var gūt nelielus vai vidēji smagus ievainojumus.*

*IEVĒRĪBAI! Norāda situāciju, kuras rezultātā negūst ievainojumus, bet, ja to nenovērš, var radīt materiālos zaudējumus.* 

**Ja jums ir jautājumi vai komentāri par šo vai citiem DeWALT instrumentiem, apmeklējiet vietni www.2helpU.com.**

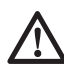

# *BRĪDINĀJUMS!*

*Izlasiet un izprotiet visus norādījumus. Ja netiek ievēroti turpmāk redzamie brīdinājumi un norādījumi, var gūt smagus ievainojumus.* **SAGLABĀJIET ŠOS NORĀDĪJUMUS**

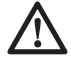

## *BRĪDINĀJUMS!*

*Lāzera radiācijas iedarbība. Neizjauciet un nepārveidojiet lāzera līmeņrādi. Lietotājam nav paredzēts patstāvīgi veikt detaļu remontu. Citādi var gūt smagus acu ievainojumus.*

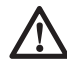

# *BRĪDINĀJUMS!*

*Bīstama radiācija. Kontrolējot, regulējot vai veicot pasākumus, kas šeit nav norādīti, var izraisīt smagu* 

### **Latviešu**

*radiācijas starojumu.*Lāzera marķējumā var būt šādi apzīmējumi.

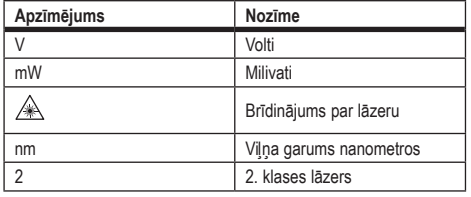

## **Brīdinājuma uzlīmes**

**Ērtības un drošības nolūkā uz lāzera ir redzami šādi marķējumi.**

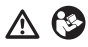

*BRĪDINĀJUMS! Lai mazinātu ievainojuma risku, lietotājam jāizlasa lietošanas rokasgrāmata.*

*BRĪDINĀJUMS! LĀZERA STAROJUMS.*  A 2 8 *NEVĒRSIET LĀZERA STARU TIEŠI ACĪS. 2. klases lāzera izstrādājums.*

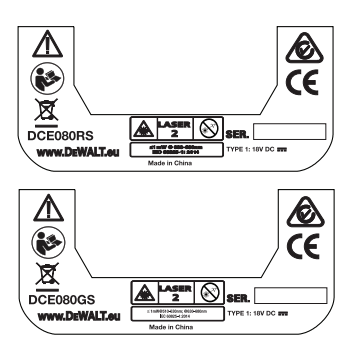

- *Ja instruments tiek lietots ne tā, kā norādījis ražotājs, var samazināties aprīkojuma nodrošinātā aizsardzība.*
- *Lāzeru nedrīkst darbināt sprādzienbīstamā vidē, piemēram, viegli uzliesmojošu šķidrumu, gāzu vai putekļu tuvumā. Šis instruments var radīt dzirksteles, kas var aizdedzināt putekļus vai izgarojumu tvaikus.*
- *Glabājiet lāzeru, kas netiek darbināts, bērniem un neapmācītām personām nepieejamā vietā. Lāzeri ir bīstami neapmācītu lietotāju rokās.*
- *Instrumenta remonts un apkope JĀVEIC tikai kvalificētiem remonta speciālistiem. Ja remontu vai apkopi veic nekvalificēti darbinieki, var rasties ievainojuma risks. Informāciju par tuvāko Stanley apkopes centru meklējiet vietnē www.2helpU.com.*
- *Lāzera starā nedrīkst skatīties ar optiskiem līdzekļiem, piemēram, teleskopu vai teodolītu. Citādi var gūt smagus acu ievainojumus.*
- *Lāzeru nedrīkst novietot tādā stāvoklī, ka citas personas varētu apzināti vai nejauši skatīties lāzera starā. Citādi var gūt smagus acu ievainojumus.*
- *Lāzeru nedrīkst novietot atstarojošu virsmu tuvumā, kas varētu atstarot lāzera staru un novirzīt citu personu acīs. Citādi var gūt smagus acu ievainojumus.*
- *Ja lāzers netiek izmantots, izslēdziet to. Ja atstāsiet to ieslēgtu, pastāv risks, ka kāds skatīsies lāzera starā.*
- *Lāzeru nekādā gadījumā nedrīkst pārveidot. Pārveidojot instrumentu, var izraisīt bīstamu lāzera radiācijas starojumu.*
- *Nestrādājiet ar lāzeru, ja tuvumā ir bērni, kā arī neļaujiet bērniem darboties ar lāzeru. Citādi var gūt smagus acu ievainojumus.*
- *Nedrīkst noņemt vai sabojāt brīdinājuma marķējumu. Ja brīdinājuma marķējumi ir noņemti, operators vai citas personas var nejauši pakļaut sevi starojuma iedarbībai.*
- *Novietojiet lāzeru stabili uz līdzenas virsmas. Ja lāzers nokrīt, var gūt smagus ievainojumus vai lāzers var tikt sabojāts.*

# **Personīgā drošība**

- *Lāzera instrumenta lietošanas laikā esat uzmanīgs, skatieties, ko jūs darāt, rīkojieties saprātīgi. Nelietojiet instrumentu, ja esat noguris vai atrodaties narkotiku, alkohola vai medikamentu ietekmē. Pat viens mirklis neuzmanības šī lāzera instrumenta ekspluatācijas laikā var izraisīt smagus ievainojumus.*
- *Lietojiet piemērotus individuālos aizsardzības līdzekļus, tostarp acu aizsargus, ja strādājat vidē, kur notiek būvdarbi.*

# **Instrumenta lietošana un apkope**

- *Instrumentu nedrīkst ekspluatēt, ja to ar slēdzi nevar ne ieslēgt, ne izslēgt. Ja instrumentu nav iespējams kontrolēt ar slēdža palīdzību, tas ir bīstams un ir jāsalabo.*
- *Glabājiet lāzera instrumentus, kas netiek darbināti, bērniem nepieejamā vietā un neatļaujiet to ekspluatēt personām, kas nav apmācītas to lietošanā vai nepārzina šos noteikumus. Lāzera instrumenti ir bīstami neapmācītu lietotāju rokās.*
- *Lietojiet tikai ražotāja ieteiktos piederumus, kas piemēroti šim modelim. Piederumi, kas piemēroti vienam instrumentam, var būt bīstami, lietojot kopā ar citu instrumentu.*

# **Akumulatori un jauda**

Šis DeWALT rotācijas lāzers darbojas ar visiem DeWALT 18 V litija jonu akumulatoriem, tomēr nokrišanas gadījumā to vislabāk pasargā šādi akumulatori: visi 1,5 Ah un 2 Ah DeWALT 18 V litija jonu akumulatori.

# **Akumulatora uzlādēšana**

Jauns akumulators nav pilnībā uzlādēts. Pirms rotācijas lāzera lietošanas vispirms ir jāuzlādē akumulators ar DeWALT 18 V lādētāju.

• *Pirms lādētāja ekspluatācijas jāizlasa visi drošības norādījumi.*

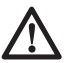

 *BRĪDINĀJUMS! NEUZLĀDĒJIET akumulatoru ar citiem lādētājiem,* *kas nav norādīti šajā rokasgrāmatā. Lādētājs ir īpaši paredzēts šī akumulatora uzlādēšanai.*

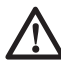

### *BRĪDINĀJUMS!*

*Rūpīgi ievērojiet visus noteikumus un brīdinājumus, kas norādīti uz akumulatora marķējuma un iepakojuma, un pievienoto akumulatora drošības rokasgrāmatu.*

- 1 Iestumiet akumulatoru lādētājā, kā norādīts *akumulatora drošības rokasgrāmatā*.
- 2 Nogaidiet, līdz akumulators ir **pilnībā uzlādēts**.
- 3 Izvelciet akumulatoru ārā no lādētāja.

**PIEZĪME.** Pasūtot rezerves akumulatoru, jānorāda akumulatora kataloga numurs un spriegums.

# **DeWALT 18 V akumulatora ievietošana**

- 1 Novietojiet pilnībā uzlādētu DeWALT 18 V akumulatoru tā, lai atbrīvošanas poga  $(D)$ . attēls) būtu vērsta prom no jums un uz labo pusi.
- **2** Nospiediet un turiet nospiestu akumulatora atbrīvošanas pogu  $(D)$  $(D)$ . attēls).
- 3 Iestumiet akumulatoru līdz galam ligzdā lāzera sānā  $(D)$  $(2)$  attēls).
- 4 Atlaidiet akumulatora atbrīvošanas pogu.

# **Akumulatora izņemšana**

- $\blacksquare$  Nospiediet un turiet nospiestu akumulatora atbrīvošanas pogu  $(D)$  $(D)$ . attēls).
- 2 Izvelciet akumulatoru ārā no lāzera ligzdas.
- 3 Atlaidiet akumulatora atbrīvošanas pogu.
- 4 Lai uzlādētu akumulatoru, ievietojiet to lādētājā, kā norādīts *akumulatora drošības rokasgrāmatā*.

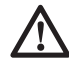

### *BRĪDINĀJUMS!*

*Akumulatori var eksplodēt vai tiem var rasties noplūde, tādējādi izraisot ievainojumus vai ugunsgrēku. Lai mazinātu risku, ievērojiet* 

#### **Latviešu**

*akumulatora drošības rokasgrāmatā minētos norādījumus.*

# **Akumulatoru uzglabāšana**

Vispiemērotākā uzglabāšanai ir vēsa un sausa vieta, kurā nav tiešu saules staru un kas nav pārāk karsta un auksta.

Ja akumulatori vai lādētāji tiek uzglabāti ilglaicīgi, tie nesabojājas. Pareizos apstākļos tos var uzglabāt vismaz 5 gadus.

### **SAGLABĀJIET ŠO ROKASGRĀMATU TURPMĀKĀM UZZIŅĀM**

# **Podziņelementa ievietošana**

Podziņelementam jau ir jābūt ievietotam lāzera apakšpusē  $(D)$  $(5)$ , attēls), tāpēc lāzera instruments ir gatavs lietošanai ar Bluetooth® savienojumu, kad tiek noņemts podziņelementa aizsargs. Lai noņemtu podziņelementa aizsargu jaunam lāzeram vai vēlāk nomainītu podziņelementu, rīkojieties šādi.

- **1** Uzmanīgi apvērsiet lāzeru otrādi.
- $\blacksquare$  Lāzera apakšpusē atskrūvējiet nodalījuma vācinu, kura apzīmējums ir **3 V CR2430.**
- 3 Noņemiet nodalījuma vāciņu un izņemiet podziņelementu.
- 4 Jaunam lāzeram noņemiet podziņelementa aizsargu (apaļu plāksnīti) un ievietojiet to pašu podziņelementu atpakaļ nodalījumā.
- 5 Ja lāzers jau bijis ekspluatēts, ievietojiet nodalījumā jaunu 3 V CR2430 podziņelementu.
- 6 Uzmanīgi uzlieciet atpakaļ nodalījuma vāciņu pareizā pozīcijā un ar skrūvēm pieskrūvējiet to pie lāzera instrumenta apakšpuses.

#### **B** Bluetooth

BLUETOOTH® VĀRDA ZĪME UN LOGOTIPI IR ĪPAŠNIEKA BLUETOOTH SIG, INC. REĢISTRĒTAS PREČU ZĪMES, UN DEWALT LIETO ŠĪS ZĪMES SASKAŅĀ AR LICENCI. APPLE UN APPLE LOGOTIPS IR APPLE INC. REĢISTRĒTAS PREČU ZĪMES AMERIKAS SAVIENOTAJĀS VALSTĪS UN CITĀS VALSTĪS. APP STORE IR APPLE INC. REĢISTRĒTA PAKALPOJUMA ZĪME AMERIKAS SAVIENOTAJĀS VALSTĪS UN CITĀS VALSTĪS. GOOGLE PLAY UN GOOGLE PLAY LOGOTIPS IR GOOGLE INC. PREČU ZĪMES.

## **Akumulatoru ievietošana tālvadības pultī**

Ievietojiet tālvadības pultī jaunus AAA akumulatorus, lai varētu vadīt lāzera instrumentu ar pulti.

- 1 Paceliet tālvadības pults apakšā esošo fiksētāju un atveriet akumulatoru nodalījuma vāciņu (C) (1). attēls).
- 2 Ievietojiet divus jaunus zināma ražotāja augstas kvalitātes AAA akumulatorus, savietojot - un + polus atbilstīgi norādēm akumulatoru nodalījumā (C2). attēls).
- $\bigotimes$  Spiediet akumulatoru nodalījuma vāciņu ciet, līdz tas nofiksējas vietā (C3. attēls).

## **Detektora uzlādēšana**

Digitālais lāzera detektors darbojas ar litija jonu akumulatoru. Akumulatora uzlādēšana

- 1 Ievietojiet uzlādes vada USB galu USB pieslēgvietā  $(\bigcircled{})$ . attēls).
- 2 Izvelciet lāzera detektora Micro USB pieslēgvietas vāciņu (E2. attēls) ārā un pagrieziet uz sānu.
- 3 Ievietojiet uzlādes vada Micro USB galu lāzera detektora Micro USB pieslēgvietā (C3). attēls).
- 4 Nogaidiet, līdz lāzera detektors ir pilnībā uzlādēts. Uzlādējot akumulatoru, lāzera detektora gaismas diode deg sarkanā krāsā (<sub>e</sub>Qa. attēls).
- 5 Kad lāzera detektora gaismas diode iedegas zaļā krāsā, atvienojiet uzlādes vadu.

# **Ieteikumi par lietošanu**

- *Ja lāzers netiek izmantots, izslēdziet to, lai akumulatoru nevajadzētu pārāk bieži uzlādēt.*
- *Lai darbs būtu paveikts precīzi, regulāri pārbaudiet lāzera kalibrāciju. Skatiet sadaļu Lāzera kalibrēšana.*
- *Pirms lāzera lietošanas jāpārbauda, vai tas atrodas uz relatīvi līdzenas un stabilas virsmas.*
- *Vienmēr atzīmējiet lāzera līnijas vai punkta centru. Ja atzīmēsiet katru stara daļu citā reizē, mērījumos būs kļūdas.*
- *Lai palielinātu darba attālumu un precizitāti, uzstādiet lāzeru darba zonas centrā.*
- *Piestiprinot lāzeru pie trijkāja vai sienas, tam jābūt cieši nostiprinātam.*
- *Strādājot telpās, stars ir ievērojami spilgtāks, ja rotējošā galviņa darbojas mazā ātrumā, kā arī ievērojami platāks, ja rotējošā galviņa darbojas lielā ātrumā.*
- *Lai varētu labāk saskatīt lāzera staru, valkājiet brilles ar palielināmiem stikliem lāzera saskatīšanai (*S*. attēls) un/vai izmantojiet lāzera mērķa karti (*R*. attēls), lai varētu atrast staru.*
- *Ja notiek straujas temperatūras maiņas, var izkustēties vai novirzīties būvkonstrukcijas, metāla trijkāji, aprīkojums u. c., tādējādi mazinot precizitāti. Darba laikā regulāri pārbaudiet precizitāti.*
- *Ja lāzers ticis nomests vai saņēmis asu triecienu, atsāciet tā ekspluatāciju tikai pēc tam, kad kvalificētā apkopes centrā ir pārbaudīta tā kalibrēšanas sistēma.*

# **Lāzera ieslēgšana**

- **1** levietojiet instrumentā pilnībā uzlādētu DeWALT18 V akumulatoru, kā norādīts (D. attēlā.
- $2$  Lai ieslēgtu lāzeru, viegli nospiediet barošanas pogu $\boxed{0}$ .
	- Izgaismojas barošanas gaismas diožu indikators (A3). attēls).
	- Tiek automātiski aktivizēts pašlīmeņošanas režīms, un notiek lāzera instrumenta pašlīmenošana. Kad lāzera instruments ir līmenī, stars vienu reizi rotē pulksteņrādītāja virzienā ar ātrumu 600 apgr./min.
	- Ja 30 sekunžu laikā netiek nospiesta neviena poga, tiek automātiski aktivizēts **augstais režīms** (instrumenta augstums, pretnovirze) un iedegas augstā režīma gaismas diode (A2. attēls). (Lai izslēgtu **augsto režīmu**, 2 sekundes turiet nospiestu **slīpuma režīma** pogu . Lāzers divreiz iepīkstas, un augstā režīma gaismas diode tiek izslēgta. **PIEZĪME.** Ja **augstais režīms** ir *izslēgts*, lāzers nevar uztvert kustību pēc uzstādīšanas, tāpēc *precizitāte netiek garantēta*.)
- **3** Nospiediet <sup>[RPM]</sup> (A) (16), attēls), lai noregulētu lāzera stara **rotācijas ātrumu**, izmantojot 4 iepriekš iestatītus ātrumus (150, 300, 600 un 1200 apgr./min). PIEZĪME. Visoptimālāko precizitāti panāk, ja ātrums nepārsniedz 600 apgr./min.
- 4 Lai pašlīmeņošanas režīmā mainītu lāzera stara virzienu, nospiediet vai (A) (A) vai (19. attēls).
- **5** Nospiediet skenēšanas režīma pogu (400°). attēls), lai iestatītu lāzeru skenēšanai 0°, 15°, 45° vai 90° **leņķa** režīmā.
	- Poga **15˚/45˚/90˚** ir paredzēta lāzera galviņas sasvēršanai uz priekšu un atpakaļ, izveidojot īsu, spilgtu lāzera staru. Šis īsais stars ir daudz spilgtāks un saredzamāks nekā tad, ja instruments darbojas pilnātruma rotācijas režīmā.
	- Skenēšanas zonas virzienu var vadīt ar virziena bultinām  $\overline{\mathcal{O}}$ un  $\Omega$  (A) $\Omega$ , vai  $\Omega$ , attēls).
- 6 Nospiežot slīpuma režīma pogu **X**, lai ieslēgtu slīpuma režīmu, instruments automātiski aktivizē X asi. Tas ļauj jums sasvērt lāzeru X ass virzienā, vadoties pēc **X** atzīmes uz augšējā metāla aizsargrežģa.
	- Dažos gadījumos ir vēlams sasvērt lāzeru Y ass virzienā. Slīpuma režīma virzienu var mainīt turp un atpakaļ pārmaiņus X un Y asij, nospiežot X-Y ass izvēles pogu  $(A)(13)$ , attēls).
	- Ja notiek X ass līmeņošana, deg X ass gaismas diode (A) (15), attēls), savukārt, ja notiek Y ass līmenošana. deg Y ass gaismas diode (A) (14). attēls).
- 7 Lai sasvērtu lāzera galviņu uz augšu vai leju (t. i., mainītu lāzera stara pacēlumu), **slīpuma režīmā** nospiediet pogu vai  $\overline{\odot}$ 
	- Ikreiz, īsi nospiežot pogu  $\overline{\mathfrak{O}}$  vai  $\overline{\mathfrak{O}}$ , slīpums tiek mainīts par 0,01º (1/16 collas pie 30 pēdām jeb 1,6 mm pie 10 m).
	- Nospiežot un 2–10 sekundes turot nospiestu pogu vai  $\Omega$ , slīpuma mainas ātrums būs robežās no 0.01% sek. līdz 0,2º/sek.
	- Nospiežot un ilgāk nekā 10 sekundes turot nospiestu pogu  $\circledcirc$  vai  $\circledcirc$ , slīpuma maiņas ātrums būs 0,2% sek.
- 8 Lai izslēgtu lāzera instrumentu, nospiediet un 3 sekundes turiet nospiestu barošanas pogu

#### **Latviešu**

9 **PIRMS lāzera pirmās lietošanas reizes** iepazīstieties ar norādījumiem par *kalibrācijas pārbaudi*.

**PIEZĪME.** Vēlreiz nospiežot **slīpuma režīma** pogu  $\mathbb{Z}$ . lāzers atgriežas pašlīmeņošanas režīmā.

# **Kalibrācijas pārbaude**

Pārbaudes kalibrēšana darba apstākļos ir jāveic regulāri. Šajā sadaļā sniegti norādījumi, kā DeWALT rotācijas lāzeram veikt vienkāršu pārbaudes kalibrēšanu darba apstākļos. Pārbaudes kalibrēšana darba apstākļos nav paredzēta lāzera kalibrēšanai. Proti, šīs pārbaudes neizlabo lāzera horizontālās un vertikālās līmenošanas kļūdas, tomēr tās nosaka lāzera stara precizitāti, veicot horizontālu un vertikālu līmeņošanu. Šīs pārbaudes nevar aizstāt DeWALT remontdarbnīcās veikto profesionālo kalibrēšanu.

#### **Horizontālas kalibrēšanas pārbaude (X ass)**

- 1 Stingri novietojiet trijkāji uz grīdas starp divām sienām, kas atrodas vismaz 15 m attālumā viena no otras. Trijkāja precīzai atrašanās vietai nav nozīmes.
- 2 Pārbaudiet, vai trijkāja virsma ir aptuveni līdzena.
	- Lāzers veic pašlīmeņošanu tikai tad, ja trijkāja virsma atrodas ± 5˚ robežās.
	- Ja lāzers uzstādīts ārpus šī diapazona, tas izdod signālu, brīdinot par šī līmeņošanas diapazona robežas sasniegšanu. Lāzers netiek sabojāts, tomēr tas nedarbojas, ja neatrodas minētajā diapazonā.
- 3 Piestipriniet lāzera instrumentam trijkāja adapteru (G1. attēls). Adapteru var uzstādīt apakšpusē, ja izmanto horizontālo režīmu, vai malā, ja lieto vertikālo režīmu.
- 4 Novietojiet lāzeru ar piestiprināto adapteru uz trijkāja un ieskrūvējiet tā vītņoto skrūvi trijkāja adaptera iekšējā vītnē.
- 5 Novietojiet lāzera instrumentu ar trijkāji tā, lai lāzera X ass būtu vērsta tieši pret vienu sienu  $(\bigcirc \mathcal{D})$ . attēls).
- **6** leslēdziet lāzera instrumentu un laujiet tam veikt pašlīmeņošanu.
- 7 Atzīmējiet punktu **A** vietā, kur ir redzams lāzera stars uz kreisās sienas, un punktu **B** vietā, kur ir redzams lāzera stars uz labās sienas.
- 8 Pagrieziet lāzeru par 180° tā, lai X ass būtu vērsta tieši pret otro sienu  $(D(2))$  attēls).
- 9 Nogaidiet, līdz lāzera instruments veicis pašlīmeņošanu.
- **FF** Atzīmējiet punktu **AA** vietā, kur ir redzams lāzera stars uz kreisās sienas, un punktu **BB** vietā, kur ir redzams lāzera stars uz labās sienas.
- **11** Aprēķiniet kopējo kļūdu, izmantojot šādu vienādojumu:

#### **kopējā kļūda = (AA – A) – (BB – B)**

qs Ja **kopējā kļūda** ir lielāka nekā tabulā noteiktā **pieļaujamā kļūda** attiecīgajam **attālumam starp sienām**, lāzers jānogādā pilnvarotā apkopes centrā, lai tam veiktu apkopi.

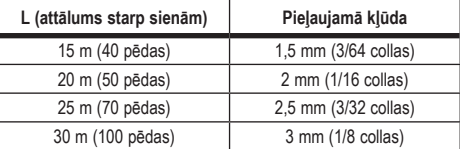

#### **Horizontālas kalibrēšanas pārbaude (Y ass)**

- 1 Uzstādiet trijkāji starp divām sienām, kas atrodas vismaz 15 m attālumā viena no otras. Trijkāja precīzai atrašanās vietai nav nozīmes.
- 2 Pārbaudiet, vai trijkāja virsma ir aptuveni līdzena.
	- Lāzers veic pašlīmeņošanu tikai tad, ja trijkāja virsma atrodas ± 5˚ robežās.
	- Ja lāzers uzstādīts ārpus šī diapazona, tas izdod signālu, brīdinot par šī līmeņošanas diapazona robežas sasniegšanu. Lāzers netiek sabojāts, tomēr tas nedarbojas, ja neatrodas minētajā diapazonā.
- **3** Piestipriniet lāzera instrumentam trijkāja adapteru  $(Q_1)$ . attēls). Adapteru var uzstādīt apakšpusē, ja izmanto horizontālo režīmu, vai malā, ja lieto vertikālo režīmu.
- 4 Novietojiet lāzeru ar piestiprināto adapteru uz trijkāja un ieskrūvējiet tā vītņoto skrūvi trijkāja adaptera iekšējā vītnē.
- 5 Novietojiet lāzera instrumentu ar trijkāji tā, lai lāzera Y ass būtu vērsta tieši pret vienu sienu (M) (1). attēls).
- 6 Ieslēdziet lāzera instrumentu un ļaujiet tam veikt pašlīmenošanu.
- 7 Atzīmējiet punktu **A** vietā, kur ir redzams lāzera stars uz kreisās sienas, un punktu **B** vietā, kur ir redzams lāzera stars uz labās sienas.
- 8 Pagrieziet lāzera instrumentu par 180º tā, lai Y ass būtu vērsta tieši pret otro sienu (M2). attēls).
- 9 Nogaidiet, līdz lāzera instruments veicis pašlīmeņošanu.
- **FO** Atzīmējiet punktu **AA** vietā, kur ir redzams lāzera stars uz kreisās sienas, un punktu **BB** vietā, kur ir redzams lāzera stars uz labās sienas.
- **TI** Aprēķiniet kopējo kļūdu, izmantojot šādu vienādojumu:

**kopējā kļūda = (AA – A) – (BB – B)**

qs Ja **kopējā kļūda** ir lielāka nekā tabulā noteiktā **pieļaujamā kļūda** attiecīgajam **attālumam starp sienām**, lāzers jānogādā pilnvarotā apkopes centrā, lai tam veiktu apkopi.

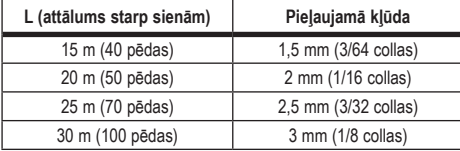

## **Vertikālas kalibrēšanas kļūdas pārbaude**

Šī pārbaude jāveic ar tādu sienu, kas ir vismaz tikpat gara, cik garākā siena, kuras mērīšanai šis rotācijas lāzers tiks izmantots  $(N)$ . attēls).

- 1 Kontrolei izmantojot parastu svērteni, atzīmējiet punktus sienas apakšpusē un augšpusē (jāatzīmē uz sienas, nevis uz grīdas vai griestiem).
- 2 Novietojiet rotācijas lāzeru stabili uz grīdas aptuveni 1 m (3 pēdas) no sienas.
- 3 Ieslēdziet lāzeru un notēmējiet staru pret sienas apakšpusē atzīmēto lāzera punktu.
- 4 Ar tālvadības pults bultiņu  $\overline{O}$  vai  $\overline{O}$  pagrieziet staru augšup  $(6)$ . vai  $(7)$ . attēls).
- 5 Ja stars šķērso sienas augšpusē atzīmēto punktu, lāzers ir pareizi kalibrēts.

# **Lāzera lietošana**

# **Lāzera lietošana uz trijkāja**

- 1 Novietojiet trijkāji uz stabilas virsmas un uzstādiet to vēlamajā augstumā. Trijkājim jābūt 5/8"-11 vītņotai skrūvei, lai to varētu piestiprināt pie lāzera instrumenta.
- 2 Pārbaudiet, vai trijkāja virsma ir aptuveni līdzena.
	- Lāzers veic pašlīmeņošanu tikai tad, ja trijkāja virsma atrodas ± 5˚ robežās.
	- Ja lāzers uzstādīts ārpus šī diapazona, tas izdod signālu, brīdinot par šī līmeņošanas diapazona robežas sasniegšanu. Lāzers netiek sabojāts, tomēr tas nedarbojas, ja neatrodas minētajā diapazonā.
- 3 Piestipriniet trijkāja adapteru (G1. attēls) lāzera instrumenta apakšpusē  $(G)(2)$ . attēls).
- 4 Novietojiet lāzeru ar piestiprināto adapteru uz trijkāja un ieskrūvējiet tā vītņoto skrūvi trijkāja adaptera iekšējā vītnē.
- **5** leslēdziet lāzera instrumentu un laujiet tam veikt pašlīmenošanu horizontālajā režīmā (H). attēls).
- 6 Ja vēlaties izmantot lāzeru vertikālajā režīmā, rīkojieties šādi, kad lāzers ir ieslēgts:
	- uzmanīgi noņemiet lāzera instrumentu no trijkāja;
	- nonemiet trijkāja adapteru  $($  $\cap$  $($  $\cap$  $)$ , attēls) no lāzera instrumenta apakšpuses  $(1)(2)$ . attēls) un piestipriniet to sānā ( $\bigcirc$ 3. attēls).
	- Turot lāzeru vertikālajā pozīcijā, piestipriniet lāzera instrumentu pie trijkāja ( $\bigcirc$ 4). attēls). Stars tiek rotēts uz leju zemākajā pozīcijā.
	- Nospiediet pogu RPM, lai pārliecinātos, vai lāzers rotē.
- 7 Pēc vajadzības noregulējiet rotācijas ātrumu un vadības funkcijas (**P**. attēls).

### **Latviešu**

# **Lāzera lietošana uz grīdas**

Lāzera līmenrādi var novietot uz grīdas, lai veiktu horizontālas un vertikālas līmeņošanas darbus, piemēram, pareizi savietotu sienas.

- $\blacksquare$  Novietojiet lāzeru uz relatīvi vienmērīgas un līdzenas virsmas, kur nav traucēkļu vai vibrācijas.
- 2 Novietojiet lāzeru horizontālai līmenošanai (H)(1). attēls).
- **3** leslēdziet lāzera instrumentu un laujiet tam veikt pašlīmeņošanu horizontālajā režīmā (H) 1. attēls).
- 4 Ja vēlaties izmantot lāzeru vertikālajā režīmā, uzmanīgi pagrieziet lāzera instrumentu tā, lai tastatūra būtu augšpusē (H2. attēls). Stars tiek rotēts uz leju zemākajā pozīcijā. Nospiediet pogu RPM, lai pārliecinātos, vai lāzers rotē.
- 5 Pēc vajadzības noregulējiet rotācijas ātrumu un vadības funkcijas (P. attēls).

#### **PIEZĪME.**

Sienu līmenošanas darbus var veikt vieglāk, ja lāzera rotācijas ātrums iestatīts uz 0 apgr./min un ja tālvadības pulti izmanto lāzera savietošanai ar kontrolatzīmēm. Izmantojot tālvadības pulti, operators var uzstādīt lāzeru bez citu palīdzības.

# **Lāzera lietošana ar lāzera detektoru**

#### **Detektora darbības princips**

Dažu lāzeru komplektācijā iekļauts DeWALT digitālais lāzera detektors. DeWALT digitālais lāzera detektors palīdz atrast rotācijas lāzera staru spilgtā apgaismojumā vai lielā attālumā.

- Detektoru var izmantot gan telpās, gan ārpus tām, ja ir grūti saskatīt lāzera līniju.
- Detektoru nevar lietot ar nerotējošiem lāzeriem, taču ir saderīgs ar gandrīz visiem sarkana stara (DCE080RS) un zaļa stara (DCE080GS) rotācijas lāzeriem.
- Detektoru var iestatīt tā, lai norādītu lāzera stara atrašanās vietu ar precizitāti vai nu līdz 2 mm (5/64 collas), vai 1 mm (3/64 collas).

• Norādot lāzera līnijas atrašanās vietu, detektors raida gan vizuālos signālus displeja logā  $(F)$ 6. attēls), gan skanas signālus pa skalruniem (F) (5). attēls).

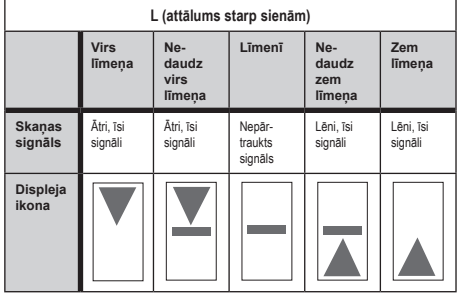

- DeWALT digitālais lāzera detektors paredzēts lietošanai gan ar detektora skavu, gan bez tās. Detektoru var piestiprināt ar skavu pie mērlatas, līmenošanas stiena, statna vai mieta (G. attēls). Lai detektoru piestiprinātu pie skavas:
	- $\cdot$  iespiediet uz iekšu skavas izcilni ( $\textcircled{G}(3)$ . attēls);
	- bīdiet skavas celiņu  $(G)$  (4), attēls) uz detektora aizmugures sliedes ( $F$  $(1)$ . attēls), līdz skavas poga ( $G$  $(5)$ . attēls) saslēdzas detektora aizmugures fiksatora atverē  $(\widehat{F})(12)$ , attēls);
	- grieziet stiprinājumkloķi  $(G)$  $(G)$ , attēls) pretēji pulkstenrādītāja virzienam, lai atvērtu skavas spailes;
	- novietojiet skavu uz stiena (G) (2), attēls) tā, lai detektors atrastos vajadzīgajā augstumā darbam ar lāzeru;
	- grieziet stiprinājumkloķi (G6. attēls) pulksteņrādītāja virzienā, lai nofiksētu skavu uz stieņa.

#### **Detektora lietošana**

- 1 Uzstādiet un novietojiet rotācijas lāzeru saskaņā ar ražotāja norādījumiem. Ieslēdziet lāzeru un pārbaudiet, vai tas rotē un izstaro lāzera staru.
- 2 Lai ieslēgtu detektoru, vienreiz nospiediet detektora barošanas pogu.
- 3 Displeja loga apakšpusē ir attēlota skaļruņa ikona  $(\widehat{F})(\widehat{10})$ . attēls).
	- Lai samazinātu skaņas signāla skaļumu, nospiediet skaļuma pogu ( $\Theta$ 4. attēls); izdziest abas pusapļu ikonas līdzās skaļruņa ikonai (F) (1). attēls).
	- Lai izslēgtu skaņas signālu, spiediet skaļuma pogu  $(\widehat{F})(4)$ , attēls), līdz skalruna ikona izdziest no displeja loga.
- 4 Displeja loga augšpusē ir attēlota **precizitātes režīma** ikona  $\mathbb{F}$  (F)(8), attēls).
	- 图 nozīmē, ka detektora rādījums "līmenī" tiek attēlots vienīgi tad, ja lāzera stars ir precīzi līmenī vai ar nobīdi ne vairāk kā 1 mm (1/25 collas) virs vai zem tā.
	- Lai detektora rādījums "līmenī" tiktu attēlots vienīgi tad, ja lāzera stars ir precīzi līmenī vai ar nobīdi aptuveni 3 mm (1/8 collas) virs vai zem tā, mainietu precizitātes režīmu uz  $\blacktriangleright$ , vienu reizi nospiežot precizitātes režīma pogu ( $\blacktriangleright$ 3. attēls). Pēc tam displeja logā redzams  $\mathbf{\Xi}$  (F) $\circledcirc$ . attēls).
- 5 Novietojiet detektoru tā, lai detektora logs  $(F)(4)$ . attēls) būtu vērsts pret rotācijas lāzera staru (G. attēls). Kustiniet detektoru uz augšu vai uz leju aptuvenajā līnijas diapazonā, līdz detektors ir iecentrēts.
- 6 Izmantojiet atzīmju ierobus  $(F)(7)$ . attēls), lai precīzi atzīmētu lāzera stara pozīciju.
- 7 Detektora izslēgšana:
	- nospiediet un 3 sekundes turiet nospiestu detektora  $\circledB;$
	- ja rotācijas lāzera stars nešķērso stara detektora logu vai netiek nospiesta neviena detektora poga, detektors pēc aptuveni 30 minūtēm automātiski izslēdzas.

# **Lāzera tālvadība**

Lāzera instrumentu var vadīt attālināti ar kādu no šiem 3 paņēmieniem.

• **Līdz 15 m attālumam** varat izmantot tālvadības pulti, lai vadītu lāzera instrumentu  $(00)$ . attēls). Infrasarkano staru sensori nodrošina sakarus starp tālvadības pulti un lāzera instrumentu.

- **Līdz 30 m attālumam** varat izmantot lietotni DeWALT® Tool Connect™ ierīcē ar Bluetooth® savienojamību, lai ierīci savienotu pārī ar lāzera instrumentu  $($  $\cap$  $(2)$ . attēls $).$
- **Līdz 335 m attālumam** varat vadīt lāzera instrumentu, izmantojot lietotni DeWALT® Tool Connect™ ierīcē ar Bluetooth® savienojamību, lai ierīci savienotu pārī ar detektoru, kas ir pievienots lāzera instrumentam  $($  $\bigcap$  $(3)$ , attēls). Lai detektoru pievienotu lāzera instrumentam, jānospiež lāzera detektora  $poga [B] (A)$ 6. attēls).

## **Lāzera vadība līdz 15 m attālumam**

Ar lāzera instrumenta DCE080RS/GS tālvadības pulti iespējams vadīt un iestatīt lāzeru, kas atrodas līdz 15 m attālumam. Tālvadības pults gaismas diožu indikators (®1. attēls) liecina, ka tiek pārraidīts signāls no lāzera instrumenta DCE080RS/GS.

Lāzera instrumenta vadībai var izmantot visas tālvadības pults tastatūras pogas. Lai pilnībā izslēgtu lāzera instrumentu DCE080RS/GS, izmantojot tālvadības pults pogas, vienlaicīgi nospiediet X-Y ass pogu L (B)<sub>(5</sub>). attēls) un **slīpuma režīma** pogu $\mathbb{Z}$  ( $\mathbb{B}(\Omega)$ , attēls).

Pēc noklusējuma lāzera instruments **nav savienots pārī** ar tālvadības pulti (lāzera instruments ir **publiskajā** režīmā). Lāzera instrumenta un tālvadības pults gaismas diožu indikatori liecina, ka tie abi **nav** savienoti pārī.

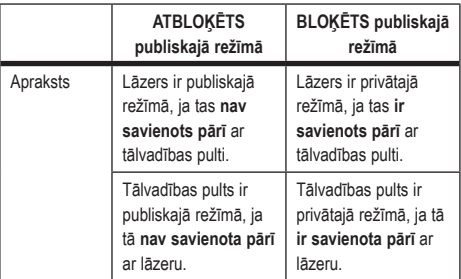

#### **Latviešu**

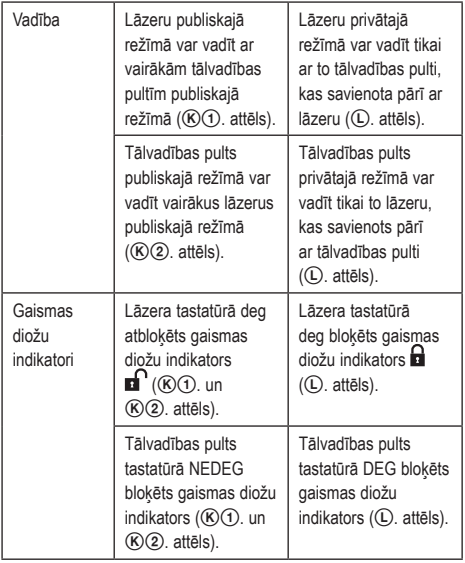

#### **Lāzera savienošana pārī ar tālvadības pulti**

Lai lāzera instrumentu savienotu pārī ar vienu tālvadības pulti, vienlaicīgi turiet nospiestu lāzera tastatūras **15˚/45˚/90˚** un tālvadības pults **15˚/45˚/90˚** . Lāzera instrumenta un tālvadības pults gaismas diožu indikatori liecina, ka tie abi ir savienoti pārī (privātajā režīmā).

- Lāzera instruments divreiz iepīkstas, un lāzera tastatūras bloķēts gaismas diožu indikators  $\blacksquare$  (A)(4). attēls) divreiz iemirgojas un tad deg zaļā krāsā, liecinot, ka lāzeru var vadīt tikai ar vienu tālvadības pulti (*Q. attēls*).
- Tālvadības pults bloķēts gaismas diožu indikators (B) (8). attēls) divreiz iemirgojas un tad deg sarkanā krāsā.

#### **Pārī savienotas tālvadības pults lietošanas pārtraukšana**

Ja pārtraucat lietot tālvadības pulti, kas savienota pārī ar lāzera instrumentu (tālvadības pults ir **privātajā** režīmā), tālvadības pults tiek automātiski atiestatīta atpakaļ **publiskajā** režīmā. Šo

tālvadības pulti vairs nevar izmantot lāzera instrumenta vadīšanai. Joprojām deg lāzera tastatūras bloķēts gaismas diožu indikators, taču lāzera instrumentu tagad var vadīt tikai ar lāzera tastatūras palīdzību.

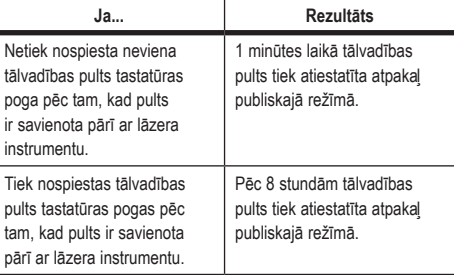

Lai tālvadības pulti atiestatītu atpakaļ **privātajā** režīmā un ar to varētu atkal vadīt lāzera instrumentu, nospiediet un turiet nospiestu tālvadības pults tastatūras **15˚/45˚/90˚** .

#### **Pārī savienota lāzera instrumenta izslēgšana**

Ja lāzera instruments, kas savienots pārī ar tālvadības pulti, tiek izslēgts ar lāzera tastatūras palīdzību, vēlreiz ieslēdzot lāzera instrumentu, vairs netiek automātiski izveidots savienojums privātajā režīmā ar to pašu tālvadības pulti.

- Tālvadības pultij, kas savienota pārī ar lāzera instrumentu, saglabājas privātais režīms, un joprojām deg bloķēts gaismas diožu indikators, taču ar to vairs nav iespējams vadīt nevienu lāzera instrumentu.
- Lāzera instrumentam tiek aktivizēts noklusējuma publiskais režīms, un to var vadīt ar jebkuru tālvadības pulti, izņemot privātajā režīmā esošo pulti.

Lai atbloķētu tālvadības pulti un atiestatītu to atpakaļ publiskajā režīmā jebkura lāzera instrumenta vadīšanai, nospiediet un turiet nospiestu tālvadības pults tastatūras pogu **RPM**.

#### **Tālvadības pults atiestatīšana atpakaļ no privātā režīma**

Ja tālvadības pults ir iestatīta privātajā režīmā ar lāzera instrumentu, to var nākties atiestatīt, lai to varētu atkal lietot lāzera instrumenta vadīšanai.

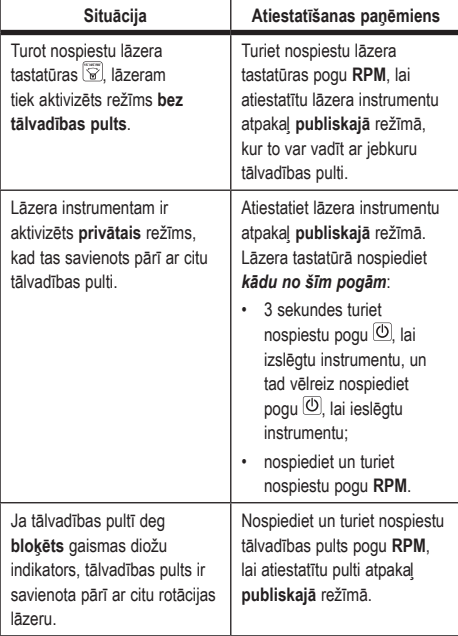

## **Lāzera vadība līdz 30 m attālumam**

Izmantojiet funkciju Bluetooth®, lai lāzera instrumentu savienotu pārī ar mobilā tālruņa lietotni DeWALT® Tool Connect™, un tad vadiet lāzeru ar mobilā tālruņa palīdzību ( $\bigcirc$ 2. attēls).

- 1 Atveriet vai vai **vai kaustas kausti** un lejupielādējiet mobilajā tālrunī lietotni DeWALT® Tool Connect™. Atveriet lietotni.
- $2$  Lai ieslēgtu lāzeru, nospiediet lāzera tastatūras pogu $\overline{0}$ .
- 3 Savienojiet lietotni DeWALT® Tool Connect™ pārī ar lāzeru, izmantojot Bluetooth® savienojumu.

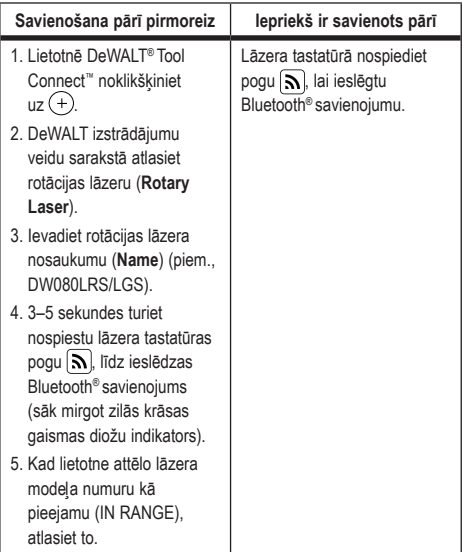

#### **PIEZĪME.**

Ja Bluetooth® savienojums netiek ieslēgts, nomainiet 18 V akumulatoru.

- 4 Lietotnē DeWALT® Tool Connect™ atlasiet rotācijas lāzeru DCE080LRS/LGS.
- 5 Lietotnes DeWALT® Tool Connect™ diagnostikas ekrānā tiek attēlota informācija par lāzeru:

#### **Latviešu**

- ja pašreizējiem iestatījumiem tiek izmantots kāds no jūsu saglabātajiem iecienītajiem iestatījumiem, tiek attēlots attiecīgā iestatījuma nosaukums (piem., Main St - Site 1);
- ja lāzers tiek nomests, tam rodas traucējumi utt., lietotnē Tool Connect™ tiek saņemti attiecīgi ziņojumi;
- ja ir ieslēgta sekošanas funkcija, lietotnei ir zināma lāzera atrašanās vieta, un tā informē par to, ja lāzers nav uztveršanas zonā vai ir pārvietots. (Podziņelements nodrošina sekošanas funkciju.)
- 6 Atlasiet darbības (**ACTIONS**).
	- Ja lietojat vairākus rotācijas lāzerus un vēlaties pārbaudīt, kurš no tiem ir savienots pārī ar lietotni, nospiediet identificēšanas pogu (**Identify**) ekrāna apakšpusē. Sāk mirgot pārī savienotā lāzera zilās krāsas gaismas diožu indikators līdzās  $|\mathbf{S}|$
	- Vajadzības gadījumā varat aktivizēt vai deaktivizēt lāzeru vai pārtraukt savienojumu pārī.
- 7 Lai mainītu rotācijas lāzera iestatījumus, atlasiet rotācijas vadību (**Rotary Control**).
	- Kad ir atlasīts RPM, izvēlietis rotācijas ātrumu (150, 300, 600 vai 1200).
	- **Atlasiet izvēlieties rotācijas leņķi (0, 15, 45,** 90 vai 360) un rotācijas virzienu ( vai 2).
	- Atlasiet  $\mathbb{\overline{X}}$  un atlasiet slīpuma iestatījumu (Slope **Setting**), ass iestatījumu (**Axis Setting**) (X vai Y), slīpuma konfigurāciju (**Slope Configuration**) (% vai grādus), # grādus vai %.
- 8 Izmantojiet mobilo tālruni, lai vadītu lāzeru.
- 9 Beigās izslēdziet lāzeru **diagnostikas** ekrānā.

## **Lāzera vadība līdz 335 m attālumam**

Izmantojiet funkciju Bluetooth®, lai detektoru DW0743DR (sarkans lāzera stars) vai DW0743DG (zaļš lāzera stars) savienotu pārī ar mobilā tālruņa lietotni DeWALT® Tool Connect™, un tad vadiet lāzeru ar mobilā tālruna palīdzību (①3). attēls).

- $\blacksquare$  Atveriet  $\blacksquare$  Google Play vai  $\blacksquare$  App Store un leiupielādējiet mobilajā tālrunī lietotni DeWALT® Tool Connect™.
- $2$  Lai ieslēgtu lāzeru, nospiediet lāzera tastatūras pogu  $\circledcirc$ .
- 3 Pārbaudiet, vai lāzera tastatūrā deg zilās krāsas gaismas diožu indikators līdzās  $\left| \mathbf{a} \right|$ . Ja zilās krāsas gaismas diožu indikators jau deg, lāzers, iespējams, ir savienots pārī ar citu viedierīci. Lai lāzeru varētu savienot pārī ar lietotni DeWALT® Tool Connect™, tas ir vispirms jāatvieno no citas viedierīces.
- **■** Savienojiet lietotni DeWALT<sup>®</sup> Tool Connect™ pārī ar lāzeru, izmantojot Bluetooth® savienojumu.

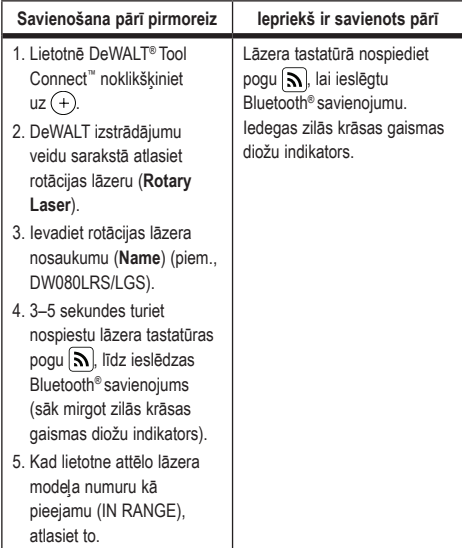

#### **PIEZĪME.**

Ja Bluetooth® savienojums netiek ieslēgts, nomainiet DeWALT 18 V akumulatoru.

 $\overline{5}$  Lāzera tastatūrā nospiediet  $\boxed{\mathbb{B}}$  ( $\overline{4}$ ) ( $\overline{6}$ ). attēls), lai ieslēgtu savienojumu ar detektoru.

- 6 Lietotnē DeWALT® Tool Connect™ atlasiet detektora pievienošanu (**Add a detector**).
- 7 Ievadiet detektora nosaukumu (**Name**) un nospiediet savienošanas (**Connect**) pogu.
- **8** leslēdziet detektoru un tad nospiediet  $\mathbb{R}$ , lai ieslēgtu Bluetooth® savienojumu.
- 9 Lietotnes DeWALT® Tool Connect™ **diagnostikas** ekrānā tiek attēlota informācija par lāzeru:
	- ja pašreizējiem iestatījumiem tiek izmantots kāds no jūsu saglabātajiem iecienītajiem iestatījumiem, tiek attēlots attiecīgā iestatījuma nosaukums (piem., Main St - Site 1);
	- ja lāzers tiek nomests, tam rodas traucējumi utt., lietotnē Tool Connect™ tiek saņemti attiecīgi ziņojumi;
	- ja ir ieslēgta sekošanas funkcija, lietotnei ir zināma lāzera atrašanās vieta, un tā informē par to, ja lāzers nav uztveršanas zonā vai ir pārvietots. (Podziņelements nodrošina sekošanas funkciju.)
- q; Atlasiet darbības (**ACTIONS**).
	- Ja lietojat vairākus rotācijas lāzerus un vēlaties pārbaudīt, kurš no tiem ir savienots pārī ar lietotni, nospiediet identificēšanas pogu (Identify) ekrāna apakšpusē. Sāk mirgot pārī savienotā lāzera zilās krāsas gaismas diožu indikators līdzās  $\vert \mathbf{S} \vert$
	- Vajadzības gadījumā varat aktivizēt vai deaktivizēt lāzeru vai pārtraukt savienojumu pārī.
- $\Box$  Lai mainītu rotācijas lāzera iestatījumus, atlasiet rotācijas vadību (**Rotary Control**).
	- Kad ir atlasīts RPM, izvēlietis rotācijas ātrumu (150, 300, 600 vai 1200).
	- **Atlasiet izvēlieties rotācijas leņķi** (0, 15, 45, 90 vai 360) un rotācijas virzienu (vai 2).
	- Atlasiet  $\boxtimes$  un atlasiet slīpuma iestatījumu (Slope Setting). ass iestatījumu (Axis Setting) (X vai Y), slīpuma konfigurāciju (Slope Configuration) (% vai grādus), # grādus vai %.
- $\Pi$  Izmantojiet mobilo tālruni, lai vadītu lāzeru.
- $R$  Beigās izslēdziet lāzeru diagnostikas ekrānā.

#### **Detektora atvienošana no lietotnes**

Lai atvienotu detektora savienojumu no lietotnes DeWALT® Tool Connect™ un atgrieztos pie lietotnes savienošanas pārī ar lāzera instrumentu, rīkojieties šādi.

- 1 Lietotnes DeWALT® Tool Connect™ **diagnostikas** ekrānā atvienojiet detektora savienojumu.
- 2 Izslēdziet **detektoru**.
- $\blacksquare$  Lāzera tastatūrā nospiediet  $\lceil \blacksquare \rceil$  ( $\lozenge \odot$  attēls), lai izslēgtu savienojumu ar detektoru. Kad detektors ir atvienots no lāzera instrumenta, lāzera instruments automātiski tiek atkal savienots pārī ar lietotni DeWALT® Tool Connect™.
- 4 Pēc tam varat pārbaudīt, vai lāzera instrumenta ir savienots pārī ar lietotni. Darbību (**ACTIONS**) ekrānā atlasiet identificēšanas (**Identify**) pogu ekrāna apakšpusē. Mirgo pārī savienotā lāzera instrumenta zilās krāsas gaismas diožu indikators.
- 5 Ja vēlaties atvienot lāzera instrumentu no lietotnes DeWALT® Tool Connect™, to var izdarīt darbību (**Actions**) ekrānā.

# **Piederumi**

Piederumus, ko ieteicams lietot kopā ar šo instrumentu, var iegādāties vietējā rūpnīcai piederošā remontdarbnīcā.

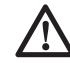

#### *BRĪDINĀJUMS!*

*Tā kā citi piederumi, kurus DeWALT nav ieteicis un nepiedāvā, nav pārbaudīti lietošanai ar šo lāzeru, var rasties bīstami apstākļi, ja tos lietosiet. Lai mazinātu ievainojuma risku, lietojiet tikai DeWALT® piederumus, kas ieteicami lietošanai ar šo rotācijas lāzeru.*

Ja jums ir vajadzīga kāda detaļa, apmeklējiet mūsu tīmekļa vietni www.2helpU.com.

## **Uzstādīšanas kronšteins**

Dažu lāzeru komplektācijā iekļauts uzstādīšanas kronšteins, ko var izmantot, lai instrumentu piestiprinātu sliedei vai griestu režģim akustisko griestu uzstādīšanas vajadzībām. Ievērojiet tālāk minētās norādes par uzstādīšanas kronšteina lietošanu.

#### **Latviešu**

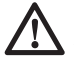

 *UZMANĪBU!*

*Pirms lāzera līmeņrāža piestiprināšanas pie sienas šķērsstieņa vai griestu stūra, pārbaudiet, vai šķērsstienis vai stūris ir pareizi nostiprināts.*

- **1** Novietojiet lāzeru uz stiprinājuma pamatnes (P)<sub>(5</sub>), attēls) savietojot lāzera apakšpusē piestiprinātā trijkāja adaptera 5/8–11 skrūves atveri ( $\mathbb{G}(1)$ . attēls) ar stiprinājuma pamatnes atveri  $(\widehat{P})(6)$ . attēls).
- 2 Pievelciet uzstādīšanas kloķi (P3. attēls), lai nostiprinātu lāzeru.
- $\blacksquare$  Nostājoties pret kronšteina mērījumu skalu ( $\lvert \mathcal{P} \rvert$ ), attēls), atbrīvojiet skavas stiprinājumkloki (P®). attēls), lai atvērtu skavas spailes.

4 Aplieciet skavas spailes ap sienas šķērsstieni vai griestu stūri un pievelciet skavas stiprinājumkloķi (P8. attēls), lai skavas spailes nofiksētu uz šķērsstieņa. Pirms darba sākšanas pārbaudiet, vai skavas stiprinājumkloķis ir stingri pievilkts.

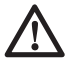

#### *UZMANĪBU!*

*Piestiprinot pie sienas lāzera līmeņrādi, nofiksējiet to ne tikai ar spailes stiprinājumkloķi, bet arī izmantojiet stieples veida griestu āķi vai līdzīgu materiālu. Izveriet stiepli cauri lāzera līmeņrāža rokturim. Stiepli NEDRĪKST izvērt cauri metāla aizsargrežģim. Lai stiprinājums būtu vēl drošāks, kronšteinu var pieskrūvēt pie sienas ar skrūvēm. Skrūvēm paredzētie caurumi* (P9. attēls) *atrodas kronšteina augšpusē.*

- 5 Ar pamatnes līmenošanas kloki (P) (2). attēls) nosakiet aptuveno līdzeno pozīciju no sienas.
- 6 Instrumentu var regulēt augšup un lejup, lai panāktu vajadzīgo darba augstumu. Atbalstot stiprinājuma pamatni, atbrīvojiet stiprinājumkloki kronšteina kreisajā sānā (P) (1). attēls).
- 7 Grieziet regulēšanas kloķi kronšteina labajā sānā (P4. attēls), lai virzītu lāzera līmeņrādi augšup vai lejup līdz vajadzīgajam augstumam. Lai izdarītu atzīmi, izmantojiet mērījumu skalu (P) (7). attēls).

**PIEZĪME.** Darbu var atvieglot, ja ieslēdz barošanu un pagriež rotējošo galviņu tā, lai lāzera stars būtu projicēts uz kādu no lāzera skalām. DeWALT mērķa kartes atzīme atrodas pret 1–1/2 collām (38 mm), tāpēc visparocīgāk būtu novirzīt lāzeru par 1–1/2 collām (38 mm) zemāk nekā šķērsstienis.

8 Kad lāzers ir novietots vajadzīgajā augstumā, pieskrūvējiet stiprinājumkloki (P) (1). attēls), lai šo augstumu saglabātu.

## **Būvniecības mērlata**

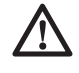

#### *BĪSTAMI!*

*Mērlatu NEDRĪKST izmantot vētras laikā ārpus telpām vai elektrolīniju tuvumā. Tas var izraisīt nāvi vai smagus ievainojumus.*

Dažu lāzeru komplektācijā ir mērlata. DeWALT mērlatai abās pusēs ir mērījumu skala, un tā ir teleskopiski izbīdāma. Ar atsperi nospriegota poga paredzēta izbīdāmās mērlatas nobloķēšanai dažādos garumos.

Mērlatas priekšpusē esošās mērījumu skalas atzīmes paredzētas mērīšanai virzienā no apakšas uz augšu. Šo skalu lietojiet, mērot augstumu vai līmenojot no zemes.

Mērlatas aizmugures skala paredzēta augstuma mērīšanai no griestiem, sijām u. c. Izvelciet mērlatas augšējo daļu līdz galam, līdz poga nobloķējas nākamajā mērlatas daļā. Izbīdiet šo daļu tā, lai nofiksētos nākamajā daļā, vai arī tā, lai mērlata pieskartos griestiem vai sijai. Augstums tiek nolasīts tajā vietā, kur pēdējā izbīdītā mērlatas daļa saskaras ar iepriekšējo — zemāk esošo daļu (<sup>Q</sup>), attēls).

## **Mērķa karte**

Dažu lāzeru komplektācijā iekļauta mērķa karte (R. attēls), kas palīdz noregulēt un atzīmēt lāzera staru. Mērķa karte uzlabo lāzera stara redzamību, kad tas krusto karti. Kartei ir gan metriskā, gan collu skala. Lāzera stars virzās cauri sarkanai plastmasas virsmai un tiek atstarots ar atstarojoša pārklājuma palīdzību, kas atrodas kartes aizmugurē. Mērķa kartes augšpusē iestrādātais magnēts paredzēts tās piestiprināšanai pie griestu šķērsstieņa vai tērauda spraišļiem, lai nolīmeņotu gan horizontāli, gan vertikāli. Lai panāktu maksimālo efektivitāti, turiet mērķa karti tā, lai DeWALT logotips būtu vērsts pret jums.

## **Brilles ar palielināmiem stikliem lāzera saskatīšanai**

Dažu lāzeru komplektācijā iekļautas brilles ar palielināmiem stikliem lāzera saskatīšanai (S. attēls).

Brilles uzlabo lāzera stara redzamību spilgtas gaismas apstākļos vai lielos attālumos, ja ar instrumentu strādā telpās. Lai strādātu ar lāzera instrumentu, nav obligāti jālieto šīs brilles.

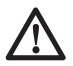

## *UZMANĪBU!*

*Šīs nav standartam ANSI atbilstīgas aizsargbrilles, un tās nedrīkst valkāt, strādājot ar citiem instrumentiem. Brilles neaizsargā acis no lāzera stara.*

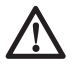

#### *UZMANĪBU!*

*Lai mazinātu smaga ievainojuma risku, nedrīkst skatīties tieši lāzera starā — ne ar brillēm, ne bez tām.*

# **Apkope**

## **Lāzera tīrīšana un uzglabāšana**

- Dažos gadījumos stikla lēca var būt pārklājusies ar netīrumiem vai nosēdumiem. Tas ietekmē stara projekcijas precizitāti un darbības diapazonu. Lēca jānotīra ar kokvilnas vates vīkšķi, kas samitrināts ūdenī.
- Elastīgo gumijas aizsargu var tīrīt ar mitru lupatinu bez plūksnām, piemēram, kokvilnas lupatiņu. LIETOJIET TIKAI ŪDENI! NEDRĪKST lietot tīrīšanas līdzekļus vai šķīdinātājus. Ļaujiet instrumentam nožūt, pēc tam novietojiet to glabāšanā.
- Lai darbs būtu paveikts precīzi, regulāri pārbaudiet lāzera kalibrāciju. Skatiet sadaļu *Kalibrācijas pārbaude*.
- Pārbaudes kalibrēšanu un citus apkopes darbus var veikt DeWALT apkopes centros. DeWALT viena gada bezmaksas apkalpošanas līgumā ietilpst divas bezmaksas kalibrācijas pārbaudes.
- Ja lāzeru nelietojat, glabājiet to piederumu kārbā, kas atrodas komplektācijā.
- Ja lāzers ir mitrs, to nedrīkst ievietot piederumu kārbā. Noslaukiet ārējās detaļas ar sausu, mīkstu lupatiņu un ļaujiet lāzeram pilnībā izžūt.
- Lāzeru nedrīkst glabāt temperatūrā, kas zemāka nekā -18 ˚C (0 ˚F) vai augstāka nekā 41 ˚C (105 ˚F).

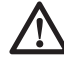

## *BRĪDINĀJUMS!*

*Instrumenta detaļu tīrīšanai, kas nav no metāla, nedrīkst izmantot šķīdinātājus vai citas asas ķīmiskas vielas. Šīs ķīmiskās vielas var sabojāt šo detaļu materiālu. Lietojiet tikai maigā ziepjūdenī samitrinātu lupatiņu. Nekādā gadījumā nepieļaujiet, lai instrumentā iekļūst šķidrums; instrumentu nedrīkst iegremdēt šķidrumā. Lāzeru nedrīkst tīrīt ar saspiestu gaisu.*

### **Detektora tīrīšana un uzglabāšana**

- Netīrumus un smērvielas no detektora ārējās virsmas var notīrīt ar lupatiņu vai mīkstu birstīti, kam nav metāla saru.
- DeWALT digitālais lāzera detektors ir ūdensizturīgs. Ja detektoru nomet dublos, mitrā betonā vai tamlīdzīgās vielās, vienkārši noskalojiet detektoru ar šļūteni. Nemazgājiet ar ūdeni no augstspiediena mazgātāja.
- Vispiemērotākā uzglabāšanai ir vēsa un sausa vieta, kurā nav tiešu saules staru un kas nav pārāk karsta un auksta.

# **Problēmu novēršana**

## **Problēmu novēršana lāzeram**

## **Instrumenta augstuma brīdinājums**

Modelim DCE080RS/GS ir iebūvēta brīdinājuma funkcija, kas brīdina operatoru par kļūmi instrumentā pēc tam, kad tas ir veicis pašlīmeņošanu. Lāzera instruments pārstāj rotēt, mirgo vadības paneļa gaismas diožu indikatori un skan brīdinājuma signāls. Atiestatiet lāzera instrumentu, lai varat to atkal lietot:

### **Latviešu**

- 1 Lai izslēgtu lāzeru, 3 sekundes turiet nospiestu barošanas pogu  $\circled{0}$ . Barošanas gaismas diožu indikators vairs nav izgaismots
- $2$  Lai atkal ieslēgtu lāzeru, nospiediet barošanas pogu $\overline{0}$ .

## **Problēmu novēršana detektoram**

#### **Detektoru nevar ieslēgt**

- 1 Pārbaudiet, vai litija jonu akumulators ir uzlādēts.
- 2 Ja detektors ir loti auksts, novietojiet to siltā telpā, lai tas uzsiltu.
- 3 Lai ieslēgtu detektoru, nospiediet barošanas pogu  $(\mathsf{F})\mathsf{F}$ . attēls).
- 4 Ja detektoru joprojām nevar ieslēgt, nogādājiet to DeWALT apkopes centrā.

#### **No detektora nav dzirdama skaņa**

- $\blacksquare$  Pārbaudiet, vai detektors ir ieslēgts.
- $2$  Nospiediet skaluma pogu ( $F(4)$ . attēls). Tiek pārslēgti skaļuma režīmi: liels, mazs, izslēgts. Pārbaudiet, vai skaļruņa ikonai līdzās ir divas pusapļu ikonas (F) (10. attēls).
- 3 Pārbaudiet, vai rotācijas lāzers griežas un raida lāzera staru.
- 4 Ja no detektora joprojām nav dzirdama skana, nogādājiet to DeWALT apkopes centrā.

#### **No detektora ir dzirdams signāls, taču displejs ir izslēgts**

- 1 Ja detektors ir ļoti auksts, novietojiet to siltā telpā, lai tas uzsiltu.
- 2 Ja šķidro kristālu displeja logs joprojām nedarbojas, nogādājiet detektoru DeWALT apkopes centrā.

# **Apkalpošana un remonts**

## **Lāzera apkalpošana**

*Piezīme. Ja lāzers ir izjaukts, izstrādājuma garantijas vairs nav spēkā.*

Lai saglabātu izstrādājuma DROŠU un UZTICAMU darbību, remontdarbus, apkopi un regulēšanu drīkst veikt tikai pilnvarotā apkopes centrā. Ja remontu vai apkopi veic nekvalificēti darbinieki, var rasties ievainojuma risks. Informāciju par tuvāko DeWALT apkopes centru meklējiet vietnē **www.2helpU.com.**

#### **Detektora apkope**

Lietotājam nav paredzēts patstāvīgi veikt digitālā lāzera detektora remontu, izņemot akumulatorus. Neizjauciet instrumentu. Ja instruments ir izjaukts, tā garantijas vairs nav spēkā.

# **Vides aizsardzība**

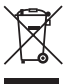

Dalīta atkritumu savākšana. Izstrādājumus un akumulatorus ar šo apzīmējumu nedrīkst izmest kopā ar parastiem sadzīves atkritumiem. Izstrādājumu un akumulatoru sastāvā ir materiāli, ko var atgūt vai

otrreizēji pārstrādāt, samazinot pieprasījumu pēc izejvielām. Nododiet otrreizējai pārstrādei elektriskos izstrādājumus un akumulatorus saskaņā ar vietējiem noteikumiem. Sīkāka informācija ir pieejama vietnē **www.2helpU.com***.*

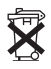

# **Akumulatori**

Atbrīvojieties no nolietotiem akumulatoriem videi nekaitīgā veidā. Sīkāku informāciju par to, kā droši atbrīvoties no akumulatoriem, jautājiet vietējām iestādēm.

# **Lāzera tehniskie dati**

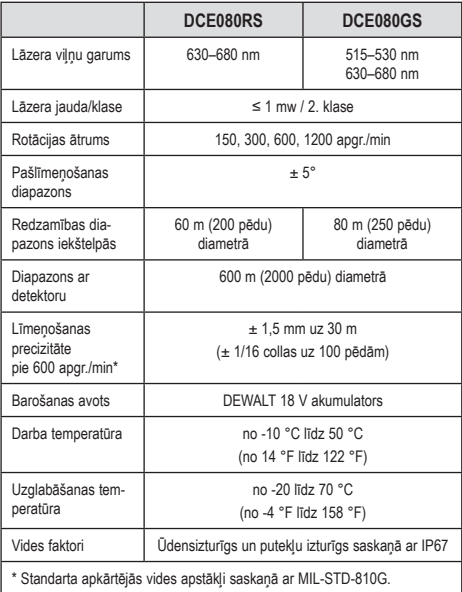

# **Detektora tehniskie dati**

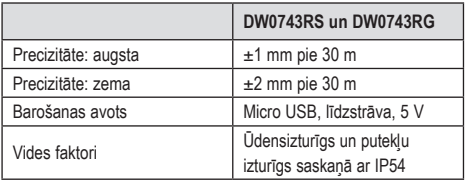

# **Turinys**

- **• Informacija apie lazerinį nivelyrą**
- **• Naudotojo sauga**
- **• Maitinimo elementai ir maitinimas**
- **• Patarimai dėl naudojimo**
- **• Lazerinio nivelyro įjungimas**
- **• Kalibruotės patikra**
- **• Lazerinio nivelyro naudojimas**
- **• Lazerinio nivelyro valdymas nuotoliniu būdu**
- **• Priedai**
- **• Techninė priežiūra**
- **• Trikčių šalinimas**
- **• Priežiūra ir remontas**
- **• Specifikacijos**

# **Informacija apie lazerinį nivelyrą**

Belaidis rotacinis lazerinis nivelyras DCE080RS/GS – 2 KLASĖS lazerinis gaminys.

# **EB atitikties deklaracija**

## **Radijo ryšio įrangos direktyva**

DeWALT rotacinis lazerinis nivelyras DCE080RS, DCE080GS

DeWALT patvirtina, kad DeWALT belaidis rotacinis lazerinis nivelyras DCE080RS/DCE080GS atitinka Direktyvos 2014/53/ES ir visų taikomų ES direktyvų reikalavimus.

Visa ES atitikties deklaracijos tekstą galimą užsisakyti adresu: DeWALT Industrial Tool Co., DeWALT Europe, D-655-10, Idstein, Germany (Vokietija) 65509 arba atsisiųsti iš čia: www.2helpU.com. Atlikite paiešką pagal vardinėje plokštelėje nurodytą gaminį ir tipo numerį.

## **PERSKAITYKITE VISAS INSTRUKCIJAS**

# **Naudotojo sauga**

## **Saugos rekomendacijos**

Toliau pateiktos apibrėžtys apibūdina kiekvieno signalinio žodelio griežtumą. Perskaitykite šį naudotojo vadovą ir atkreipkite dėmesį į šiuos simbolius.

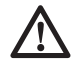

 *PAVOJUS! Nurodo kylančią pavojingą situaciją, kurios neišvengę žūsite arba rimtai susižalosite.*

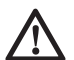

 *ĮSPĖJIMAS! Nurodo potencialią pavojingą situaciją, kurios neišvengus galima žūti arba sunkiai susižaloti.*

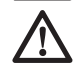

 *ATSARGIAI! Nurodo potencialią pavojingą situaciją, kurios neišvengus galima nesunkiai arba vidutiniškai sunkiai susižaloti.*

*PRANEŠIMAS. Nurodo su sužalojimu nesusijusią situaciją, kurios neišvengus galima padaryti materialinės žalos.* 

**Jei turite kokių nors klausimų arba komentarų dėl šio ar kurio nors kito DeWALT įrankio, apsilankykite www.2helpU.com.**

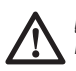

## *ĮSPĖJIMAS!*

*Perskaitykite ir išsiaiškinkite visas instrukcijas.*

*Jei bus nesilaikoma šiame vadove pateiktų įspėjimų ir nurodymų, gali kilti rimto susižalojimo pavojus.* **IŠSAUGOKITE ŠIAS INSTRUKCIJAS**

## *ĮSPĖJIMAS!*

*Lazerio spinduliuotės poveikis. Neardykite ir nemodifikuokite lazerinio nivelyro. Viduje nėra dalių, kurių priežiūros darbus galėtų atlikti pats naudotojas. Kitaip gali būti sunkiai sužalotos akys.*

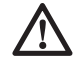

## *ĮSPĖJIMAS!*

*Pavojinga spinduliuotė. Naudodami valdymo elementus arba reguliatorius, taip pat – atlikdami kitas nei čia nurodyta procedūras, galite gauti pavojingą spinduliuotės dozę.*

Ant jūsų lazerinio nivelyro esančioje etiketėje gali būti pavaizduoti toliau nurodyti simboliai.

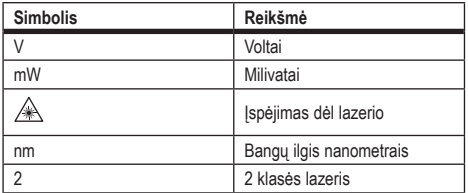

## **Įspėjamosios etiketės**

**Jūsų patogumui ir saugai ant jūsų lazerinio nivelyro pateikiamos toliau nurodytos etiketės.**

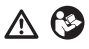

*ĮSPĖJIMAS! Siekdamas sumažinti pavojų susižaloti, naudotojas turi perskaityti šį naudotojo vadovą.*

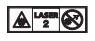

*ĮSPĖJIMAS! LAZERIO SPINDULIUOTĖ. STEBĖKITE, KAD NEŠVIESTŲ Į AKIS. 2 klasės lazerinis gaminys.*

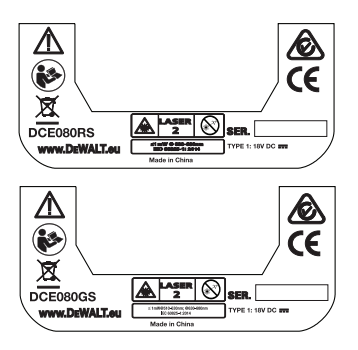

- *Jei įranga bus naudojama gamintojo nenurodytu būdu, gali sutrikti jos teikiama apsauga.*
- *Nenaudokite lazerinio nivelyro sprogiojoje aplinkoje, pvz., kur yra liepsniųjų skysčių, dujų arba dulkių. Šis įrankis gali generuoti kibirkštis, nuo kurių gali užsidegti dulkės arba garai.*
- *Išjungtą lazerinį nivelyrą laikykite vaikams ir nekvalifikuotiems asmenims nepasiekiamoje vietoje. Neparengtų naudotojų rankose lazeriniai nivelyrai kelia pavojų.*
- *Įrankio priežiūrą PRIVALO atlikti tik kvalifikuoti remonto specialistai. Jei bendrosios arba techninės priežiūros darbus atliks nekvalifikuoti asmenys, kas nors gali susižaloti. Informacijos apie artimiausią DeWALT serviso centrą rasite www.2helpU.com.*
- *Nenaudokite optinių įrankių, pvz., teleskopų ar teodolitų, norėdami pamatyti lazerio spindulį. Kitaip gali būti sunkiai sužalotos akys.*
- *Nenustatykite lazerinio nivelyro tokioje padėtyje, kurioje kas nors tyčia ar netyčia galėtų pažiūrėti tiesiai į lazerio spindulį. Kitaip gali būti sunkiai sužalotos akys.*
- *Nenustatykite lazerinio nivelyro šalia atspindinčio paviršiaus, kuris galėtų atspindėti lazerio spindulį ir nukreipti jį į kieno nors akis. Kitaip gali būti sunkiai sužalotos akys.*
- *Nenaudojamą lazerinį nivelyrą reikia išjungti. Palikus įjungtą lazerinį nivelyrą, padidėja pavojus pažiūrėti į lazerio spindulį.*
- *Jokiais būdais nemodifikuokite lazerinio nivelyro. Modifikavus įrankį, galima gauti pavojingą spinduliuotės dozę.*
- *Nenaudokite lazerinio nivelyro, jei netoliese yra vaikų, ir neleiskite vaikams naudotis lazeriniu nivelyru. Kitaip galima sunkiai susižaloti akis.*
- *Nenuimkite ir negadinkite įspėjamųjų etikečių. Pašalinus etiketes, naudotojas arba kiti asmenys gali netyčia gauti spinduliuotės dozę.*
- *Nustatykite lazerinį nivelyrą ant lygaus pagrindo. Jei lazerinis nivelyras nukris, jis gali būti apgadintas arba kas nors gali būti rimtai sužalotas.*

## **Asmens sauga**

- *Naudodami lazerinį nivelyra, būkite budrūs, stebėkite savo veiksmus ir vadovaukitės sveiku protu. Nenaudokite įrankio pavargę arba apsvaigę nuo narkotikų, alkoholio ar vaistų. Akimirką nukreipus dėmesį, dirbant su lazeriu galima sunkiai susižaloti.*
- *Dirbdami statybvietėje, dėvėkite atitinkamas asmenines apsaugos priemones, įskaitant akių apsaugos priemones.*

## **Įrankio naudojimas ir priežiūra**

- *Jei jungikliu nepavyksta įjungti ar išjungti įrankio, šiuo naudotis negalima. Bet koks įrankis, kurio negalima valdyti jungikliu, yra pavojingas, jį būtina pataisyti.*
- *Nenaudojamus lazerinius nivelyrus laikykite vaikams nepasiekiamoje vietoje ir neleiskite šio lazerinio nivelyro naudoti žmonėms, nesusipažinusiems su lazeriniu nivelyru arba šiuo vadovu. Nekvalifikuotų naudotojų rankose lazeriniai gaminiai kelia pavojų.*
- *Naudokite tik jūsų modelio gamintojo rekomenduojamus priedus. Priedai, kurie gali būti tinkami naudoti su vienu įrankiu, gali kelti pavojų, jei bus naudojami su kitu.*

# **Maitinimo elementai ir maitinimas**

Šiame DeWALT rotaciniame lazeriniame nivelyre galima naudoti visus DeWALT 18 voltų ličio jonų akumuliatorius, tačiau jis geriausiai apsaugotas nuo pažeidimų krentant, kai naudojamas su tokiais akumuliatoriais: visais 1,5 Ah ir 2 Ah DeWALT 18 voltų ličio jonų akumuliatoriais.

## **Akumuliatoriaus įkrovimas**

Išėmus akumuliatorių iš pakuotės, jis nebūna visiškai įkrautas. Prieš pradedant naudoti rotacinį lazerinį nivelyrą jums prireiks DeWALT 18 voltų įkroviklio akumuliatoriui įkrauti.

• *Prieš pradėdami naudoti įkroviklį, būtinai perskaitykite visas saugos instrukcijas.*

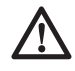

### *ĮSPĖJIMAS!*

*NEBANDYKITE įkrauti akumuliatorių kitais įkrovikliais nei nurodyti šiame vadove. Įkroviklis ir akumuliatorius specialiai pagaminti veikti kartu.*

# *ĮSPĖJIMAS!*

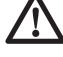

*Atidžiai vadovaukitės visais įspėjimais bei nurodymais, pateiktais akumuliatoriaus etiketėje, pakuotėje bei Akumuliatoriaus saugos vadove.*

- $\blacksquare$  Istumkite akumuliatorių į įkroviklį, kaip aprašyta *Akumuliatoriaus saugos vadove*.
- 2 Užtikrinkite, kad akumuliatorius yra **visiškai įkrautas.**
- **3** Nutraukite akumuliatorių nuo ikroviklio.

**PASTABA.** Užsakydami atsarginį akumuliatorių, būtinai nurodykite katalogo numerį ir įtampą.

## **DeWALT 18V akumuliatoriaus įdėjimas**

- 1 Padėkite visiškai įkrautą DeWALT 18V akumuliatorių taip, kad atleidimo mygtukas ( $\odot$ ) pav.) būtų nukreiptas nuo jūsų ir į dešinę.
- **2** Paspauskite ir laikykite nuspausta atleidimo mygtuka  $(\mathbb{D}(\mathcal{T}))$ pav.) ant akumuliatoriaus.
- 3 Iki galo įstumkite akumuliatorių į lazerinio nivelyro šone esantį bėgelį (**D**<sup>2</sup>) pav.).
- 4 Atleiskite ant akumuliatoriaus esantį mygtuką.

## **Akumuliatoriaus išėmimas**

- **1** Paspauskite ir laikykite nuspausta ant akumuliatoriaus esantį mygtuką  $(\mathbb{O} \oplus \mathbb{O})$  pav.).
- 2 Nutraukite akumuliatorių nuo bėgelio ant lazerinio nivelyro.
- **3** Atleiskite ant akumuliatoriaus esanti mygtuka.
- **21** Norėdami ikrauti akumuliatorių, prijunkite ji prie įkroviklio, kaip aprašyta *Akumuliatoriaus saugos vadove*.

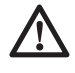

## *ĮSPĖJIMAS!*

*Akumuliatoriai gali sprogti, iš jų gali ištekėti skysčio ir sužaloti arba sukelti gaisrą. Siekdami sumažinti* 

*tokio įvykio riziką, vadovaukitės instrukcijomis, pateikiamomis Akumuliatoriaus saugos vadove.*

## **Akumuliatorių sandėliavimas**

Geriausia sandėliuoti vėsioje ir sausoje vietoje, atokiai nuo tiesioginių saulės spindulių, pernelyg didelės šilumos arba šalčio. Ilgas sandėliavimas nekenkia nei akumuliatoriui, nei įkrovikliui.

Juos tinkamomis sąlygomis galima sandėliuoti bent 5 metus.

#### **IŠSAUGOKITE ŠIAS INSTRUKCIJAS, KAD GALĖTUMĖTE PASINAUDOTI ATEITYJE**

## **Monetos formos maitinimo elemento įdėjimas**

Monetos formos maitinimo elementas jau turi būti įdėtas lazerinio  $i$ renginio apačioje  $(0)$ 3 pav.), todėl nuėme maitinimo elemento apsaugą galite naudoti "Bluetooth®" ryšį. Norėdami nuimti maitinimo elemento apsaugą naujame lazeriniame nivelyre arba pakeisti monetos formos maitinimo elementą, atlikite šiuos veiksmus.

- **1** Atsargiai apverskite lazerinį nivelyrą.
- **2** Lazerinio nivelyro apačioje atsukite maitinimo elemento skyrelio dangtį, pažymėtą užrašu **3V CR2430.**
- 3 Pakelkite maitinimo elemento skyrelio dangtį ir išimkite monetos formos maitinimo elementą.
- 4 Jei lazerinis nivelyras yra naujas, nuimkite maitinimo elemento apsaugą (apvalų diską), tada vėl įdėkite tą patį monetos formos maitinimo elementą.
- 5 Jei lazeris nėra naujas, į maitinimo elemento skyrelį įdėkite naują 3V CR2430 monetos formos maitinimo elementą.
- 6 Atsargiai uždėkite maitinimo elemento skyrelio dangti atgal ir varžtais prisukite dangtį lazerinio įrenginio apačioje.

#### **B** Bluetooth

ŽODIS "BLUETOOTH®" IR LOGOTIPAI YRA REGISTRUOTIEJI PREKIU ŽENKLAI, PRIKLAUSANTYS BLUETOOTH SIG. INC.". DEWALT" TOKIUS ŽENKLUS NAUDOJA PAGAL LICENCIJA. "APPLE" IR "APPLE" LOGOTIPAS YRA "APPLE INC." PREKIU ŽENKLAI, REGISTRUOTI JAV IR KITOSE VALSTYBĖSE. "APP STORE" YRA "APPLE INC." PASLAUGŲ ŽENKLAS, REGISTRUOTAS JAV IR KITOSE VALSTYBĖSE. "GOOGLE PLAY" IR "GOOGLE PLAY" LOGOTIPAS YRA "GOOGLE INC." PREKIŲ ŽENKLAI.

## **Maitinimo elementų įdėjimas į nuotolinio valdymo pultą**

Įdėkite naujus AAA maitinimo elementus į nuotolinio valdymo pultą, kad galėtumėte juo valdyti lazerinį įrenginį.

- 1 Nuotolinio valdymo pulte pakelkite skląstį ir atidarykite maitinimo elementu skyrelio dangtelį  $(\widehat{C}(T))$  pav.).
- **2** Idėkite du naujus aukštos kokybės ir žinomo gamintojo AAA formato maitinimo elementus. Pasirūpinkite, kad kiekvieno maitinimo elemento – ir + galai atitiktų žymas, pateikiamas maitinimo elementų skyrelyje (C2 pav.).
- 3 Paspauskite maitinimo elementų skyrelio dangtelį, kad užsifiksuotų (C3 pav.).

## **Detektoriaus įkrovimas**

Skaitmeninį lazerio detektorių maitina ličio jonų akumuliatorius. Norėdami įkrauti akumuliatorių.

- **1** Prijunkite USB kabelio galą prie USB prievado ( $\mathbf{F}(\mathbf{I})$  pav.).
- $\blacksquare$  Detektoriuje ištraukite Micro USB" prievado dangtelį ( $\blacksquare$ ) pav.) ir padėkite į šoną.
- **3** Prijunkite ikrovimo kabelio "Micro USB" galą prie detektoriaus . Micro USB" prievado  $(\mathsf{E})$ 3 pav.).
- 4 Palaukite, kol detektorius bus visiškai įkrautas. Akumuliatoriui kraunantis LED ant detektoriaus degs raudona spalva  $(\mathsf{F})$  $(13)$  pav.).
- 5 Kai LED ant detektoriaus pradės degti žalia spalva, ištraukite įkrovimo kabelį.

# **Patarimai dėl naudojimo**

- *Siekdami pailginti akumuliatoriaus vieno ciklo veikimo trukmę, nenaudojamą lazerinį nivelyrą išjunkite.*
- *Siekdami užtikrinti darbų tikslumą, dažnai tikrinkite lazerio kalibruotę. Žr. Lazerio kalibruotė.*
- *Prieš pradėdami naudoti lazerinį nivelyrą, pasirūpinkite, kad įrankis būtų nustatytas ant santykinai glotnaus ir tvirto pagrindo.*

- *Visada žymėkite lazerio linijos arba taško centrą. Jei kaskart žymėsite skirtingas spindulio vietas, jūsų matavimuose atsiras klaidų.*
- *Siekdami padidinti darbinį atstumą ir tikslumą, nustatykite lazerinį nivelyrą darbinės zonos viduryje.*
- *Tvirtindami lazerinį nivelyrą prie trikojo arba sienos, pasirūpinkite sumontavimo sauga.*
- *Dirbant patalpoje, lėtai besisukanti galvutė generuos regimai ryškesnę liniją, o greitai besisukanti: regimai storesnę liniją.*
- *Siekdami pagerinti spindulio matomumą, dėvėkite lazerio spindulio matomumą gerinančius akinius (*S *pav.) ir (arba) naudokite tikslinę lazerio kortelę (*R *pav.), kad būtų lengviau aptikti spindulį.*
- *Ekstremalūs temperatūros pokyčiai gali lemti pastatų konstrukcijų, metalinių trikojų, įrangos ir pan. poslinkius, dėl ko gali nukentėti tikslumas. Dirbdami dažnai tikrinkite tikslumą.*
- *Jei lazerinis nivelyras nukrito arba buvo smarkiai sutrenktas, prieš tęsdami lazerinio nivelyro eksploataciją paprašykite, kad jo kalibravimo sistemą patikrintų kvalifikuoto serviso centro specialistas.*

# **Lazerinio nivelyro įjungimas**

- **1** Prijunkite visiškai įkrautą DeWALT 18 V akumuliatorių, kaip parodyta  $\circledD$  pav.
- $2$  Švelniai paspauskite maitinimo mygtuką  $\circled{0}$ , kad jiungtumėte lazerinio nivelyro maitinimą.
	- Užsidegs maitinimo LED indikatorius  $(A)$ 3 pav.).
	- Išsilyginimo režimas yra suaktyvinamas automatiškai, todėl lazerinis įrenginys išsilygins. Lazeriniam įrenginiui išsilyginus spindulys vieną kartą pasisuks 600 aps./min. greičiu pagal laikrodžio rodyklę.
	- Po paskutinio mygtuko paspaudimo praėjus 30 sek., bus automatiškai suaktyvintas **aukščio režimas** (prietaiso aukštis, apsauga nuo poslinkio), užsidegs aukščio LED (A2 pav.). (**Aukščio režimą** galite išaktyvinti 2 sek. laikydami nuspaustą **nuolydžio režimo** mygtuką . Lazerinis nivelyras du kartus supypsės, o aukščio režimo

LED išsijungs. **PASTABA.** Kai **aukščio režimas** yra *išjungtas*, lazerinis nivelyras negalės aptikti jokio judėjimo po sąrankos, todėl nebus negalima *garantuoti tikslumo.*)

- $\Box$  Spauskite  $\Box$  (A)  $\Box$  pav.), kad sureguliuotumėte lazerio spindulio **sukimosi greitį**, pasirinkdami iš 4 iš anksto nustatytų greičių (150, 300, 600 ir 1200 aps./min.). PASTABA. Tikslumą galima geriausiai optimizuoti, kai greitis yra 600 aps./min. arba mažesnis.
- 4 Norėdami pakeisti lazerio spindulio kryptį nivelyrui veikiant išsilyginimo režimu, spauskite  $\bullet$  arba  $\circledcirc$  (A) arba (19 pav.).
- **5** Paspausite skleidimo režimo mygtuką, **16 (A**O pav.), kad nustatytumėte lazerio skleidimą 0°, 15°, 45° arba 90° **kampo** režimu.
	- **15˚/45˚/90˚** naudojamas nustatyti lazerio galvutę sukiotis pirmynatgal, suformuojant trumpą ir šviesią lazerio liniją. Ši linija būna gerokai ryškesnė ir geriau matoma nei sukantis visą ratą.
	- Skleidimo zonos kryptį galima valdyti rodyklių mygtukais  $\circledcirc$  ir  $\Omega$  (A) (18) arba (19) pav.)
- **6** Paspaudus nuolydžio režimo mygtuką **X**, norint jiungti nuolydžio režimą, įrenginys automatiškai įtraukia X ašį. Tai suteikia jums galimybę nustatyti lazerio nuolydį X ašies kryptimi, kaip nurodo ant narvo viršaus esanti **X** žyma.
	- Tam tikrais atvejais gali reikėti Y ašyje padaryti lazerio spindulio nuolydį. Nuolydžio režimo kryptį galima keisti pirmyn-atgal tarp Y ir X ašių, paspaudžiant X-Y ašies mygtuką  $\Box$  (A) $\Box$  pav.).
	- Naudojant X ašies išlyginimą užsidegs X ašies LED  $(A)$ pav.) arba naudojant Y ašies išlygiavimą atitinkamai užsidegs Y ašies LED (404 pav.).
- **7** Irenginiui veikiant **nuolydžio režimu** paspauskite **[O]** arba <sup>2</sup> , kad pakreiptumėte lazerinio nivelyro galvutę aukštyn arba žemyn (sureguliuotumėte lazerio spindulio pakėlimą).
	- Kiekviena karta greitai paspaudus  $\circ$  arba  $\circ$  nuolydis bus pakeistas 0,01º (1/16 col. esant 30 pėdų arba 1,6 mm esant 10 m).
	- Paspaudus ir laikant nuspaustą  $\odot$  arba  $\odot$  2–10 sek., nuolydis pakis nuo 0,01º/sek. iki 0,2º/sek.
- Paspaudus ir laikant nuspaustą **b** arba **indialis ilgiau nei 10 sek.**, nuolydis pakis 0,2º/sek.
- **8** Norėdami išiungti lazerinį įrenginį, paspauskite ir 3 sek. laikykite nuspaustą maitinimo mygtuką  $\circledD$ .
- 9 **PRIEŠ naudodami lazerinį nivelyrą savo pirmajam projektui**, vadovaukitės instrukcijomis, pateikiamomis skirsnyje *Kalibruotės patikra.*

**PASTABA.** Dar kartą paspaudus **nuolydžio režimo** mygtuką , vėl bus įjungtas lazerinio nivelyro išsilyginimo režimas.

# **Kalibruotės patikra**

Būtina dažnai darbo vietoje vykdyti kalibruotės patikras. Šiame skirsnyje pateikiamos instrukcijos, kaip vietoje atlikti paprastas DeWALT rotacinio lazerinio nivelyro kalibruotės patikras. Kalibruotės patikros vietoje metu lazerinis nivelyras nekalibruojamas. Tai reiškia, kad tokios patikros nepašalins lazerinio nivelyro išlyginimo horizontaliai ar vertikaliai paklaidų. Vietoj to šios patikros parodys, ar lazerinis nivelyras skleidžia tikslią horizontalią arba vertikalią liniją. Šios patikros nepakeičia profesionalų kalibravimo, kurį atlieka DeWALT serviso centro specialistai.

#### **Lygio kalibruotės patikra (X ašis)**

- 1 Saugiai pastatykite trikojį ant grindų tarp dviejų sienų, tarp kurių yra bent 15 m atstumas. Nėra labai svarbu, kur konkrečiai stovės trikojis.
- 2 Užtikrinkite, kad trikojo viršutinė dalis būtų apytiksliai lygi.
	- Lazerinis nivelyras galės išsilyginti tik jei trikojo viršutinė dalis bus nukrypusi ±5˚ nuo lygios plokštumos.
	- Jei lazerinis nivelyras bus pernelyg nukrypęs nuo lygios plokštumos, pasiekęs išsilyginimo diapazono ribas jis supypsės. Lazerinis nivelyras nebus sugadintas, tačiau tokiu atveju jis veiks "neišlygintas".
- $\blacksquare$  Pritvirtinkite trikojo adapteri ( $\blacksquare$ ) pav.) prie lazerinio įrenginio. Adapterį galima pritvirtinti prie apatinės dalies, norint naudotis

horizontaliuoju režimu, arba prie šono, norint naudotis statmenuoju režimu.

- 4 Uždėkite lazerinį nivelyrą su pridėtu adapteriu ant trikojo ir įsukite trikojo srieginę rankenėlę į lizdinį trikojo adapterio sriegį.
- 5 Uždėkite lazerinį įrenginį ant trikojo, kad X ašis būtų nukreipta tiesiai į vieną iš sienų  $(\bigcirc$  pav.).
- 6 ljunkite lazerinį nivelyrą ir leiskite jam išsilyginti.
- 7 Kai spindulys pasirodo ant kairiosios sienos, pažymėkite tašką **A**, o ten, kur spindulys pasirodo ant dešiniosios sienos, pažymėkite tašką **B**.
- 8 Apsukite lazerinį nivelyra 180 ° kampu, kad X ašis būtų nukreipta tiesiai į priešingą sieną  $(D(2)$  pav.).
- 9 Palaukite, kol lazerinis įrenginys išsilygins.
- $f_0$  Kai spindulys pasirodo ant kairiosios sienos, pažymėkite taška **AA**, o ten, kur spindulys pasirodo ant dešiniosios sienos, pažymėkite tašką **BB**.
- $\blacksquare$  Pagal toliau pateiktą lygtį apskaičiuokite **bendrąją paklaidą**: **Bendroji paklaida = (AA-A) - (BB-B)**
- $\Pi$  Jei **bendrosios paklaidos** matmuo yra didesnis už leistina **paklaidą** atitinkamam **atstumui tarp sienų** toliau pateikiamoje lentelėje, lazerinį nivelyrą reikia nugabenti į įgaliotąjį serviso centrą.

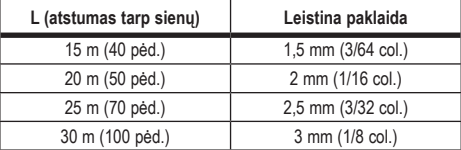

#### **Lygio kalibruotės patikra (Y ašis)**

- 1 Pastatykite trikojį tarp dviejų sienų, viena nuo kitos nutolusių bent 15 m atstumu. Nėra labai svarbu, kur konkrečiai stovės trikojis.
- 2 Užtikrinkite, kad trikojo viršutinė dalis būtų apytiksliai lygi.
	- Lazerinis nivelyras galės išsilyginti tik jei trikojo viršutinė dalis bus nukrypusi ±5˚ nuo lygios plokštumos.

- Jei lazerinis nivelyras bus pernelyg nukrypęs nuo lygios plokštumos, pasiekęs išsilyginimo diapazono ribas jis supypsės. Lazerinis nivelyras nebus sugadintas, tačiau tokiu atveju jis veiks "neišlygintas".
- $\blacksquare$  Pritvirtinkite trikojo adapteri ( $\blacksquare$ ) pav.) prie lazerinio įrenginio. Adapterį galima pritvirtinti prie apatinės dalies, norint naudotis horizontaliuoju režimu, arba prie šono, norint naudotis statmenuoju režimu.

4 Uždėkite lazerinį nivelyrą su pridėtu adapteriu ant trikojo ir įsukite trikojo srieginę rankenėlę į lizdinį trikojo adapterio sriegį.

- 5 Uždėkite lazerinį įrenginį ant trikojo, kad Y ašis būtų nukreipta tiesiai į vieną iš sienų (M1 pav.).
- 6 ljunkite lazerinį nivelyrą ir leiskite jam išsilyginti.
- 7 Kai spindulys pasirodo ant kairiosios sienos, pažymėkite tašką **A**, o ten, kur spindulys pasirodo ant dešiniosios sienos, pažymėkite tašką **B**.
- 8 Apsukite lazerinį nivelyrą 180 ° kampu, kad Y ašis būtų nukreipta tiesiai į priešingą sieną (M2) pav.).
- 9 Palaukite, kol lazerinis įrenginys išsilygins.
- $q$ ; Kai spindulys pasirodo ant kairiosios sienos, pažymėkite tašką **AA**, o ten, kur spindulys pasirodo ant dešiniosios sienos, pažymėkite tašką **BB**.
- **T** Pagal toliau pateiktą lygtį apskaičiuokite **bendrąją paklaidą**: **Bendroji paklaida = (AA-A) - (BB-B)**
- qs Jei **bendrosios paklaidos** matmuo yra didesnis už **leistiną paklaidą** atitinkamam **atstumui tarp sienų** toliau pateikiamoje lentelėje, lazerinį nivelyra reikia nugabenti į įgaliotajį serviso centrą.

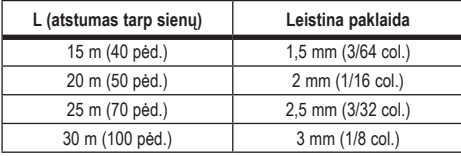

#### **Statmenumo paklaidos patikra**

Šią patikrą atlikite naudodami sieną, kuri yra ne trumpesnė už aukščiausią sieną, su kuria bus naudojamas šis rotacinis lazerinis nivelyras (Npav.).

- 1 Atskaitai naudodami standartinį svambalą, pažymėkite sienos viršų ir apačią. (Žymėkite sienoje, o ne lubose ar grindyse).
- **2** Tvirtai pastatykite rotacinį lazerinį nivelyra ant grindų, maždaug 1 m (3 col.) atstumu nuo sienos.
- **3** ljunkite lazerinį nivelyrą ir nukreipkite tašką į žymą sienos apačioje.
- 4 Naudodamiesi rodyklėmis  $\overline{\circ}$  arba  $\Omega$  ant nuotolinio valdymo pulto (B) 6 arba (7) pav.), pasukite taška aukštyn.
- 5 Jei taško centras pereina per žymą, esančią sienos viršuje, vadinasi, lazeris sukalibruotas tinkamai.

# **Lazerinio nivelyro naudojimas**

## **Lazerinio nivelyro naudojimas ant trikojo**

- $\blacksquare$  Saugiai pastatykite trikoji ir nustatykite į pageidaujamą aukštį. Įsitikinkite, kad trikojyje yra 5/8 col.-11 srieginis varžtas lazeriniam įrenginiui pritvirtinti.
- 2 Užtikrinkite, kad trikojo viršutinė dalis būtų apytiksliai lygi.
	- Lazerinis nivelyras galės išsilyginti tik jei trikojo viršutinė dalis bus nukrypusi ±5˚ nuo lygios plokštumos.
	- Jei lazerinis nivelyras bus pernelyg nukrypęs nuo lygios plokštumos, pasiekęs išsilyginimo diapazono ribas jis supypsės. Lazerinis nivelyras nebus sugadintas, tačiau tokiu atveju jis veiks "neišlygintas".
- 3 Uždėkite trikojo adapterį (G1 pav.) prie lazerinio įrenginio apačios (G2 pav.).
- 4 Uždėkite lazerinį nivelyrą su pridėtu adapteriu ant trikojo ir įsukite trikojo srieginę rankenėlę į lizdinį trikojo adapterio sriegį.
- 5 ljunkite lazerinį nivelyrą ir leiskite jam išsilyginti horizontaliu (gulsčiuko) režimu ( $\Theta$  $\Omega$  pav.).
- 6 Jei norite naudoti lazerinį nivelyrą vertikaliu (svambalo) režimu, atlikite šiuos veiksmus, kol lazerinis nivelyras yra įjungtas:
- Atsargiai nuimkite lazerinį nivelyrą nuo trikojo.
- Nuimkite trikojo adapterį ( $\odot$  $\odot$  pav.) nuo lazerinio įrenginio apačios  $(1)$  $(2)$  pav.) ir padėkite ji į šalį  $(1)$  $(3)$  pav.).
- Lazeriniam nivelyrui esant vertikalioje (svambalo) padėtyje, uždėkite ji ant trikojo ( $\widehat{1}(4)$  pav.). Taškas suksis žemyn ties 6 valandos padėtimi.
- Spauskite RPM, kad isitikintumėte, jog lazerinis nivelyras sukasi.

7 Jei reikia, sureguliuokite sukimosi greitį ir valdiklius (P pav.).

## **Lazerinio nivelyro naudojimas ant grindų**

Lazerinį nivelyrą galima pritvirtinti tiesiai prie grindų ir nuo ten projektuoti horizontalią arba vertikalią liniją, pvz., sienų rėmams įrengti.

- **1** Pastatykite lazerinį nivelyra ant santykinai glotnaus ir lygaus pagrindo tokioje vietoje, kur jo niekas neužkabintų.
- 2 Nustatykite lazerinį nivelyrą horizontaliai linijai projektuoti  $((H)(T)$  pav.).
- 8 ljunkite lazerinį nivelyrą ir leiskite jam išsilyginti horizontaliu (gulsčiuko) režimu  $(\widehat{H})(\widehat{T})$  pav.).
- 4 Jei norite naudoti lazerinį nivelyrą svambalo (vertikaliu) režimu, atsargiai pasukite lazerinį nivelyrą, kad jo klaviatūra būtų viršuje ( $H(2)$  pav.). Taškas suksis žemyn ties 6 valandos padėtimi. Spauskite RPM, kad įsitikintumėte, jog lazerinis nivelyras sukasi.
- 5 Jei reikia, sureguliuokite sukimosi greitį ir valdiklius (P pav.).

#### **PASTABA.**

Lazerinį nivelyrą lengviau pritvirtinti sienų įrengimo darbams vykdyti, jei sukimosi greitis būna 0 aps./min. ir lazeriniam nivelyrui su kontrolinėmis žymomis sulygiuoti naudojamas nuotolinio valdymo pultelis. Naudodamas nuotolinio valdymo pultelį, lazerinį nivelyrą gali nustatyti vienas asmuo.

## **Lazerinio nivelyro naudojimas su lazerio detektoriumi**

#### **Kaip veikia detektorius**

Kai kuriuose lazerinio nivelyro komplektuose yra DeWALT skaitmeninis lazerio spindulio detektorius. DeWALT skaitmeninis lazerio detektorius leidžia šviesioje aplinkoje arba dideliu atstumu aptikti rotacinio lazerinio nivelyro skleidžiamą lazerio spindulį.

- Detektorių galima naudoti patalpoje arba lauke, kai sunku įžiūrėti lazerio spindulį.
- Detektorius neskirtas naudoti su nerotaciniais lazeriniais nivelyrais, tačiau jis dera su daugeliu rotacinių raudonojo (DCE080RS) ir žaliojo (DCE080GS) spindulio lazerinių nivelyrų.
- Detektorių galima nustatyti taip, kad rodytų spindulio vietą iki artimiausių 2 mm (5/64 col.) arba artimiausio 1 mm (3/64 col.).
- Detektorius duoda vaizdinius signalus per ekrano langelį  $(\bigcirc \mathbb{G})$  ir garsinius signalus per garsiakalbį  $(\bigcirc \mathbb{G})$ , kuriais nurodoma lazerio spindulio vieta.

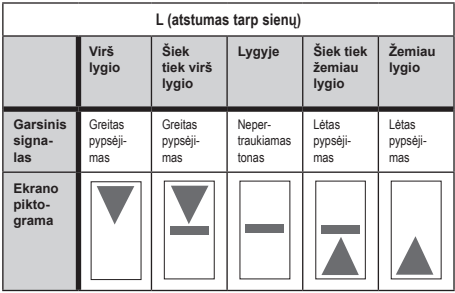

- DeWALT skaitmeninį lazerio spindulio detektorių galima naudoti su detektoriaus veržikliu arba be jo. Naudojant su veržikliu, detektorių galima nustatyti ant lygio strypo, išlyginimo stulpelio, statramsčio arba stulpo (G pav.). Norėdami prijungti detektorių prie veržiklio:
	- Spauskite veržiklio skląstį (G3) pav.).

- Stumkite bėgelius ant veržiklio (CG4 pav.) apie skersinį detektoriaus gale ( $F$ ) $(1)$  pav.), kol mygtukas ( $G$  $(5)$  pav.) ant veržiklio užsifiksuos skląsčio angoje detektoriaus gale  $(\widehat{F})(12)$  pav.).
- Pasukite veržiklio rankenėle (G) 6 pav.) prieš laikrodžio rodyklę, kad atidarytumėte veržiklio žiaunas.
- Uždėkite veržiklį ant strypo (G2 pav.) taip, kad detektorius būtų norimame darbo su lazeriniu nivelyru aukštyje.
- Pasukite veržiklio rankenėlę (G)6 pav.) pagal laikrodžio rodyklę, kad užfiksuotumėte veržiklį ant strypo.

#### **Detektoriaus naudojimas**

- 1 Nustatykite rotacinį lazerinį nivelyrą pagal gamintojo nurodymus. Jiunkite lazerinį nivelyra ir įsitikinkite, kad jis sukasi ir skleidžia lazerio spindulį.
- 2 Vieną kartą paspauskite maitinimo mygtuką ant detektoriaus, kad jiungtumėte detektorių.
- 3 Ekrano lango apačioje pastebėsite garsiakalbio piktogramą  $(\widehat{F})(\widehat{0})$  pav.).
	- Norėdami sumažinti girdimo signalo garsumą, spauskite garsumo mygtuką (F) (4) pav.); abu pusapskritimiai šalia garsiakalbio piktogramos (F) (D) pav.) išnyks.
	- Norėdami išjungti garsinį signalą, spauskite garsumo mygtuką (E) pav.), kol ekrano lange išnyks garsiakalbio piktograma.
- 4 Ekrano lango viršuje peržiūrėkite **tikslumo režimo** piktogramą  $\Xi$  (F) $\Omega$  pav.).
	- $\blacktriangleright$  reiškia, kad detektorius duoda signala "Ivgyje" ir lazerio spindulys yra tiksliai reikiamame lygyje ne daugiau nei 1 mm (1/25 col.) virš arba žemiau jo.
	- Norėdami pakeisti tikslumo režimą į $\blacktriangleright$ , kad detektorius duotų signalą "lygyje", kai lazerio spindulys yra reikiamame lygyje arba maždaug 3 mm (1/8 col.) virš jo arba žemiau, vieną kartą paspauskite tikslumo režimo mygtuką (F)3 pav.). Tada ekrano lange bus rodoma  $\mathbb E$  (F) (9) pav.).
- 5 Nustatykite detektorių taip, kad jo langelis ( $\bigcirc$  pav.) būtų nukreiptas į rotacinį lazerinį nivelyrą (G pav.). Atitinkamo

spindulio zonoje perkelkite detektorių aukštyn arba žemyn, kad ii sucentruotumėte.

- $\overline{61}$  Žymėjimo įrantomis ( $\overline{(F)}$  pav.) tiksliai pažymėkite lazerio spindulio vietą.
- $\blacksquare$  Norėdami ijungti detektorių.
	- Detektoriuje paspauskite  $\circledcirc$  ir palaikykite 3 sekundes.
	- Jei rotacinio lazerinio nivelyro spindulys nepataiko į detektoriaus spindulio aptikimo langelį arba jei nepaspaudžiamas joks mygtukas, po maždaug 30 minučių detektorius išsijungs.

## **Lazerinio nivelyro valdymas nuotoliniu būdu**

Lazerinį įrenginį galite valdyti nuotoliniu būdu šiais 3 būdais:

- **Iki 15 m atstumu** galite valdyti lazerinį įrenginį nuotolinio valdymo pultu  $($  $\cap$  $($  $\cap$  $)$  pav. $)$ . Infraraudonuju spindulių jutikliai palaikys ryšį tarp nuotolinio valdymo pulto ir lazerinio įrenginio.
- **Iki 30 m atstumu** galite naudoti programėle "DeWALT® Tool Connect™ savo "Bluetooth®" įrenginyje, kad prisijungtumėte prie lazerinio įrenginio ( $\circled{O}$  pav.).
- **Iki 335 m atstumu** galite valdyti lazerinį irenginį naudodami programėlę "DeWALT® Tool Connect™" savo "Bluetooth<sup>®"</sup> įrenginyje, kad prisijungtumėte prie detektoriaus, prijungto prie lazerinio irenginio  $(1)$ 3 pav.). Norėdami prijungti detektorių prie lazerinio įrenginio, turite spausti detektoriaus mygtuką  $\boxed{0}$  $((\widehat{A})(6)$  pav.).

## **Lazerinio nivelyro valdymas iki 15 m atstumu**

DCE080RS/GS nuotolinio valdymo pultas leidžia valdyti ir nustatyti lazerinį nivelyrą iki 15 m atstumu. LED lemputė nuotolinio valdymo pulte  $(\mathbb{B}(T)$  pav.) rodo, kad signalas yra perduodamas iš lazerinio įrenginio DCE080RS/GS.

Nuotolinio valdymo pulto klaviatūros mygtukais galite valdyti lazerinį įrenginį. Norėdami visiškai išjungti lazerinį įrenginį DCE080RS/GS

nuotolinio valdymo pultu, kartu spauskite X-Y ašies mygtuką (B) pav.) ir **nuolydžio režimo** mygtuką  $\mathbb{Z}$  (B) 2 pav.).

Pagal numatytuosius nustatymus lazerinis įrenginys **nėra susietas**  su nuotolinio valdymo pultu (lazerinis įrenginys veikia **viešuoju** režimu). LED ant lazerinio nivelyro ir nuotolinio valdymo pulto rodo, kad jie yra **nesusieti**.

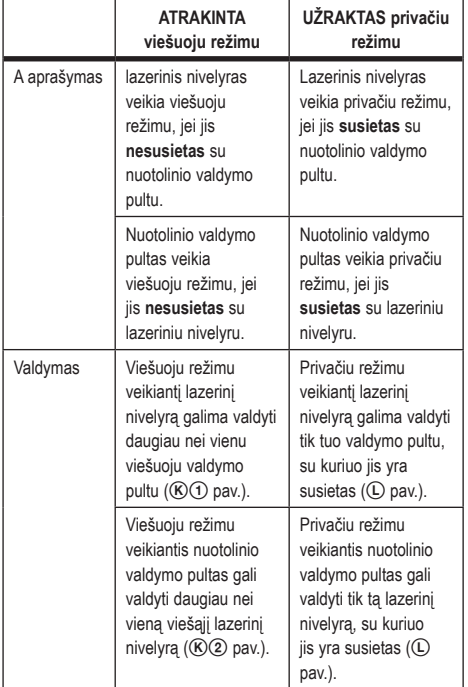

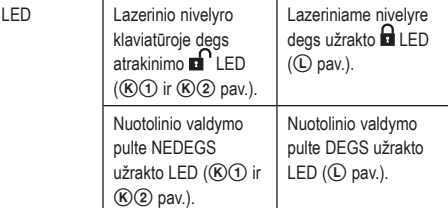

#### **Lazerinio nivelyro susiejimas su nuotolinio valdymo pultu**

Norėdami susieti lazerinį įrenginį su vienu nuotolinio valdymo pultu, vienu metu laikykite nuspaustą **15˚/45˚/90˚** lazerinio nivelyro klaviatūroje ir  $\mathcal{F}$  nuotolinio valdymo pulte. LED ant lazerinio nivelyro ir nuotolinio valdymo pulto rodo, kad jie yra susieti (privačiu režimu).

- Lazerinis įrenginys du kartus supypsės ir užrakto  $\blacksquare$  LED (A) 4) pav.) lazerinio nivelyro klaviatūroje du kartus sumirksės, tada degs žalia spalva, rodydamas, kad dabar lazerinį nivelyrą galės valdyti tik vienas nuotolinio valdymo pultas  $(\mathbb{O})$  pav.)
- Užrakto LED ant nuotolinio valdymo pulto  $(\widehat{B}(8)$  pay.) su kartus sumirksės ir degs raudona spalva.

#### **Jei nustojote naudoti susietą nuotolinio valdymo pultą**

Jei nustosite naudoti nuotolinį valdymo pultą, susietą su lazeriniu įrenginiu (nuotolinio valdymo pultas veikia **privačiu** režimu), nuotolinis valdymo pultas bus automatiškai grąžintas į **viešąjį** režimą. Nuotolinio valdymo pultu negalėsite valdyti lazerinio įrenginio. Užrakto LED ant lazerinio nivelyro degs, tačiau lazerinį nivelyrą galėsite valdyti tik lazerinio nivelyro klaviatūra.

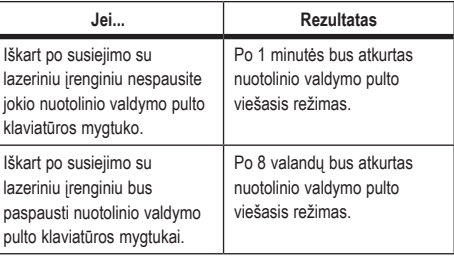

Norėdami vėl atkurti nuotolinio valdymo pulto **privatų** režimą, kad galėtumėte vėl valdyti lazerinį įrenginį, laikykite nuspaustą **15˚/45˚/90˚** nuotolinio valdymo pulto klaviatūroje.

#### **Jei išjungėte susietą lazerinį įrenginį**

Jei norėdami išjungti lazerinį įrenginį, susietą su nuotolinio valdymo pultu, naudojote lazerinio nivelyro klaviatūrą, vėl įjungus lazerinį nivelyrą privatus ryšys su tuo pačiu nuotolinio valdymo pultu nebus automatiškai atkurtas.

- Nuotolinis valdymo pultas, kuris buvo susietas su lazeriniu įrenginiu, liks veikti privačiu režimu, jo užrakto LED degs, tačiau nebus galima valdyti jokio lazerinio įrenginio.
- Lazerinis įrenginys pagal numatytuosius nustatymus veiks viešuoju režimu, jį bus galima valdyti bet kuriuo nuotolinio valdymo pultu, išskyrus tą, kuris vis dar veikia privačiu režimu.

Norėdami atrakinti nuotolinio valdymo pultą ir atkurti jo viešąjį režimą, kad būtų vėl galima valdyti bet kurį lazerinį įrenginį, laikykite nuspaustą mygtuką **RPM** nuotolinio valdymo pulto klaviatūroje.

#### **Nuotolinio valdymo pulto grąžinimas iš privataus režimo**

Kai nuotolinis valdymo pultas veikia privačiu režimu su lazeriniu įrenginiu, turėsite jį atkurti, kad vėl galėtumėte naudoti su lazeriniu įrenginiu.

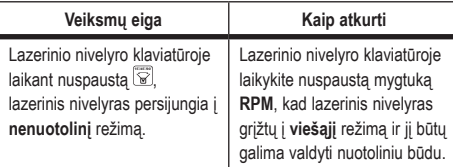

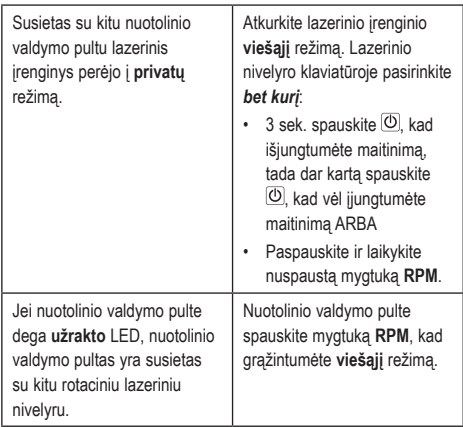

## **Lazerinio nivelyro valdymas iki 30 m atstumu**

Norėdami susieti lazerinį nivelyrą su programėle "DeWALT® Tool Connect™", galite naudotis "Bluetooth®" ryšiu ir susieti detektorių su mobiliuoju telefonu, tada kontroliuoti lazerinį nivelyrą mobiliuoju telefonu  $($  $\cap$  $(2)$  pav. $).$ 

- $\blacksquare$  Iš  $\blacktriangleright$   $\mathcal{F}$  arba  $\lbrack \bullet \right.$  App Store atsisiųskite programėlę "DeWALT® Tool Connect™" į savo mobilųjį telefoną, tada atidarykite programėlę.
- $\blacksquare$  Lazerinio nivelyro klaviatūroje paspauskite  $\heartsuit$ , kad jiungtumėte lazerinį nivelyrą.
- **3** Susiekite programėle "DeWALT® Tool Connect™" su lazeriniu nivelyru, naudodami "Bluetooth<sup>®"</sup> ryši.

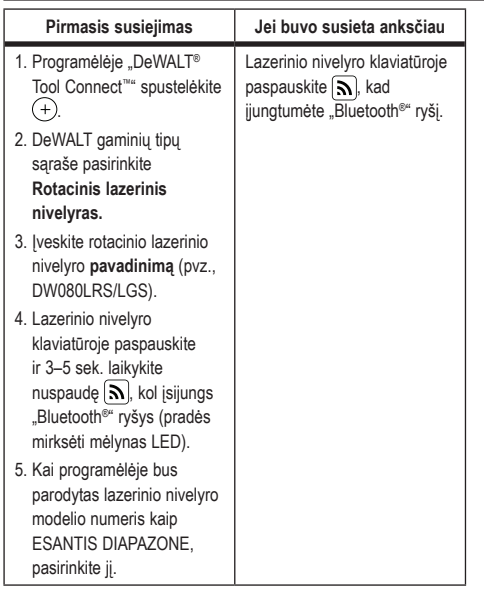

#### **PASTABA.**

- Jei "Bluetooth®" ryšys neįsijungia, pakeiskite 18V akumuliatorių.
- 4 Programėlėje "DeWALT® Tool Connect™ pasirinkite DCE080LRS/LGS rotacinį lazerinį nivelyrą.
- 5 Programėlėje "DeWALT® Tool Connect™", ekrane Diagnostika bus rodoma informacija apie lazerinį nivelyrą:
	- Jei dabartiniai nustatymai yra išsaugoti lazerinio nivelyro "mėgstamiausi nustatymai", bus rodomas nustatymo pavadinimas (pvz., Main St - Site 1).
	- Jei lazerinis nivelyras buvo numestas, sutrikdytas ir pan., jis išsiųs žinutes į programėlę "Tool Connect™", kad jus informuotų.
	- Jei įjungta sekimo funkcija, programėlė žinos, kur yra lazerinis nivelyras ir praneš, jei jis buvo paimtas ir dabar yra

už diapazono ribų. (Sekimo funkcija galima įdėjus monetos formos maitinimo elementą)

#### 6 Pasirinkite **VEIKSMAI**.

- Jei naudojate daugiau nei vieną rotacinį lazerinį nivelyrą ir reikia patikrinti, kuris lazerinis nivelyras yra susietas su programėle, spauskite **identifikavimo** mygtuką ekrano apačioje. Susietame lazeriniame nivelyre pradės mirksėti mėlynas LED šalia  $\vert \mathbf{S} \vert$
- Jei reikia, galite įjungti, išjungti arba atsieti lazerinį nivelyrą.
- 7 Pasirinkite **Rotacinio nivelyro valdymas** ir pakeiskite rotacinio lazerinio nivelyro nustatymą.
	- Jei pasirinkta **RPM, pasirinkite sukimosi greitį** (150, 300, 600 arba 1200).
	- **Pasirinkite iir pasirinkite sukimosi kampą (0, 15, 45,** 90 arba 360) bei sukimosi kryptį (@ arba 2).
	- Pasirinkite  $\mathbb{\tilde{z}}$  ir pasirinkite nuolydžio nustatyma, ašies **nustatymą** (X arba Y), **nuolydžio konfigūraciją** (% arba laipsniais), # laipsniais arba %.
- **8** Mobiliuoju telefonu valdykite lazerinį nivelyra.
- 9 Pasiruošę, išjunkite lazerinį nivelyrą, naudodamiesi ekranu **Diagnostika**.

# **Lazerinio nivelyro valdymas iki 335 m ats- tumu**

Norėdami susieti detektorių DW0743DR (raudonas lazeris) arba DW0743DG (žalias lazeris) su programėle "DeWALT® Tool Connect™", galite naudotis "Bluetooth® ryšiu ir susieti detektorių su mobiliuoju telefonu, tada kontroliuoti lazerinį nivelyrą mobiliuoju telefonu  $($  $()$  $(3)$  pav. $)$ .

- 1 Iš **Benge Play** arba **(CA** App Store) atsisiuskite programėle "DeWALT® Tool Connect™" į savo mobilųjį telefoną.
- 2 Lazerinio nivelyro klaviatūroje paspauskite  $\overline{\mathcal{O}}$ , kad jjungtumėte lazerinį nivelyrą.
- 3 Lazerinio nivelyro klaviatūroje stebėkite, ar dega mėlynas LED šalia  $\mathbf{N}$ . Jei mėlynas LED jau dega, lazerinis nivelyras greičiausiai jau susietas su kitu išmaniuoju įrenginiu. Prieš

susiedami jį su programėle "DeWALT® Tool Connect™", turėsite atsieti lazerinį nivelyrą nuo kito įrenginio.

**4** Susiekite programėle "DeWALT® Tool Connect™" su lazeriniu nivelyru, naudodami "Bluetooth<sup>®"</sup> ryšį.

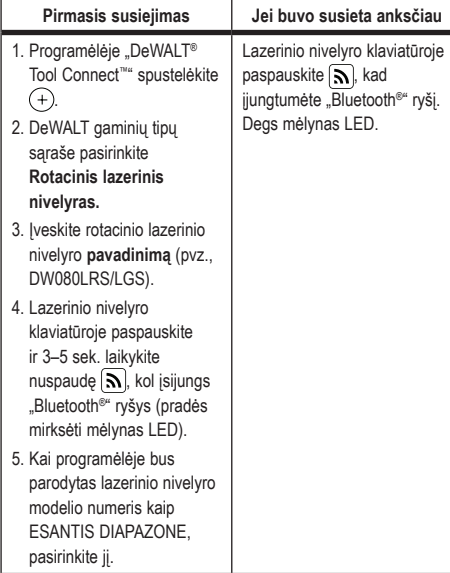

#### **PASTABA.**

Jei "Bluetooth<sup>®"</sup> ryšys neįsijungia, pakeiskite DeWALT 18V akumuliatorių.

- **5** Lazerinio nivelyro klaviatūroje paspauskite  $\left[\begin{array}{cc} \mathbf{0} \end{array}\right]$  ((A)  $\mathbf{6}$ ) pav.), kad įjungtumėte ryšį su detektoriumi.
- 6 Programėlėje "DeWALT® Tool Connect™" spustelėkite **Pridėti detektorių.**
- 7 Įveskite detektoriaus **pavadinimą** ir spauskite **Prisijungti**.
- 8  $\parallel$ junkite detektorių, tada spauskite  $\boxed{\mathbf{N}}$ , kad jiungtumėte "Bluetooth® " ryšį.
- <sup>9</sup> Programėlėje "DeWALT® Tool Connect™", ekrane Diagnostika bus rodoma informacija apie lazerinį nivelyrą:
	- Jei dabartiniai nustatymai yra išsaugoti lazerinio nivelyro "mėgstamiausi nustatymai", bus rodomas nustatymo pavadinimas (pvz., Main St - Site 1).
	- Jei lazerinis nivelyras buvo numestas, sutrikdytas ir pan., ijs išsius žinutes į programėle "Tool Connect™", kad jus informuotų.
	- Jei įjungta sekimo funkcija, programėlė žinos, kur yra lazerinis nivelyras ir praneš, jei jis buvo paimtas ir dabar yra už diapazono ribų. (Sekimo funkcija galima įdėjus monetos formos maitinimo elementą)

#### **10** Pasirinkite **VEIKSMAI**.

- Jei naudojate daugiau nei vieną rotacinį lazerinį nivelyrą ir reikia patikrinti, kuris lazerinis nivelyras yra susietas su programėle, spauskite identifikavimo mygtuką ekrano apačioje. Susietame lazeriniame nivelyre pradės mirksėti mėlynas LED šalia  $\overline{\mathbf{S}}$ .
- Jei reikia, galite įjungti, išjungti arba atsieti lazerinį nivelyrą.
- **T** Pasirinkite Rotacinio nivelyro valdymas ir pakeiskite rotacinio lazerinio nivelyro nustatymą.
	- Jei pasirinkta **RPM**, pasirinkite sukimosi greitį (150, 300, 600 arba 1200).
	- Pasirinkite **is** ir pasirinkite sukimosi kampą (0, 15, 45, 90 arba 360) bei sukimosi kryptį (**D** arba <sup>(2)</sup>.
	- Pasirinkite  $\mathbb Z$  ir pasirinkite nuolydžio nustatyma, ašies nustatymą (X arba Y), nuolydžio konfigūraciją (% arba laipsniais), # laipsniais arba %.
- $R$  Mobiliuoju telefonu valdykite lazerinį nivelyrą.
- $R$  Pasiruošę, išjunkite lazerinį nivelyrą, naudodamiesi ekranu **Diagnostika**.

#### **Detektoriaus atsiejimas nuo programėlės**

Norėdami atsieti detektorių nuo programėlės "DeWALT® Tool Connect™" ir grįžti prie programėlės susiejimo su lazeriniu įrenginiu, atlikite šiuos veiksmus.

- 1 Programėlėje "DeWALT® Tool Connect™", ekrane**Diagnostika** atsiekite detektoriaus jungtį:
- 2 Išjunkite **detektorių**.
- $\blacksquare$  Lazerinio nivelyro klaviatūroje paspauskite  $\blacksquare$  (A)  $\footnotesize\textcircled{\scriptsize a}$  pav.), kad išjungtumėte ryšį su detektoriumi. Atsiejus detektorių nuo lazerinio nivelyro, lazerinis nivelyras vėl automatiškai bus susietas su programėle "DeWALT® Tool Connect™".
- **4** Galite patikrinti, ar lazerinis irenginys yra susietas su programėle. Ekrane **VEIKSMAI** pasirinkite **identifikavimo** mygtuką, esantį ekrano apačioje. Susietame lazeriniame įrenginyje pradės mirksėti mėlynas LED.
- 5 Tada, jei norite atsieti lazerinį įrenginį nuo programėlės "DeWALT® Tool Connect™", galite atsieti jį ekrane **Veiksmai**.

# **Priedai**

Šiam įrankiui rekomenduojamų priedų galite įsigyti iš savo gamintojo valdomo vietinio serviso centro.

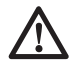

#### *ĮSPĖJIMAS!*

*Kadangi su šiuo lazeriu nebuvo bandomi kiti nei DeWALT priedai, juos su šiuo lazeriniu nivelyru naudoti pavojinga. Norėdami sumažinti sužalojimų riziką, naudokite tik su šiuo rotaciniu lazeriniu nivelyru rekomenduojamus DeWALT® priedus.*

Jei reikia pagalbos priedui rasti, apsilankykite mūsų interneto svetainėje www.2helpU.com.

## **Montavimo laikiklis**

Kai kurie lazerinių nivelyrų rinkiniai yra su montavimo laikikliu, kuriuo galima pritvirtinti įrankį prie lubų grotelių, kad būtų lengviau montuoti prie lubų. Naudodami montavimo laikiklį vadovaukitės toliau pateikiamais nurodymais.

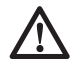

#### *ATSARGIAI!*

*Prieš tvirtinant lazerinį nivelyrą prie sieninių bėgelių arba lubinio kampainio, reikia užtikrinti, kad bėgeliai arba kampainis būtų gerai pritvirtinti.*

- 1 Uždėkite lazerinį nivelyrą ant montavimo pagrindo (PG) pav.) ir sulygiuokite 5/8–11 srieginę angą, esančią ant trikojo adapterio ( $\mathbb{G}(\widehat{\mathbb{G}})$  pav.), pritvirtinto prie lazerinio nivelyro apatinės dalies, su anga ( $($  $\widehat{P}$  6 pav.) montavimo pagrinde.
- **2** Pasukite montavimo rankenėle (P) (3) pav.), kad užfiksuotumėte lazerinį nivelyrą.
- **3** Laikydami laikiklio matavimo skale  $(\overline{P}(\overline{7})$  pav.) atsukta i jus, atlaisvinkite veržiklio užrakinimo rankenėlę (P 8 pav.), kad atidarytumėte veržiklio žiaunas.
- 4 Nustatykite veržiklio žiaunas ant sieninių bėgelių arba lubinio kampainio ir priveržkite sieninio laikiklio veržiklio užrakinimo rankenėlę ( $\Theta$ <sup>®</sup> pav.), kad uždarytumėte veržiklio žiaunas ant bėgelių. Prieš tęsdami įsitikinkite, kad veržiklio užrakinimo rankenėlė gerai priveržta.

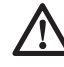

## *ATSARGIAI!*

- *Papildomai prie veržiklio užrakinimo rankenėlės naudokite lubinę vielų kabyklą ar pan., kad prilaikytumėte lazerinį nivelyrą, kai montuosite ant sienos. Prakiškite vielą pro lazerinio nivelyro rankeną. NEKIŠKITE vielos pro apsauginį metalinį narvą. Be to, galima naudoti sraigtus ir jais pritvirtinti laikiklį tiesiogiai prie sienos (rezervinis planas). Angos sraigtams (P9 pav.) įrengtos sieninio laikiklio viršuje.*
- 5 Pagrindo išlyginimo rankenėle (P2 pav.) apytiksliai išlyginkite prietaisą nuo sienos.
- **6** Iranki galima sureguliuoti aukštyn ir žemyn į darbui pageidaujamą aukštį. Prilaikydami montavimo pagrindą atlaisvinkite užrakinimo rankenėlę kairėje laikiklio pusėje  $(P)$  pav.).
- 7 Pasukite reguliavimo rankenėlę dešinėje laikiklio pusėje (P4) pav.) ir pastumkite lazerinį nivelyrą aukštyn ar žemyn, kad nustatytumėte norimą aukštį. Naudodami matavimo skalę ( $\mathcal{P}(\mathcal{D})$  pav.), patikslinkite savo žymą.

**PASTABA.** Gali būti naudinga jiungti maitinima ir pasukite rotacine galvutę, kad ji nustatytų tašką ant vienos iš lazerinio nivelyro skalių. DeWALT tikslinė kortelė pažymėta ties 38 mm (1–1/2 col.), taigi,

lengviausia turbūt bus nustatyti lazerinio nivelyro poslinkį į 38 mm (1–1/2 col.) žemiau bėgelių.

**8** Nustate lazerinį nivelyra pageidaujamame aukštyje, priveržkite užrakinimo rankenėlę ( $(P)$ (1) pav.), kad jis liktų šioje padėtyje.

## **Statybinis lygio strypas**

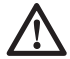

 *PAVOJUS!*

*NIEKADA nenaudokite lygio strypo perkūnijos metu arba šalia kybančių elektros kabelių. Kitaip kas nors gali rimtai susižaloti arba netgi žūti.*

Kai kuriuose lazerinių įrenginių komplektuose pateikiamas lygio strypas. DeWALT lygio strypas sužymėtas matavimo skalėmis (iš abiejų pusių) ir sudarytas iš teleskopinių sekcijų. Spyruoklinis mygtukas sužadina užraktą, kuris laiko lygio strypą atitinkamame aukštyje.

Lygio strypo priekyje yra nuo apačios prasidedanti matavimo skalė. Vykdydami niveliavimo ir išlyginimo užduotis, naudokitės šia iki pat žemės siekiančia matavimo skale.

Lygio strypo galinė dalis suprojektuota matuoti lubų, sijų ir kt. aukštį. Visiškai ištraukite viršutinę lygio strypo dalį, kad mygtukas užsifiksuotų ankstesnėje sekcijoje. Traukite sekciją, kol ji užsifiksuos gretimoje sekcijoje arba kol lygio strypas palies lubas arba siją. Aukštis nuskaitomas, kai paskutinė ištraukta sekcija išlenda iš ankstesniosios (<sup>(a)</sup> pav.).

## **Taikinio kortelė**

Kai kuriuose lazerinių nivelyrų komplektuose pateikiama lazerio taikinio kortelė (R) pav.), skirta padėti surasti ir pažymėti lazerio spindulį. Taikinio kortelė pagerina lazerio spindulio matomumą, kai spindulys eina virš kortelės. Kortelėje sužymėtos standartinė ir metrinė skalės. Lazerio spindulys pereina per raudona plastiką ir atsispindi ant atspindinčios juostelės atvirkštinėje pusėje. Kortelės viršuje esantis magnetas yra skirtas laikyti tikslinę kortelę ant lubinių bėgelių arba plieninių strypų, kad būtų galima nustatyti vertikalią ir horizontalią padėtis. Tikslinę kortelę geriausia naudoti, kai DeWALT logotipas yra nukreiptas į jus.

## **Lazerio spindulio matomumą gerinantys akiniai**

Kai kuriuose lazerinių nivelyrų komplektuose pateikiami lazerio spindulio matomumą gerinantys akiniai (S) pav.).

Šie akiniai pagerina lazerio spindulio matomumą esant itin ryškiam apšvietimui arba dideliu atstumu, kai lazerinis nivelyras naudojamas patalpoje. Norint eksploatuoti lazerinį nivelyrą, šie akiniai nebūtini.

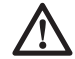

## *ATSARGIAI!*

*Tai nėra ANSI patvirtinti apsauginiai akiniai ir jų nederėtų nešioti dirbant su kitais įrankiais. Šie akiniai neapsaugo jūsų akių nuo lazerio spindulio.*

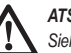

## *ATSARGIAI!*

*Siekdami sumažinti rimto susižalojimo pavojų, niekada nežiūrėkite tiesiai į lazerio spindulį (su šiais akiniais ar be jų).*

# **Techninė priežiūra**

## **Lazerinio nivelyro valymas ir sandėliavimas**

- Tam tikromis sąlygomis ant stiklinio lęšio gali susikaupti nešvarumų arba šiukšlelių. Tai neigiamai veikia spindulio kokybę ir veikimo atstumą. Lęšį reikia valyti vandeniu sudrėkintu kosmetiniu krapštuku.
- Lankstųjį guminį skydą galima valyti pluošto nepaliekančia (pvz., medvilnine) šluoste. NAUDOKITE TIK VANDENĮ: NENAUDOKITE valiklių ar tirpiklių. Prieš padėdami sandėliuoti, leiskite įrenginiui natūraliai išdžiūti.
- Siekdami palaikyti darbų tikslumą, dažnai tikrinkite lazerinio nivelyro kalibruotę. Žr. *Kalibruotės patikra.*
- Kalibruotės patikras ir kitus techninės priežiūros bei remonto darbus gali atlikti DeWALT serviso centro specialistai. Jūsų DeWALT vienerių metų trukmės priežiūros sutartyje numatytos dvi nemokamos kalibruotės patikros.
- Kai lazerinis nivelyras nenaudojamas, laikykite jį pateiktoje komplekto dėžėje.
- Nedėkite į komplekto dėžę šlapio lazerinio nivelyro. Nusausinkite išorines dalis minkšta, sausa šluoste ir leiskite lazeriniam nivelyrui natūraliai išdžiūti.
- Nelaikykite lazerinio nivelyro žemesnėje nei -18 ˚C (0 ˚F) arba aukštesnėje nei 41 ˚C (105 ˚F) temperatūroje.

## *ĮSPĖJIMAS!*

*Nemetalinių įrankio dalių niekada nevalykite tirpikliais arba kitais stipriais chemikalais. Šie chemikalai gali susilpninti šioms dalims gaminti panaudotas medžiagas. Naudokite tik švelniu muilinu vandeniu sudrėkintą šluostę. Visuomet saugokite įrenginį nuo bet kokių skysčių ir niekada nepanardinkite jokios jo dalies į skystį. Lazeriui valyti niekada nenaudokite suslėgtojo oro.*

## **Detektoriaus valymas ir sandėliavimas**

- Purvą ir tepalą nuo detektoriaus paviršiaus galima nuvalyti šluoste arba minkštu nemetaliniu šepetėliu.
- DeWALT skaitmeninis lazerinis detektorius yra nepralaidus vandeniui. Jei numestumėte detektorių į purvą, nesustingusį cementą ar pan., tiesiog nuplaukite laistymo žarna. Nenaudokite aukšto slėgio vandens plovimo įrangos.
- Geriausia sandėliuoti vėsioje ir sausoje vietoje, atokiai nuo tiesioginių saulės spindulių, pernelyg didelės šilumos arba šalčio.

# **Trikčių šalinimas**

## **Lazerinio nivelyro trikčių šalinimas**

## **Prietaiso aukščio perspėjimas**

DCE080RS/GS turi įtaisytąją pavojaus signalo funkciją, perspėjančią operatorių, jei išsilyginęs įrenginys pajudinamas. Lazerinis įrenginys tokiu atveju nustoja suktis, ima mirksėti valdymo skydelio LED indikatoriai ir pasigirsta pypsėjimas.

Nustatykite lazerinį irenginį iš naujo, kad galėtumėte toliau jį naudoti:

- $1$  3 sek. spauskite maitinimo mygtuką  $\overline{\mathbb{O}}$ , kad išjungtumėte lazerinį nivelyrą. Maitinimo LED indikatorius nebedegs.
- $\Omega$  Paspauskite maitinimo mygtuką  $\overline{\circ}$  kad vėl ijungtumėte lazerinį nivelyrą.

## **Detektoriaus trikčių šalinimas**

### **Detektorius neįsijungia**

- $\blacksquare$  pasirūpinkite, kad būtų įkrautas ličio jonų akumuliatorius.
- 2 ei detektorius itin šaltas, perneškite į šiltą vietą ir sušildykite.
- $\bigotimes$  Spauskite maitinimo mygtuką ( $\bigcirc$ ) pav.), kad jiungtumėte detektorių.
- 4 Jei detektorius vis tiek neįsijungia, nugabenkite į DeWALT serviso centrą.

## **Detektorius neskleidžia jokio garso**

- 1 Įsitikinkite, kad detektorius įjungtas.
- 2 Spauskite garsumo mygtuką  $(F)(4)$  pav.). Jis periungs dideli garsumą, mažą garsumą, tada išjungs garsą. Įsitikinkite, kad garsiakalbio piktograma yra su dviem pusapskritimiais (CO pav.).
- $\blacksquare$  Isitikinkite, kad lazerinis nivelyras ijungtas ir skleidžia spindulį.
- 4 Jei detektorius vis tiek neskleidžia jokio garso, nugabenkite į DeWALT serviso centrą.

## **Detektorius skleidžia garsą, tačiau nieko nerodo**

- 1 ei detektorius itin šaltas, perneškite į šiltą vietą ir sušildykite.
- 2 Jei detektoriaus LCD ekranas vis tiek neveikia, nugabenkite į DeWALT serviso centrą.

# **Priežiūra ir remontas**

## **Lazerinio nivelyro priežiūra**

*Pastaba. Išardžius lazerinį nivelyrą, anuliuojamos visos gaminio garantijos.*

Siekiant užtikrinti gaminio SAUGĄ ir PATIKIMUMĄ, remonto, techninės priežiūros ir reguliavimo darbai turi būti atliekami tik

įgaliotuosiuose serviso centruose. Remontas arba techninė priežiūra, kurią atlieka nekvalifikuoti asmenys, gali tapti susižalojimo priežastimi. Informacijos apie artimiausią DeWALT serviso centrą rasite **www.2helpU.com.**

#### **Detektoriaus priežiūra**

Skaitmeniniame lazerio spindulio detektoriuje nėra dalių, kurias galėtų prižiūrėti naudotojas (išskyrus maitinimo elementus). Neardykite įrenginio. Jei bus mėginama gadinti lazerio spindulio detektorių, bus anuliuota bet kokia įrenginio garantija.

# **Aplinkosauga**

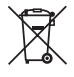

Atskiras atliekų surinkimas. Šiuo simboliu pažymėtų gaminių ir akumuliatorių negalima išmesti kartu su kitomis buitinėmis atliekomis. Gaminiuose ir

akumuliatoriuose yra medžiagų, kurias galima pakartotinai panaudoti arba perdirbti: taip sumažinsite aplinkos taršą ir naujų žaliavų poreikį. Atiduokite elektrinius prietaisus ir akumuliatorius perdirbti, laikydamiesi vietinių reglamentų. Daugiau informacijos rasite adresu **www.2helpU.com***.*

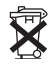

# **Akumuliatoriai**

Utilizuokite maitinimo elementus saugodami gamtą. Vietos savivaldybėje sužinokite, kaip saugiausia utilizuoti maitinimo elementus.

# **Lazerinio nivelyro specifikacijos**

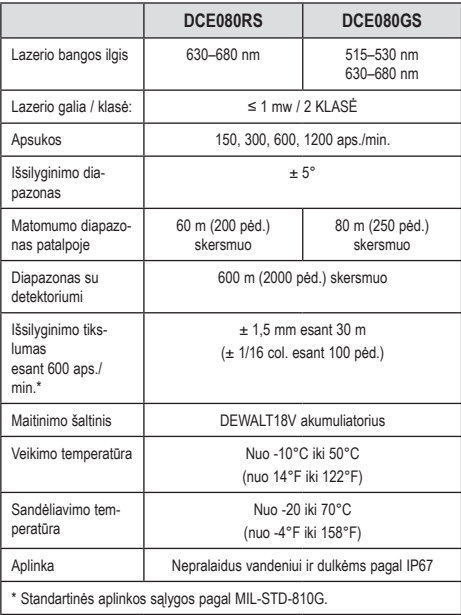

# **Detektoriaus specifikacijos**

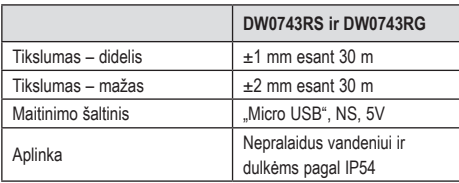

# **Содержание**

- **• Информация о лазере**
- **• Безопасность пользователя**
- **• Аккумуляторные батареи и питание**
- **• Советы по эксплуатации**
- **• Включение лазера**
- **• Проверка калибровки**
- **• Использование лазера**
- **• Дистанционное управление лазером**
- **• Дополнительные принадлежности**
- **• Техническое обслуживание**
- **• Неисправности и способы их устранения**
- **• Обслуживание и ремонт**
- **• Спецификации**

# **Информация о лазере**

Беспроводной ротационный лазерный нивелир DCE080RS/GS является лазерным изделием КЛАССА 2.

### **Декларация о соответствии нормам ЕС Директива по радиооборудованию**

Ротационный лазерный нивелир DeWALT DCE080RS, DCE080GS

Настоящим DeWALT заявляет, что ротационный лазерный нивелир DeWALT DCE080RS/DCE080GS соответствует Директиве 2014/53/EU и всем применимым требованиям ЕС.

Полный текст Декларации соответствия ЕС можно запросить у DeWALT Industrial Tool Co., DeWALT Europe, D-655-10 Idstein, Германия 65509. Кроме того, он доступен по следующему интернет-адресу: www.2helpU.com.

Выполните поиск по названию продукта или артикулу изделия, указанному на табличке.

## **ВНИМАТЕЛЬНО ПРОЧТИТЕ ВСЕ ИНСТРУКЦИИ**

# **Безопасность пользователя**

## **Правила техники безопасности**

Ниже описывается уровень опасности, обозначаемый каждым из предупреждений. Прочитайте руководство и обратите внимание на эти символы.

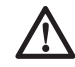

 *ОПАСНО! Обозначает опасную ситуацию, которая неизбежно приведет к летальному исходу или тяжелым травмам.*

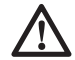

 *ОСТОРОЖНО! Указывает на потенциально опасную ситуацию, которая, в случае несоблюдения соответствующих мер безопасности, может привести к серьезной травме или смертельному исходу.*

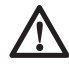

 *ВНИМАНИЕ! Указывает на потенциально опасную ситуацию, которая, в случае несоблюдения соответствующих мер безопасности, может стать причиной травм средней или легкой степени тяжести.*

*ПРИМЕЧАНИЕ. Указывает на практики, использование которых не связано с получением травм, но могут привести к порче имущества, если их не избежать.* 

**Если у вас есть вопросы или комментарии по данному или какому-либо другому инструменту DeWALT, посетите www.2helpU.com.**

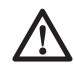

## *ОСТОРОЖНО!*

*Внимательно прочтите все инструкции.*

*Несоблюдение представленных в данном руководстве правил и инструкций может привести к тяжелым травмам.* **СОХРАНИТЕ ДАННЫЕ ИНСТРУКЦИИ**

# *ОСТОРОЖНО!*

*Воздействие лазерного излучения. Не*

## **Русский язык**

*разбирайте и не вносите какие-либо изменения в лазерный нивелир. Внутри нет деталей для обслуживания пользователем. Это может привести к серьезным повреждениям глаз.*

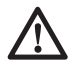

#### *ОСТОРОЖНО!*

*Опасное излучение. Использование каких-либо элементов управления, а также выполнение настроек или процедур, помимо указанных в данном руководстве, может привести к опасному воздействию излучения.*

На наклейке на данном лазере могут быть следующие символы.

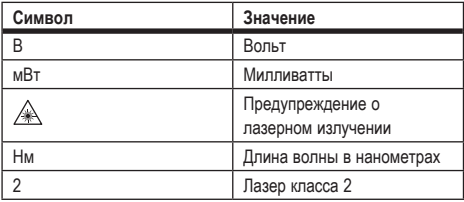

## **Предупредительные наклейки**

**Для вашего удобства и безопасности, на лазере имеются следующие наклейки.**

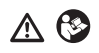

*ОСТОРОЖНО! Во избежание риска получения травм, прочитайте инструкцию по применению.*

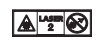

*ОСТОРОЖНО! ЛАЗЕРНОЕ ИЗЛУЧЕНИЕ. ИЗБЕГАЙТЕ ПОПАДАНИЕ ЛАЗЕРНОГО ЛУЧА В ГЛАЗА. Лазерное изделие класса 2.*

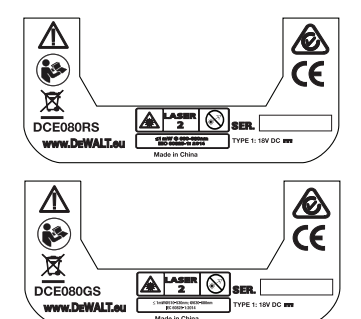

- *В случае использования оборудования каким-либо способом, отличающимся от его назначения изготовителем, защита, обеспечиваемая оборудованием, может быть нарушена.*
- *Не используйте лазер во взрывоопасной атмосфере, например, при наличии горючих жидкостей, газов или пыли. При работе данного инструмента могут появиться искры, которые могут привести к воспламенению пыли или паров.*
- *Храните лазерную установку в местах, недоступных для детей и других неподготовленных лиц. Лазер представляет опасность в руках неподготовленных пользователей.*
- *Техническое обслуживание инструмента ДОЛЖНО выполняться квалифицированными специалистами. Техническое обслуживание должно выполняться только квалифицированными специалистами. Несоблюдение этого условия может привести к травме. Чтобы найти ближайший сервисный центр DeWALT, посетите www.2helpU.com.*
- *Не используйте такие оптические инструменты как телескоп или теодолит, чтобы смотреть на лазерный луч. Это может привести к серьезным повреждениям глаз.*
- *Не устанавливайте лазерную установку таким образом, чтобы кто-либо мог намеренно или ненамеренно смотреть прямо на лазерный луч. Это может привести к серьезным повреждениям глаз.*
- *Не устанавливайте лазерную установку рядом с отражающей поверхностью. Это может привести к отражению лазерного луча в глаза. Это может привести к серьезным повреждениям глаз.*
- *Выключайте лазерную установку, когда она не используется. Запрещается оставлять лазер включенным, так как это повышает риск попадания лазерного луча в глаза.*
- *Запрещается любым способом модифицировать лазер. Изменение конструкции может привести к опасному воздействию лазерного излучения.*
- *Не используйте лазер в непосредственной близости от детей и не позволяйте детям управлять лазером. Это может привести к серьезным повреждениям глаз.*
- *Не удаляйте и не стирайте предупреждающие этикетки. В случае удаления наклеек, пользователи могут случайно подвергнуться воздействию излучения.*
- *Установите лазерную установку на устойчивую ровную поверхность. При падении лазера возможно повреждение лазера или получение серьезной травмы.*

# **Обеспечение индивидуальной безопас- ности**

- *Будьте внимательны, смотрите, что делаете и не забывайте о здравом смысле при работе с лазером. Запрещается работа с инструментом в утомленном состоянии, а также в состоянии наркотического или алкогольного опьянения и под воздействием лекарственных препаратов. Невнимательность при работе с лазером может привести к серьезным травмам.*
- *Используйте соответствующие средства индивидуальной защиты, включая защитные очки, при работе на строительстве.*

#### **Использование инструмента и уход за ним**

- *Не используйте инструмент, если не работает его выключатель. Любой инструмент, которым невозможно управлять с помощью выключателя, представляет опасность и подлежит ремонту.*
- *Храните неработающие лазеры в недоступном для детей месте и не позволяйте работать с лазером людям, не имеющим соответствующих навыков работы с такого рода лазерами. Лазеры представляют опасность в руках неподготовленных пользователей.*

## **Русский язык**

• *Используйте только дополнительные принадлежности, рекомендованные изготовителем вашей модели. Дополнительные принадлежности, пригодные для одного инструмента, могут представлять опасность и привести к травме при использовании с другим инструментом.*

# **Аккумуляторные батареи и питание**

Данный ротационный лазерный нивелир DeWALT совместим со всеми ионно-литиевыми батареями DeWALT 18 В, но его конструкция наиболее устойчива к повреждениям от падений при использовании со следующими аккумуляторными батареями: все ионно-литиевые батареи DeWALT 18 В на 1,5 и 2 Ач.

## **Зарядка аккумуляторной батареи**

При покупке батарея заряжена не полностью. Перед применением ротационного лазерного нивелира необходимо зарядить аккумуляторную батарею зарядным устройством 18 В.

• *Перед использованием зарядного устройства прочтите все инструкции по технике безопасности.*

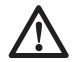

#### *ОСТОРОЖНО!*

*НЕ ПЫТАЙТЕСЬ заряжать батареи с помощью каких-либо других зарядных устройств, кроме тех, которые указаны в данном руководстве. Зарядное устройство и батарея предназначены для совместного использования.*

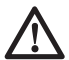

#### *ОСТОРОЖНО!*

*В точности следуйте инструкциям и предупреждениям на упаковке и ярлыке батареи, а также в сопутствующем руководстве по технике безопасности при обращении с аккумуляторными батареями.*

- 1 Вставьте аккумуляторную батарею в зарядное устройство, как описано в *руководстве по технике безопасности при обращении с аккумуляторными батареями.*
- 2 Убедитесь, что аккумуляторная батарея **полностью заряжена**.
- 3 Извлеките батарею из зарядного устройства.

**ПРИМЕЧАНИЕ.** При заказе запасных батарей не забудьте указать номер по каталогу и напряжение питания.

## **Установка аккумуляторной батареи DeWALT 18 В**

- 1 Разместите полностью заряженную аккумуляторную батарею DeWALT 18 В так, чтобы кнопка разблокировки  $(pnc.$   $(D(1))$  была направлена в сторону от вас вправо.
- $\blacksquare$  Нажмите и удерживайте кнопку разблокировки (рис.  $\mathbb{D}(1)$ ) на аккумуляторной батарее.
- 3 Полностью вставьте аккумуляторную батарею по направляющей сбоку лазера (рис.  $\mathbb{D}(2)$ ).
- 4 Отпустите кнопку на аккумуляторной батарее.

## **Снятие аккумуляторной батареи**

- **1** Нажмите и удерживайте кнопку разблокировки на аккумуляторной батарее (рис.  $(D)(1)$ ).
- 2 Извлеките батарею из направляющей на лазере.
- 3 Отпустите кнопку на аккумуляторной батарее.
- 4 Чтобы зарядить аккумуляторную батарею, вставьте ее в зарядное устройство, как описано в *руководстве по технике безопасности при обращении с аккумуляторными батареями.*

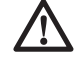

#### *ОСТОРОЖНО!*

*Батареи могут взорваться или может произойти утечка электролита, что может привести к пожару. Для снижения риска необходимо соблюдать инструкции, приведенные в руководстве по*

*технике безопасности при обращении с аккумуляторными батареями.*

## **Хранение аккумуляторных батарей**

Лучшим местом для хранения является прохладное и сухое место, защищенное от прямых солнечных лучей, высокой или низкой температуры.

Длительное хранение не приводит к повреждению аккумуляторной батареи или зарядного устройства. При правильных условиях они могут храниться до 5 и более лет.

#### **СОХРАНИТЕ НАСТОЯЩЕЕ РУКОВОДСТВО ДЛЯ ДАЛЬНЕЙШЕГО ИСПОЛЬЗОВАНИЯ**

## **Установка элемента питания.**

Элемент питания уже должен быть установлен внизу лазерной установки (рис. (D)(3)), поэтому она будет готова к использованию соединения Bluetooth® сразу после снятия защитной крышки элемента питания. Чтобы снять защитную крышку элемента питания с нового лазерного нивелира или заменить элемент питания в будущем, следуйте следующим инструкциям.

- 1 Аккуратно переверните лазер вверх дном.
- 2 Выверните крышку батарейного отсека с пометкой **3V CR2430** в нижней части лазера.
- 3 Поднимите крышку батарейного отсека и извлеките элемент питания.
- 4 Если это новый лазер, снимите защитную крышку элемента питания (круглый диск) и затем вставьте элемент питания обратно.
- 5 Если это не новый лазер, вставьте новый элемент питания 3 В CR2430 в батарейный отсек.
- 6 Аккуратно установите крышку батарейного отсека в правильное положение и закрепите в нижней части лазерной установки местами.

#### **B** Bluetooth

ТЕКСТОВЫЙ СИМВОЛ И ЛОГОТИПЫ BLUETOOTH® ЯВЛЯЮТСЯ ЗАРЕГИСТРИРОВАННЫМИ ТОРГОВЫМИ МАРКАМИ, ПРИНАДЛЕЖАЩИМИ BLUETOOTH SIG, INC. И ЛЮБОЕ ИСПОЛЬЗОВАНИЕ ЭТИХ МАРОК КОМПАНИЕЙ DEWALT ВЫПОЛНЯЕТСЯ ПО ЛИЦЕНЗИИ. APPLE И ЛОГОТИП APPLE ЯВЛЯЮТСЯ ТОВАРНЫМИ ЗНАКАМИ APPLE INC., ЗАРЕГИСТРИРОВАННЫМИ В США И ДРУГИХ СТРАНАХ. APP STORE ЯВЛЯЕТСЯ МАРКОЙ ОБСЛУЖИВАНИЯ APPLE INC., ЗАРЕГИСТРИРОВАННОЙ В США И ДРУГИХ СТРАНАХ. GOOGLE PLAY И ЛОГОТИП GOOGLE PLAY ЯВЛЯЮТСЯ ТОВАРНЫМИ ЗНАКАМИ GOOGLE INC.

## **Установка батареек в пульт дистанционного управления**

Установите новые батарейки AAA в пульт дистанционного управления, чтобы использовать его вместе с лазерной установкой.

- 1 Поднимите защелку на нижней части пульта ДУ, чтобы открыть батарейный отсек (рис.  $\mathbb{O}(1)$ ).
- 2 Установите четыре новые, высококачественные марочные батарейки ААA, соблюдая полярность – и +, как отмечено внутри батарейного отсека (рис.  $\mathbb{O}(2)$ ).
- В Нажмите на крышку батарейного отсека, пока она не встанет на место (рис.  $\mathbb{C}(3)$ ).

## **Зарядка детектора**

Для питания цифрового детектора лазерного излучения используется ионно-литиевая аккумуляторная батарея. Зарядка батареи.

- 1 Вставьте другой конец кабеля зарядного устройства в USB-разъем компьютера (рис.  $(E(1))$ .
- **2** Снимите крышку Micro USB-порта на детекторе (рис.  $\mathbb{E}(2)$ ) и отведите ее в сторону.
- 3 Вставьте другой конец кабеля зарядного устройства в Micro USB-разъем детектора (рис.  $\textcircled{\scriptsize{13}}$ ).
- 4 Дождитесь полной зарядки детектора. Светодиод на детекторе будет гореть красным во время зарядки батареи  $(pnc.$  (F $q$ ).
- 5 Когда светодиод на детекторе загорится зеленым, отсоедините зарядный кабель.

## **Русский язык**

## **Советы по эксплуатации**

- *Чтобы продлить срок эксплуатации аккумуляторной батареи, выключайте лазер, когда он не используется.*
- *Чтобы обеспечить точность работы, регулярно проверяйте калибровку лазера. См. Калибровка лазера.*
- *Перед использованием лазера убедитесь, что инструмент установлен на относительно гладкую и надежную поверхность.*
- *Всегда размечайте центр линии или точки лазера. При разметке различных участков луча в различные точки времени, в измерениях появятся ошибки.*
- *Чтобы увеличить дальность и точность работы, установите лазер в середине рабочей зоны.*
- *Надежно закрепляйте лазер на штативе или стене.*
- *При работе внутри помещений, медленное вращение головки создаст более яркую линию, а ускоренное вращение головки создаст непрерывную линию.*
- *Чтобы повысить видимость луча, наденьте очки для усиления видимости лазерного луча (рис.* S*) и/или используйте мишень для лазера (рис.* R*), чтобы найти луч.*
- *Сильные изменения температуры могут привести к перемещению или смещению конструкций, металлических штативов, оборудования и т. п., что может повлиять на точность. Чаще проверяйте точность замеров в процессе работы.*
- *Если лазер упал или подвергся сильному удару, проверьте калибровочную систему в квалифицированном сервисном центре перед использованием лазера.*

# **Включение лазера**

- 1 Вставьте полностью заряженную аккумуляторную батарею DeWALT 18 В, как показано на рис. <sup>(D)</sup>.
- $2$  Аккуратно нажмите кнопку питания  $\circledcirc$ , чтобы включить лазер.
	- Загорится светодиодный индикатор питания (рис.  $(A(3))$ .
- Режим самонивелировки активируется автоматически, после чего лазерный нивелир выровняется автоматически. Как только лазерная установка будет выровнена, луч повернется по часовой стрелке один раз со скоростью 600 об./мин.
- Спустя 30 с после последнего нажатия кнопки активируется режим **HI** (высота прибора, защита от смещения), после чего загорится светодиод «HI» (рис. A2). (Вы можете отключить режим **HI**, зажав кнопку **режима уклона** ⊠ на 2 с. Лазер издаст два звуковых сигнала, после чего светодиод режима HI выключится. **ПРИМЕЧАНИЕ.** Когда **режим HI** *выключен*, лазер не может обнаруживать какое-либо движение после настройки, поэтому *точность измерений гарантировать невозможно.*)
- **8** Нажмите <sup>RPM</sup> (рис.  $(A)(B)$ , чтобы отрегулировать **скорость вращения** лазерного луча, выбрав одну из 4 заранее заданных скоростей (150, 300, 600 и 1200 об./мин). ПРИМЕЧАНИЕ. Наиболее оптимальная точность достигается при 600 об./мин или менее.
- 4 Чтобы изменить направления лазерного луча в режиме самонивелировки, нажмите  $\overline{\mathcal{O}}$  или  $\overline{\mathcal{O}}$  (рис.  $\overline{A}$ ) или  $\overline{P}$ ).
- **5** Нажмите кнопку режима сканирования [6] (рис.  $\textcircled{a}(\textrightarrow{$\eta$}))$ , чтобы установить лазер на сканирование в режиме **угла** 0°, 15°, 45° или 90°.
	- **[5] позволяет головке лазера ходить из стороны** в сторону, создавая короткую, яркую лазерную линию. Эта короткая линия гораздо ярче и заметнее, когда установка находится в режиме полного вращения.
	- Направление зоны сканирования можно устанавливать с помощью кнопок-стрелок  $\overline{\mathcal{O}}$  и  $\overline{\mathcal{O}}$  (рис.  $\overline{A}$ ) или  $\overline{P}$ )
- **6** Если нажать кнопку режима уклона  $\mathbb{Z}$ , чтобы включить режим уклона, то установка автоматически задействует ось X. Это позволяет наклонять лазер в направление оси X, на что указывает отметка **X** в верхней части каркаса.
	- В некоторых ситуациях может лучше подходить уклон по оси Y. Направление режима уклона можно переключать между осями X и Y нажатием кнопки X–Y  $\Box$  (рис.  $\Diamond$  13).
- При нивелировке по оси X будет гореть светодиод оси  $X$  (рис.  $(A)(B)$ ; при нивелировке по оси Y будет гореть светодиод оси Y (рис. (A)(14).
- 7 Находясь в режиме уклона, нажмите <sup>®</sup> или <sup>(2)</sup>, чтобы наклонить головку лазера вверх и вниз (для регулировки высота лазерного луча).
	- Каждое краткое нажатие  $\overline{v}$  или  $\Omega$  меняет уклон на 0.01° (1/16 дюйма на 30 фут. или 1,6 мм на 10 м).
	- При нажатии и удерживании  $\overline{w}$  или  $\overline{w}$  в течение от 2 с до 10 с, уклон будет меняться со скоростью от 0,01º/с до 0,2º/с.
	- При нажатии и удерживании  $\overline{\circ}$  или  $\Omega$  на более, чем 10 с, уклон будет меняться со скоростью 0,2º/с.
- 8 Чтобы выключить лазерную установку, нажмите и удерживайте кнопку питания  $\overline{\omega}$  на протяжении 3 с.
- 9 **ПЕРЕД использованием лазера для своего первого проекта**, выполните инструкции в разделе *Проверка калибровки.*

**ПРИМЕЧАНИЕ.** При повторном нажатии на кнопку **режима**  уклона  $\mathbb Z$ , лазер вернется в режим самонивелировки.

# **Проверка калибровки**

Проверку калибровки на месте следует выполнять регулярно. В данном разделе приведены инструкции по выполнению простейших проверок калибровки ротационного лазерного нивелира DeWALT на месте. Проверка калибровки на месте не выполняет калибровку лазера. Это означает, что данные проверки не исправляют ошибки функций определения уровня или отвеса лазера. Вместо этого, данные проверки позволяют установить, показывает ли лазер правильный уровень и линию отвеса. Эти проверки не могут заменить собой профессиональную калибровку, выполняемому в сервисном центре DeWALT.

### **Проверка калибровки уровня (ось X)**

- **1** Надежно установите штатив на пол между двумя стенами. расстояние между которыми составляет как минимум 15 м. Точное расположение штатива не слишком важно.
- 2 Убедитесь, что верхняя часть штатива более-менее выровнена.
	- Лазер выровняется только в том случае, если верхняя часть штатива находится в пределах ± 5˚ от горизонтали.
	- Если лазер установлен слишком далеко от горизонтали, он издаст сигнал по превышении пределов своего диапазона нивелировки. Это безопасно для лазера, но он не сможет работать в таком состоянии «вне горизонтали».
- $3$  Прикрепите адаптер штатива (рис.  $(③())$  к лазерной установке. Адаптер можно собрать снизу для горизонтального режима или сбоку для вертикального режима.
- 4 Установите лазер вместе с закрепленным адаптером на штатив и вкрутите резьбовую ручку на штативе в резьбу адаптера штатива.
- 5 Установите лазерную установку со штативом так, чтобы ось X лазера была направлена прямо на одну из стен (рис.  $(D(1))$ .
- 6 Включите лазерную установку и дайте ей выполнить самонивелировку.
- 7 Сделайте в месте касания лучом левой стены отметку **A**, а там, где он касается правой стены – отметку **B**.
- **8 Поверните лазерную установку на 180°, чтобы ось X была** направлена прямо на противоположную стену (рис.  $\mathbb{O}(2)$ ).
- 9 Дайте лазерной установке выполнить самонивелировку.
- ПО Сделайте в месте касания лучом левой стены на отметку **AA**, а там, где он касается правой стены – отметку **BB**.
- **П** Рассчитайте общую погрешность по следующему уравнению:

**Общая погрешность = (AA-A) - (BB-B)**

#### **Русский язык**

**12** Если измеренное значение общей погрешности больше **допустимой погрешности** для соответствующего **расстояния между стенами**в следующей таблице, то лазер следует сдать в авторизованный сервисный центр для технического обслуживания.

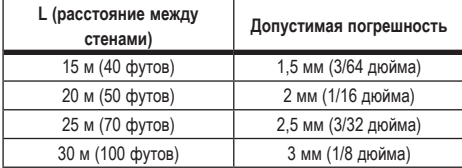

#### **Проверка калибровки уровня (ось Y)**

- 1 Установите штатив между двумя стенами, расстояние между которыми составляет как минимум 15 м. Точное расположение штатива не слишком важно.
- 2 Убедитесь, что верхняя часть штатива более-менее выровнена.
	- Лазер выровняется только в том случае, если верхняя часть штатива находится в пределах ± 5˚ от горизонтали.
	- Если лазер установлен слишком далеко от горизонтали, он издаст сигнал по превышении пределов своего диапазона нивелировки. Это безопасно для лазера, но он не сможет работать в таком состоянии «вне горизонтали».
- $\left| \mathbf{3} \right|$  Прикрепите адаптер штатива (рис.  $\mathbb{G}(1)$ ) к лазерной установке. Адаптер можно собрать снизу для горизонтального режима или сбоку для вертикального режима.
- 4 Установите лазер вместе с закрепленным адаптером на штатив и вкрутите резьбовую ручку на штативе в резьбу адаптера штатива.
- 5 Установите лазерную установку со штативом так, чтобы ось Y лазера была направлена прямо на одну из стен (рис. MO).
- 6 Включите лазерную установку и дайте ей выполнить самонивелировку.
- 7 Сделайте в месте касания лучом левой стены отметку **A**, а там, где он касается правой стены – отметку **B**.
- **8** Поверните лазерную установку на 180°, чтобы ось У была направлена прямо на противоположную стену (рис.  $(\mathbb{O}(2))$ .
- 9 Дайте лазерной установке выполнить самонивелировку.
- **ПО** Сделайте в месте касания лучом левой стены отметку **АА**, а там, где он касается правой стены – отметку **BB**.
- **11** Рассчитайте общую погрешность по следующему уравнению:

**Общая погрешность = (AA-A) - (BB-B)**

**12** Если измеренное значение общей погрешности больше **допустимой погрешности** для соответствующего **расстояния между стенами**в следующей таблице, то лазер следует сдать в авторизованный сервисный центр для технического обслуживания.

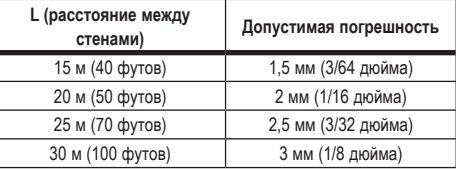

#### **Проверка погрешности линии отвеса**

Выполняйте данную проверку с использованием стены не короче той, для которой будет использоваться данный ротационный лазерный нивелир (рис.  $(\mathbb{N})$ ).

- **1** С помошью стандартного отвеса в качестве эталона, отметьте верхнюю и нижнюю точки стены. (Убедитесь, что пометили стену, а не пол или потолок).
- 2 Надежно закрепите ротационный лазерный нивелир на полу на расстоянии в примерно 1 м (3 фут.) от стены.
- 3 Включите лазер и направьте лазерную точку на отметку в нижней части стены.
- 4 С помощью стрелок О или на пульте ДУ (рис. В 6 или 7), разверните точку вверх.
- 5 Если центр точки проходит через отметку в верхней части стены, то лазер откалиброван надлежащим образом.

## **Использование лазера**

#### **Использование лазера на штативе**

- 1 Надежно установите штатив и отрегулируйте его до нужной высоты. Убедитесь, что в штативе имеется резьбовой винт 5/8-11 дюйм. для надежного крепления лазерной установки.
- 2 Убедитесь, что верхняя часть штатива более-менее выровнена.
	- Лазер выровняется только в том случае, если верхняя часть штатива находится в пределах ± 5˚ от горизонтали.
	- Если лазер установлен слишком далеко от горизонтали, он издаст сигнал по превышении пределов своего диапазона нивелировки. Это безопасно для лазера, но он не сможет работать в таком состоянии «вне горизонтали».
- $\blacksquare$  Прикрепите адаптер штатива (рис.  $\mathbb{G}(\mathbb{1})$ ) к нижней части лазерной установки (рис.  $\mathbb{G}(2)$ ).
- 4 Установите лазер вместе с закрепленным адаптером на штатив и вкрутите резьбовую ручку на штативе в резьбу адаптера штатива.
- 5 Включите лазер и дайте ему выполнить самонивелировку в горизонтальном режиме (рис.  $\Theta(1)$ ).
- 6 Для использования лазера в вертикальном режиме, следуйте следующим инструкциям при включенном лазере:
	- Аккуратно снимите лазерную установку со штатива.
	- Снимите адаптер штатива (рис.  $($ D $($  $)$ ) с нижней части лазерной установки (рис.  $(1)(2)$ ) и закрепите его сбоку  $(pnc. (D(3)).$
- Держа лазер в вертикальном направлении, закрепите лазерную установку на штативе (рис.  $(1)(4)$ ). Точка повернется вниз на положение 6 часов.
- Нажмите RPM, чтобы убедиться во вращении лазера.
- 7 Отрегулируйте скорость вращения и управление по желанию (рис. <sup>(р)</sup>).

#### **Использование лазера на полу**

Лазерный нивелир можно расположить прямо на полу для таких областей применения в горизонтальном и вертикальном выравнивании, как обрамление стен.

- 1 Установите лазер на относительно гладкую и ровную поверхность, где он не будет подвержен внешним воздействиям или вибрации.
- 2 Установите лазер в горизонтальное положение  $(pnc. (H)(T)).$
- 3 Включите лазер и дайте ему выполнить самонивелировку в горизонтальном режиме (рис.  $(H)(1)$ ).
- 4 Для использования лазера в вертикальном режиме, аккуратно поверните лазер так, чтобы цифровая клавиатура оказалась сверху (рис.  $H(2)$ ). Точка повернется вниз на положение 6 часов. Нажмите <sup>(врм)</sup>. чтобы убедиться во вращении лазера.
- 5 Отрегулируйте скорость вращения и управление по желанию (рис. (P)).

#### **ПРИМЕЧАНИЕ.**

Чтобы облегчить настройку лазера для настенного применения, установите скорость вращения на 0 об./мин и используйте пульт ДУ, чтобы выровнять лазер по контрольным точкам. Пульт ДУ позволяет настроить лазер силами одного человека.

## **Русский язык**

#### **Использование лазера с детектором лазерного излучения**

#### **Принцип работы детектора**

Некоторые комплекты лазерных нивелиров включают в себя цифровой детектор лазерного излучения DeWALT. Цифровой детектор лазерного излучения DeWALT позволяет обнаруживать лазерный луч ротационного лазерного нивелира в условиях яркого освещения или на больших расстояниях.

- Детектор можно применять как в помещениях, так и вне помещений, когда лазерный луч трудно заметить.
- Детектор не предназначен для использования с неротационными лазерными нивелирами, но совместим с большинством ротационных лазерных нивелиров с красными (DCE080RS) и зелеными (DCE080GS) лучами.
- Детектор можно установить на указание местоположения луча до ближайших 2 мм (5/64 дюйм.) или ближайшего 1 мм (3/64 дюйма).
- Для уведомления оператора об обнаруженном лазерном луче и его положении детектор использует дисплей  $(pnc.$  $($  $)$  $($  $)$  $($  $)$  $($  $)$  $($  $)$  $($  $)$  $($  $)$  $($  $)$  $($  $)$  $($  $)$  $($  $)$  $($  $)$  $($  $)$  $($  $)$  $($  $)$  $($  $)$  $($  $)$  $($  $)$  $($  $)$  $($  $)$  $($  $)$  $($  $)$  $($  $)$  $($  $)$  $($  $)$  $($  $)$  $($  $)$  $($  $)$  $($  $)$  $($  $)$  $($  $)$  $($  $)$  $($  $)$  $($  $)$  $($  $)$  $($

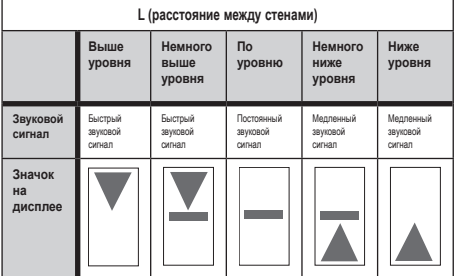

• Цифровой детектор лазерного излучения DeWALT может использоваться как с зажимом детектора, так и без него. При использовании зажима, детектор можно расположить на нивелирной рейке, нивелирной вешке, профиле и столбе (рис. G). Крепление детектора к зажиму:

- Вдавите защелку зажима (рис.  $@@$ ).
- Сдвиньте направляющие зажима (рис.  $\mathbb{G}(4)$ ) по рельсу с задней стороны детектора (рис. F)(11) до тех пор, пока кнопка (рис.  $\mathbb{G}(5)$ ) на зажиме не встанет в отверстие защелки с задней стороны детектора (рис. F)(12).
- Поверните ручку зажима (рис.  $@@$ ) против часовой стрелки, чтобы открыть захваты зажима.
- Установите зажим на рейку (рис.  $\mathbb{G}(2)$ ) так, чтобы детектор располагался на высоте, необходимой для работы с лазером.
- Поверните ручку зажима (рис.  $\mathbb{G}(6)$ ) по часовой стрелке, чтобы закрепить зажим на рейке.

#### **Использование детектора**

- 1 Отрегулируйте и расположите ротационный лазерный нивелир согласно инструкциям производителя. Включите лазер и убедитесь, что он вращается и излучает лазерный луч.
- 2 Нажмите кнопку питания на детекторе один раз, чтобы включить детектор.
- В Обратите внимание на значок динамика в нижней части окна дисплея (рис. F)(10).
	- Чтобы снизить громкость звукового сигнала, нажмите кнопку регулировки громкости (рис.  $(E(4))$ ; оба полукруга рядом со значком динамика (рис. (F)(10) пропадут.
	- Чтобы выключить звуковой сигнал, нажимайте кнопку регулировки громкости (рис.  $(\widehat{\mathcal{P}(4)})$  до тех пор, пока значок динамика не пропадет с окна дисплея.
- 4 Обратите внимание на значок **режима точности** в верхней части окна дисплея (рис.  $\textcircled{\scriptsize{F}}}(\textcircled{\scriptsize{8}})$ ).
	- В означает, что детектор будет выдавать показатель «по уровню» только в том случае, если лазерный луч отклоняется не более, чем на 1 мм (1/25 дюйм.) вверх или вниз от него.
	- Чтобы изменить режим точности на  $\Xi$ , чтобы детектор выдавал показатель «по уровню», когда лазерный луч находится по уровню или примерно на 3 мм (1/8 дюйма)
сверху или снизу от него, нажмите кнопку режима точности (рис.  $\textcircled{F}(3)$  один раз. Затем в окне дисплея появится  $\Xi$  (рис.  $(F(9))$ .

5 Расположите детектор так, чтобы окно детектора (рис. (F)(14) было обрашено к лазерному лучу лазерного нивелира (рис. G). Перемещайте детектор вверх или вниз в приблизительную область луча до тех пор, пока не отцентрируете его.

6 Для точной отметки положения лазерного луча используйте выемки для нанесения отметок (рис.  $(F(\overline{7}))$ .

- 7 Выключение детектора:
	- Нажмите и удерживайте  $\circledcirc$  на детекторе на протяжении 3 с.
	- Если в течение 30 мин лазерный луч нивелира не попадает в окно обнаружения луча детектора, или если не нажимается ни одна из кнопок, то детектор выключится самостоятельно.

### **Дистанционное управление лазером**

Лазерной установкой можно управлять дистанционно любым из данных 3 способов:

- **На расстоянии до 15 м,** для управления лазерной установкой можно использовать пульт ДУ (рис.  $(1)(1)$ ). ИК-датчики будут поддерживать связь между пультом и лазерной установкой.
- **На расстоянии до 30 м,** для подключения к лазерной установке можно использовать приложение DeWALT® Tool Connect™ на устройстве Bluetooth® (рис. ①2).
- **На расстоянии до 335 м,** для управления лазерной установкой можно использовать приложение DeWALT® Tool Connect™ на устройстве Bluetooth® , чтобы подключиться к детектору, подключенному к лазерной установке (рис.  $(1)$  $(3)$ ). Вам понадобится нажать кнопку детектора  $\left[\begin{smallmatrix}\Box\end{smallmatrix}\right]$ (рис.  $\bigcircledA\bigcircledB\big)$ , чтобы подключить детектор к лазерной установке.

#### **Управление лазером на расстоянии до 15 м**

Пульт ДУ DCE080RS/GS позволяет устанавливать и работать с лазером на расстоянии до 15 м. Светодиодный индикатор на пульте ДУ (рис.  $(B(1))$  означает, что с лазерной установки DCE080RS/GS поступает сигнал.

Для управления лазерной установкой можно использовать все кнопки на клавиатуре пункта ДУ. Чтобы полностью выключить лазерную установку DCE080RS/GS с помощью клавиатуры на пульте ДУ, нажмите кнопку осей X–Y [.] (рис. (B) 6) и кнопку **режима уклона**  $\mathbb{\Sigma}$  (рис.  $\textcircled{B}(2)$ ) одновременно.

По умолчанию, лазерная установка **не сопряжена** с пультом ДУ (лазерная установка находится в **открытом** режиме). Светодиоды на лазерной установке и пульте ДУ будут показывать **отсутствие** сопряжения.

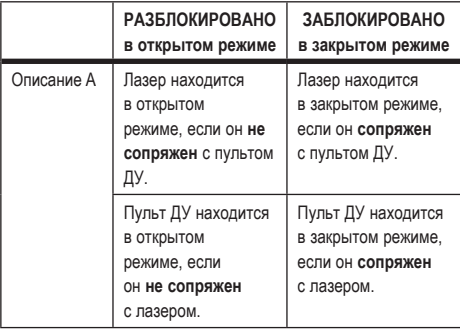

#### **Русский язык**

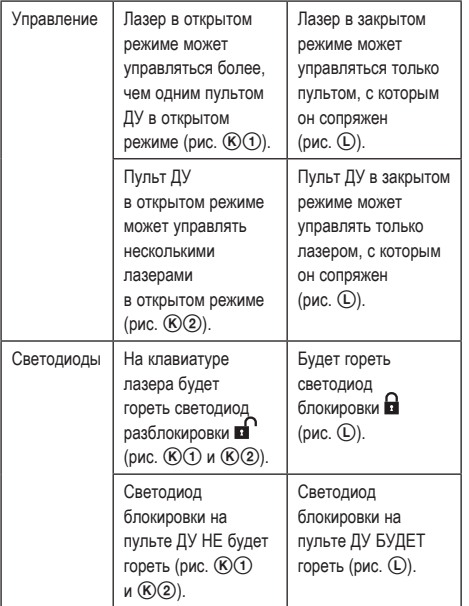

#### **Сопряжение лазера с пультом ДУ**

Чтобы выполнить сопряжения лазерной установки с одним пультом ДУ, одновременно нажмите и удерживайте кнопки <u>ొకే</u>) на клавиатуре лазера и ⊠ на пульте ДУ. Светодиоды на лазере и пульте ДУ будут показывать наличие сопряжения (в закрытом режиме).

- Лазерная установка дважды подаст звуковой сигнал, а светодиод блокировки  $\blacksquare$  (рис.  $(A)$  $(A)$ ) на лазерной клавиатуре мигнет дважды и останется зеленым, что означает, что лазером может управлять только один пульт ДУ (рис.  $\mathbb{O}$ )
- Светодиод блокировки на пульте ДУ (рис. ®®) мигнет дважды и затем останется красным.

**Прекращение использования сопряженного пульта ДУ** Если вы прекратите использовать пульт ДУ, сопряженный с лазерной установкой (пульт ДУ находится в **закрытом** режиме), то пульт ДУ автоматически вернется в **открытый** режим. Использовать пульт ДУ для управления лазерной установкой будет невозможно. Светодиод блокировки на лазерной клавиатуре продолжить гореть, но для управления лазером можно будет использовать клавиатуру лазера.

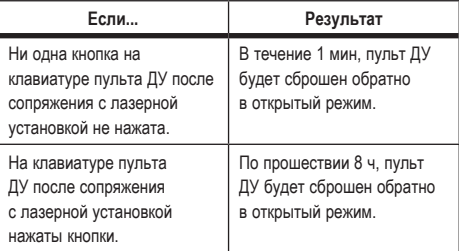

Чтобы переключить пульт ДУ обратно в **закрытый** режим, чтобы он снова мог управлять лазерной установкой, нажмите и удерживайте **15˚/45˚/90˚** на клавиатуре пульта ДУ.

#### **При ВЫКЛЮЧЕНИИ сопряженной лазерной установки**

Если сопряженную с пультом ДУ лазерную установку выключить при помощи клавиатуры лазера, то обратное включение лазера не установит закрытое соединение с тем же пультом ДУ автоматически.

- Пульт ДУ, сопряженный с лазерной установкой, останется в закрытом режиме с горящим индикатором блокировки, но не сможет какой-либо лазерной установкой.
- Лазерная установка автоматически будет сброшена в открытый режим, где сможет управляться любым пультом ДУ за исключением пульта, все еще находящегося в закрытом режиме.

Чтобы разблокировать пульт ДУ и сбросить его обратно в открытый режим, что позволит снова использовать его для управления любой лазерной установкой, нажмите и удерживайте кнопку **RPM** (об./мин) на клавиатуре пульта ДУ.

#### **Сброс пульта ДУ в закрытом режиме**

Если пульт ДУ находится в закрытом режиме с лазерной установкой, то вам может понадобиться выполнить сброс пульта ДУ, чтобы снова использовать его с лазерной установкой.

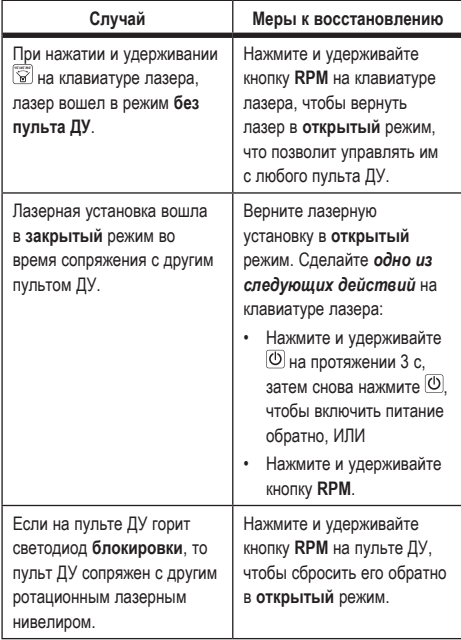

#### **Управление лазером на расстоянии до 30 м**

Вы можете использовать функцию Bluetooth® для сопряжения лазера с приложением DeWALT® Tool Connect™ на мобильном телефоне, чтобы затем управлять лазером через телефон  $(pnc. (D(2)).$ 

- 1 Загрузите приложение DeWALT® Tool Connect™ через **Express Line Play** или **CE** App Store **Ha MO** MUSH HAI TE RECOOH, после чего откройте приложение.
- $2$  Нажмите  $\circledcirc$  на клавиатуре лазера, чтобы включить его.
- **8** Выполните сопряжение приложения DeWALT® Tool Connect™ с лазером через соединение Bluetooth®.

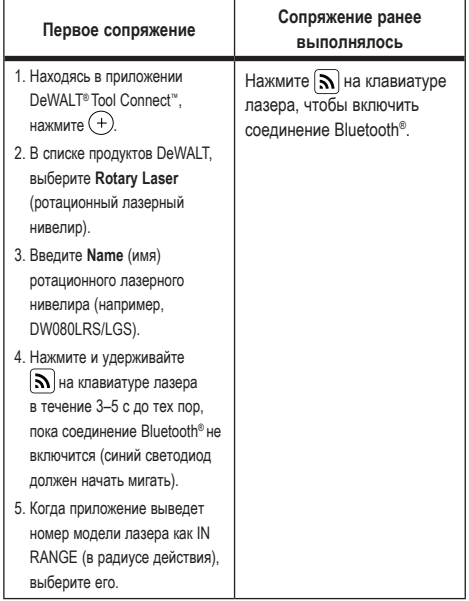

#### **РУССКИЙ ЯЗЫК**

#### ПРИМЕЧАНИЕ.

Если соединение Bluetooth® не включилось, замените батарею 18 R

- 4 Выберите ротационный лазерный нивелир DCE080LRS/ LGS в приложении DeWALT® Tool Connect™.
- **Б.** На экране Diagnostics (лиагностики) в припожении DeWALT® Tool Connect™ будет отображена информация о лазере:
	- Если текущие настройки являются «избранными», т. е. сохраненными вами для лазера, то будет отображено имя данных настроек (например, «главная ул. плошадка 1»).
	- Если лазер упал, сдвинут и т. п., то он известит вас об этом сообщениями через приложение Tool Connect™
	- Если функция отслеживания включена, то приложение будет знать, где лазер находится и даст вам знать, если лазер будет вынесен за пределы радиуса действия. (Функция отслеживания полагается на элемент питания.)
- 6 Выберите ACTIONS (действия).
	- Если вы используете несколько ротационных лазерных нивелиров и вам нужно проверить, какой именно лазер сопряжен с приложением, нажмите кнопку Identify (опознать) в нижней части экрана. На сопряженном лазере начнет мигать синий светодиод рядом с  $|\mathbf{S}|$ .
	- При необходимости, лазер можно включить, выключить или отменить его сопряжение.
- **7** Выберите Rotary Control (управление вращением), чтобы выбрать параметр ротационного лазера.
	- Выбрав  $[PPM]$ , выберите скорость вращения (150, 300, 600, или 1200).
	- Выберите  $\circled{3}$  и выберите угол вращения (0, 15, 45, 90, или 360) и направление вращения (О и 2).
	- Выберите 2 и выберите Slope Setting, Axis Setting (параметр уклона, параметр оси, X или Y), Slope Configuration (конфигурацию уклона, % или градусы), градусы или %.
- В Используйте мобильный телефон для управления лазером.
- **Q** Когла булете готовы, выключите пазер с экрана Diagnostic (диагностика).

#### Управление лазером на расстоянии до 335 м

Вы можете использовать функцию Bluetooth® для сопряжения летектора DW0743DR (красный пазер) или DW0743DG (зеленый лазер) с приложением DeWALT® Tool Connect™ на мобильном телефоне, чтобы затем управлять лазером через телефон (рис. (1)(3)).

- Загрузите приложение DeWALT® Tool Connect™ через Scoogle Play ИЛИ ( App Store) НА МОбИЛЬНЫЙ ТЕЛЕФОН.
- **2** Нажмите  $\circledcirc$  на клавиатуре лазера, чтобы включить его.
- $\mathbb{R}$  Проверьте, загорелся ли синий светодиод рядом с $\mathbb{R}$ . Если синий светодиод уже горит, то, скорее всего, лазер уже сопряжен с другим интеллектуальным устройством. Вам придется отменить сопряжение лазера с другим устройством перед тем, как выполнить сопряжение с приложением DeWALT<sup>®</sup> Tool Connect™.
- 4 Выполните сопряжение приложения DeWALT® Tool Connect™ с лазером через соединение Bluetooth<sup>®</sup>.

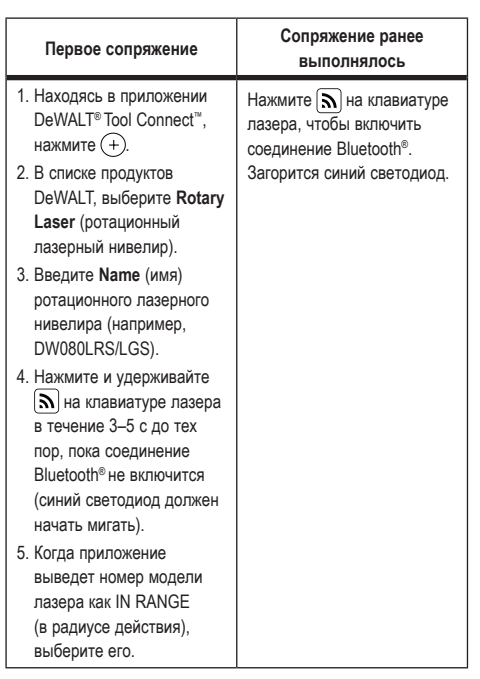

#### **ПРИМЕЧАНИЕ.**

Если соединение Bluetooth® не включилось, замените батарею DeWALT 18 B.

- $\overline{5}$  Нажмите  $\boxed{0}$  на клавиатуре лазера (рис.  $\overline{A(6)}$ ), чтобы включить соединение с детектором.
- **6** Находясь в приложении DeWALT® Tool Connect™, нажмите **Add a detector** (добавить детектор).
- 7 Введите **Name** (имя) детектора и нажмите **Connect** (подключить).
- $\blacksquare$  Включите детектор и нажмите  $\blacksquare$ , чтобы включить соединение Bluetooth®.
- 9 На экране **Diagnostics** (диагностики) в приложении DeWALT® Tool Connect™ будет отображена информация о лазере:
	- Если текущие настройки являются «избранными», т. е. сохраненными вами для лазера, то будет отображено имя данных настроек (например, «главная ул. – площадка 1»).
	- Если лазер упал, сдвинут и т. п., то он известит вас об этом сообщениями через приложение Tool Connect™.
	- Если функция отслеживания включена, то приложение будет знать, где лазер находится и даст вам знать, если лазер будет вынесен за пределы радиуса действия. (Функция отслеживания полагается на элемент питания.)
- **[0]** Выберите **ACTIONS** (действия).
	- Если вы используете несколько ротационных лазерных нивелиров и вам нужно проверить, какой именно лазер сопряжен с приложением, нажмите кнопку Identify (опознать) в нижней части экрана. На сопряженном лазере начнет мигать синий светодиод рядом с  $|\mathbf{N}|$ .
	- При необходимости, лазер можно включить, выключить или отменить его сопряжение.
- **Fi** Выберите**Rotary Control** (управление вращением), чтобы выбрать параметр ротационного лазера.
	- $\cdot$  Выбрав  $\frac{\text{RPM}}{\text{RPM}}$ , выберите скорость вращения (150, 300, 600, или 1200).

#### **Русский язык**

- **Выберите**  $\boxed{\textcircled{\tiny\textsf{S}}}$  **и выберите угол вращения (0, 15, 45, 90,** или 360) и направление вращения  $(\overline{O} \nmid \overline{O})$ .
- Выберите  $\boxtimes$  и выберите Slope Setting, Axis Setting (параметр уклона, параметр оси, X или Y), Slope Configuration (конфигурацию уклона, % или градусы), градусы или %.
- **12** Используйте мобильный телефон для управления лазером.
- **[6]** Когда будете готовы, выключите лазер с экрана **Diagnostic** (диагностика).

#### **Отмена сопряжения детектора с приложением**

Чтобы отменить сопряжение детектора с приложением DeWALT® Tool Connect™ и вернуться к сопряжению с лазерной установкой, следуйте следующим шагам.

- 1 В на экране **Diagnostics** (диагностики) в приложении DeWALT® Tool Connect™, отмените сопряжение соединения с детектором.
- **2** Выключите детектор.
- $\blacksquare$  Нажмите  $\blacksquare$ ) на клавиатуре лазера (рис.  $\lozenge(\lozenge)$ , чтобы выключить соединение с детектором. Как только сопряжение детектора с лазером будет отменено, лазер автоматически переключится на сопряжение с приложением DeWALT® Tool Connect™.
- 4 Затем вы можете убедиться, что лазерная установка сопряжена с приложением. На экране **ACTIONS** (действия), выберите кнопку **Identify** (опознать) в нижней части экрана. На сопряженной лазерной установке начнет мигать синий светодиод.
- 5 Затем, если вы хотите отменить сопряжение лазерной установки DeWALT® Tool Connect™, вы можете сделать это с экрана **Actions** (действия).

# **Дополнительные принадлеж- ности**

Дополнительные принадлежности, рекомендованные к использованию с данным инструментом, можно приобрести в местном сервисном центре производителя.

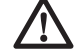

#### *ОСТОРОЖНО!*

*В связи с тем, что дополнительные принадлежности других производителей помимо DeWALT не проходили проверку на совместимость с данным изделием, их использование может представлять опасность. Чтобы снизить риск получения травм, используйте только дополнительные принадлежности DeWALT®, рекомендованные для применения с данным ротационным лазерным нивелиром.*

Если вам нужна помощь в поиске какой-либо принадлежности, посетите наш веб-сайт по адресу www.2helpU.com.

#### **Крепежный кронштейн**

Некоторые комплекты лазеров включают в себя монтажный кронштейн, который можно использовать для крепления к инструмента к направляющим или потолочным решеткам для помощи в установке акустических потолком. Следуйте нижеприведенным инструкциям для использования монтажного кронштейна.

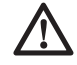

#### *ВНИМАНИЕ!*

*При креплении лазерного нивелира к настенной направляющей или потолочному углу, убедитесь что направляющая или угол надежно закреплены.*

 $\blacksquare$  Установите лазер на монтажное основание (рис.  $(P(5))$ , совместив отверстие под винт 5/8–11 на адаптере штатива (рис. G1), прикрепленное к нижней части лазера с отверстием (рис.  $(P(6))$  в монтажном основании.

- 2 Поверните монтажную ручку (рис.  $($ D $(3)$ ), чтобы закрепить лазер.
- $\blacksquare$  Держа мерную шкалу кронштейна (рис.  $\mathcal{P}(\overline{\mathcal{P}})$ ) передней стороной к себе, ослабьте ручку блокировки зажима (рис. P 8), чтобы открыть захваты зажима.
- 4 Установите захваты зажима на настенную направляющую или потолочный угол и затяните ручку блокировки зажима (рис.  $(P)(8)$ ), чтобы закрепить захваты на направляющей. Обязательно убедитесь, что ручку блокировки зажима надежно затянута перед тем, как действовать дальше.

 *ВНИМАНИЕ!*

*Всегда используйте потолочный тросовой подвес или эквивалентный материал вместе с ручкой блокировки зажима для удержания лазерного нивелира во время его крепления на стену. Проденьте трос сквозь рукоятку лазерного нивелира. НЕ продевайте трос через защитный металлический каркас. Кроме того, кронштейн можно дополнительно прикрутить к стене напрямую винтами. Отверстия под винты (рис.*  $(P)(9)$ ) *расположены в верхней части кронштейна.*

- 5 С помощью выравнивающей ручки в основании (рис. (P)(2) установите приблизительное горизонтальное положение от стены.
- 6 Инструмент можно регулировать вверх и вниз до нужной рабочей высоты. Поддерживая монтажное основание, ослабьте ручку блокировки с левой стороны кронштейна  $(pMC. (P)(T)).$
- 7 Поворачивайте регулятор с правой стороны кронштейна (рис.  $(\mathbb{P}(4))$ , чтобы перемещать лазерный нивелир вверх и вниз по высоте. Используйте мерную шкалу (рис.  $(P(\mathcal{T}))$ ), чтобы точно определить точку.

**ПРИМЕЧАНИЕ.** Здесь может пригодиться включение питания и вращение поворотной головки, чтобы появилась точка на одной из шкал лазера. Мишень для лазера DeWALT отмечена на расстоянии 1–1/2 дюйма (38 мм), поэтому легче всего может быть установить смещение лазера на 1–1/2 дюйма (38 мм) под направляющей.

8 Расположив лазер на нужной высоте, затяните ручку блокировки (рис. (P)(1)), чтобы сохранить это положение.

#### **Строительная нивелирная рейка**

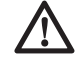

 *ОПАСНО! ЗАПРЕЩАЕТСЯ использовать нивелирную рейку в грозу или рядом со свисающими электрическими проводами. Это может повлечь за собой летальный исход или серьезные травмы.*

Некоторые комплектации лазерных инструментов включают в себя нивелирную рейку. Нивелирная рейка DeWALT оснащена мерными шкалами с обеих сторон и изготовлена из телескопических секций. Подпружиненная кнопка задействует фиксатор для удерживания нивелирной рейки на определенной длине.

В передней части нивелирной рейки расположена мерная шкала, начинающаяся снизу. Используйте ее для измерений с уровня земли при нивелировке или выравнивании.

Задняя часть нивелирной рейки предназначена для измерения высота потолков, перекрытий и т. п. Полностью выдвиньте верхнюю часть нивелирной рейки до тех пор, пока кнопка не зафиксируется в предыдущей секции. Выдвигайте эту секцию до тех пор, она не зафиксируется в соседней секции или пока нивелирная рейка не коснется потолка или перекрытия. Высота считывается с точки, где последняя выдвинутая секция выходит из предыдущей секции снизу (рис. Q).

#### **Мишень**

Некоторые комплектации лазерных инструментов включают в себя мишень для лазера (рис. ®), которая помогает найти и отметить лазерный луч. Мишень улучшает видимость лазерного луча. На мишень нанесена шкала в метрической и британской системе мер. Лазерный луч проходит через

#### **Русский язык**

красную пластмассу и отражается от отражающей ленты, расположенной в задней части. Магнит в верхней части мишени предназначен для крепления мишени к потолочному каркасу или стальным профилям для определения уровня и отвеса. При использовании мишени, логотип DeWALT следует направить на себя.

#### **Очки для усиления видимости лазерного луча**

Некоторые комплектации лазерных инструментов включают очки для усиления видимости лазерного луча (рис. S). Эти очки увеличивают видимость лазерного луча в ярких помещениях на больших расстояниях. Данные очки не обязательны для эксплуатации лазерного инструмента.

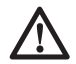

#### *ВНИМАНИЕ!*

*Очки не являются защитными и не имеют утверждения ANSI, поэтому их эксплуатация с другими инструментами запрещена. Очки не защищают глаза от попадания в них лазерных лучей.*

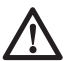

#### *ВНИМАНИЕ!*

*Во избежание получения тяжелых травм, не смотрите прямо в лазерный луч, вне зависимости от наличия этих очков.*

### **Техническое обслуживание**

#### **Очистка и хранение лазера**

- В определенных условиях, на стеклянную линзу может оседать грязь или мусор. Это может повлиять на качество и радиус действия луча. Линзы следует очищать смоченным в воде ватным тампоном.
- Гибкий резиновый кожух можно очищать смоченной в воде тканью без ворса, например, хлопковой. ИСПОЛЬЗУЙТЕ ТОЛЬКО ВОДУ – НЕ ИСПОЛЬЗУЙТЕ моющие средства или

растворители. Позвольте установке высохнуть на воздухе перед тем, как убрать ее на хранение.

- Чтобы обеспечить точность работы, регулярно проверяйте калибровку лазера. См. раздел *Проверка калибровки.*
- Проверку калибровку, а также техническое обслуживание и ремонт можно выполнить в сервисных центрах DeWALT. В рамках договора на бесплатное обслуживание в течение одного года DeWALT предоставляются две бесплатные проверки калибровки.
- Если лазер не используется, храните его во входящем в комплект поставки футляре.
- Не убирайте лазерный инструмент в футляр, если он намок. Вытрите внешние части мягкой, сухой тканью и дайте лазеру высохнуть.
- Не храните лазер при температуре ниже 0 ˚F (-18 ˚C) или выше 105 ˚F (41 ˚C).

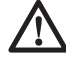

#### *ОСТОРОЖНО!*

*Никогда не пользуйтесь растворителями или другими сильнодействующими химическими веществами для чистки неметаллических частей инструмента. Эти химикаты могут повредить структуру материала, используемого для производства таких деталей. Используйте ткань, смоченную в мягком мыльном растворе. Избегайте попадания жидкостей внутрь устройства; запрещается погружать какие-либо компоненты устройства в жидкость. Не используйте сжатый воздух для чистки лазера.*

#### **Очистка и хранение детектора**

- Грязь и жир можно удалить с наружной поверхности детектора с помощью тряпки или мягкой неметаллической щетки.
- Детектора лазерного излучения DeWALT водонепроницаем. Если вы уронили детектор в грязь, незастывший цемент или схожее вещество, просто смойте с него грязь.

Не используйте струю воды под высоким давлением (например, мойку высокого давления).

• Лучшим местом для хранения является прохладное и сухое место, защищенное от прямых солнечных лучей, высокой или низкой температуры.

### **Неисправности и способы их устранения**

#### **Неисправности лазера и способы их устранения**

#### **Оповещение о высоте прибора**

DCE080RS/GS оснащен встроенной функцией оповещения оператора о смещении установки после ее самонивелировки. Лазерная установка перестанет вращаться, светодиодный индикатор на панели управления начнет мигать и прозвучит звуковой сигнал.

Выполните сброс лазерной установки, чтобы продолжить ее использование.

- $\blacksquare$  Нажмите кнопку питания  $\heartsuit$  на 3 с, чтобы выключить лазер. Светодиодный индикатор питания погаснет.
- $\blacksquare$  Нажмите кнопку питания  $\heartsuit$ , чтобы снова включить лазер.

#### **Поиск и устранение неисправностей детектора**

#### **Дисплей не включается**

- 1 Убедитесь, что ионно-литиевая аккумуляторная батарея заряжена.
- 2 Если детектор слишком холодный на ощупь, дайте ему прогреться в теплом помещении.
- $3$  Нажмите кнопку питания (рис.  $(6)$ ) чтобы включить детектор.
- 4 Если детектор все равно не включается, отнесите детектор в сервисный центр DeWALT.

#### **Детектор не подает звуковые сигналы**

- **1** Убедитесь, что детектор включен.
- $2$  Нажмите кнопку регулировки громкости (рис.  $\mathcal{F}(4)$ ). Она последовательно переключается между высокой громкостью, низкой громкостью и выключением звука. Убедитесь в наличии значка динамика над двумя полукругами (рис.  $\Theta$ <sub>(0)</sub>.
- 3 Убедитесь, что ротационный лазерный нивелир вращается и излучает лазерный луч.
- 4 Если детектор все еще не подает звуковые сигналы, отнесите детектор в сервисный центр DeWALT.

#### **Детектор подает звуковые сигналы, но дисплей не работает**

- 1 Если детектор слишком холодный на ощупь, дайте ему прогреться в теплом помещении.
- 2 Если ЖК-дисплей по-прежнему не работает, отнесите детектор в сервисный центр DeWALT.

## **Обслуживание и ремонт**

### **Обслуживание лазера**

*Примечание. Разборка лазерного нивелира аннулирует гарантию на изделие.*

Чтобы обеспечить БЕЗОПАСНОСТЬ и НАДЕЖНОСТЬ работы устройства, ремонт, обслуживание и регулировку следует проводить в авторизованных сервисных центрах. Техническое обслуживание, выполненное неквалифицированными лицами, может создать риск получения травм. Чтобы найти ближайший сервисный центр DeWALT, посетите **www.2helpU.com**.

#### **Обслуживание детектора**

За исключением батарей, в цифровом детекторе лазерного излучения нет деталей, которые могут обслуживаться пользователем. Не разбирайте изделие. Попытки разобрать и внести модификации в устройство без соответствующего разрешения приведут к аннулированию гарантии.

### **Защита окружающей среды**

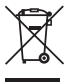

Отдельная утилизация. Изделия и аккумуляторные батареи с данным символом на маркировке запрещается утилизировать с обычными бытовыми отходами. Изделия и аккумуляторные батареи

содержат материалы, которые могут быть извлечены или переработаны, снижая потребность в исходном сырье. Пожалуйста, утилизируйте электрические изделия и аккумуляторные батареи в соответствии с местными нормами. Дополнительная информация доступна по адресу **www.2helpU.com**.

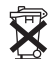

### **Аккумуляторные батареи**

При утилизации аккумуляторных батарей не забывайте о защите окружающей среды. Обратитесь в местные органы власти для получения информации об экологически безопасном способе утилизации аккумуляторных батарей.

### **Технические характеристики лазера**

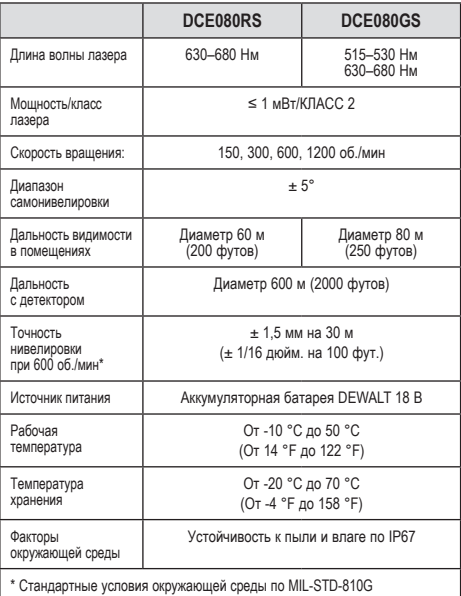

### **Технические характеристики детектора**

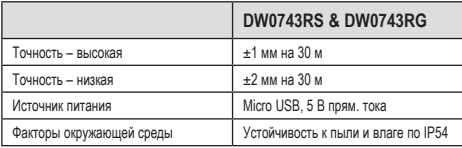

zst00430630 - 14-11-2019

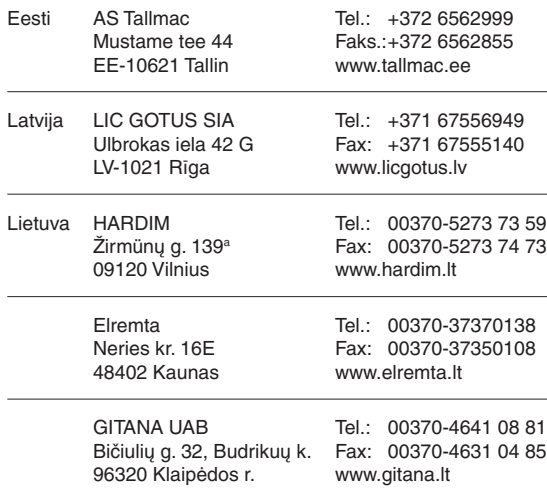

Teavet Lahima teenindaja kohta leiate veebisaidilt: **www.2helpu.com**

Informāciju par tuvāko servisa pārstāvi skatiet tīmekļa vietnē: **www.2helpu.com**

Informaciją apie artimiausias remonto dirbtuves rasite tinklalapyje: **www.2helpu.com**

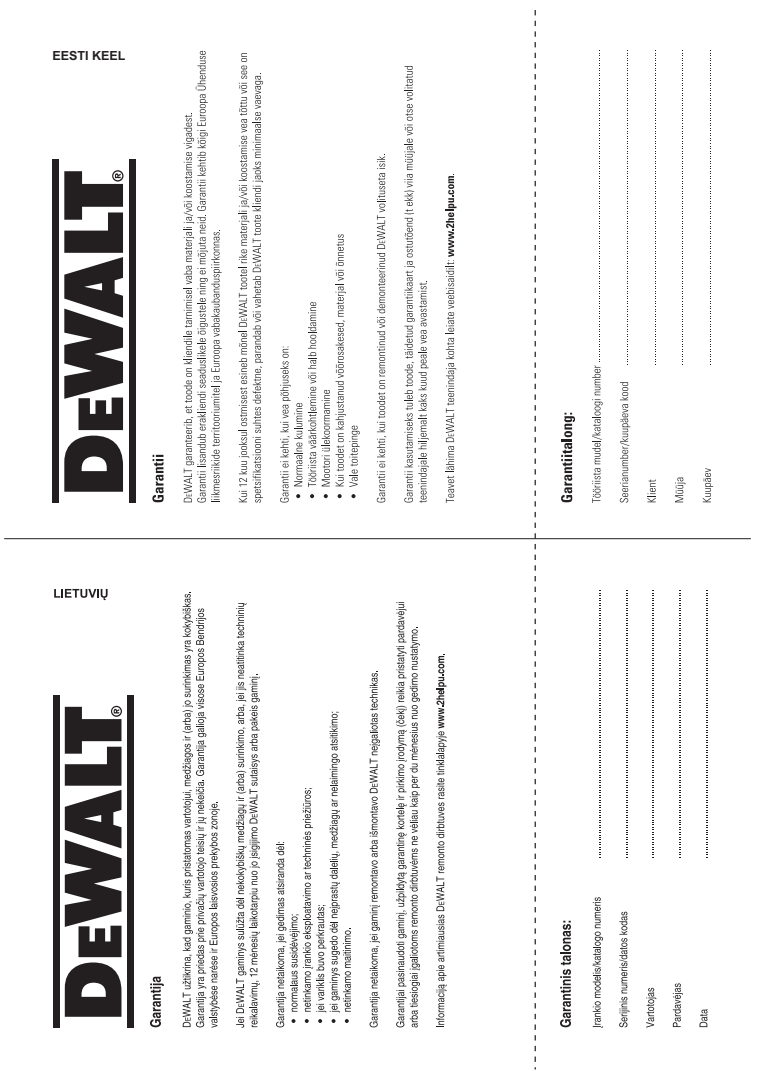

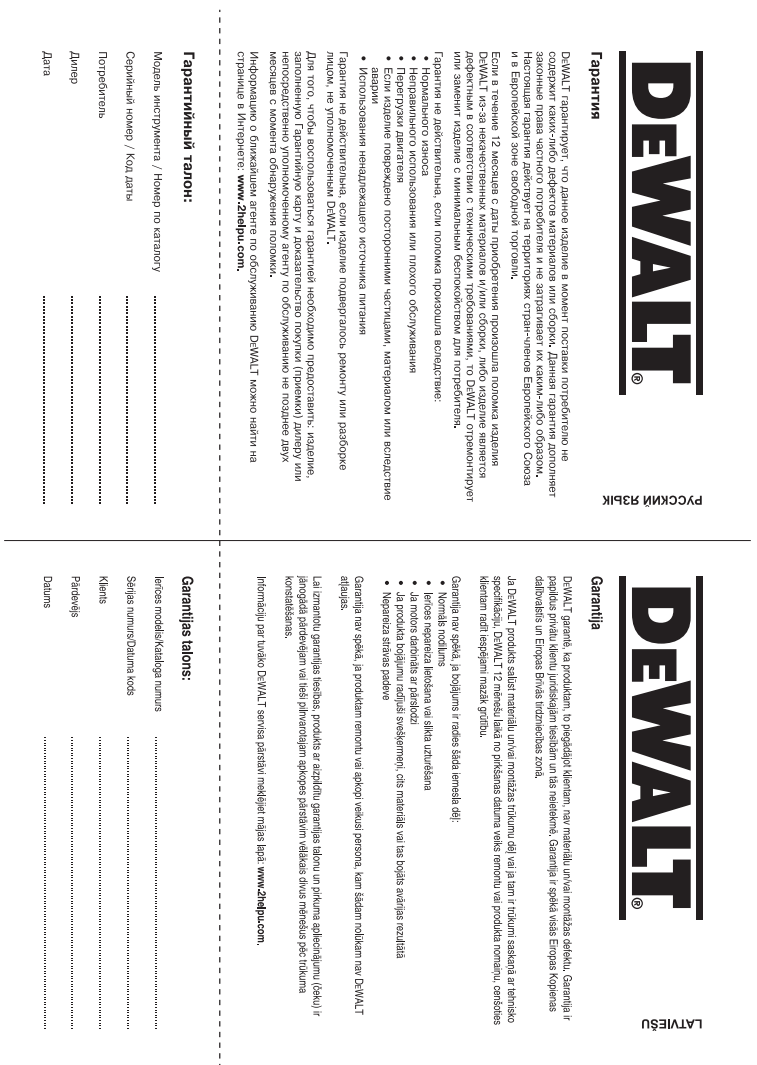